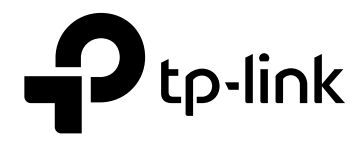

# CLI Reference Guide

T1500-28TC (TL-SL2428)/T1500-28PCT (TL-SL2428P) 1910012116 REV 2.0.0 March 2017

### **COPYRIGHT & TRADEMARKS**

Specifications are subject to change without notice.  $\bigcirc$  tp-link is a registered trademark of TP-Link Technologies Co., Ltd. Other brands and product names are trademarks or registered trademarks of their respective holders.

No part of the specifications may be reproduced in any form or by any means or used to make any derivative such as translation, transformation, or adaptation without permission from TP-Link Technologies Co., Ltd. Copyright © 2017 TP-Link Technologies Co., Ltd. All rights reserved.

**[http://www.tp-link.com](http://www.tp-link.com/)**

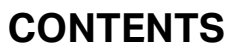

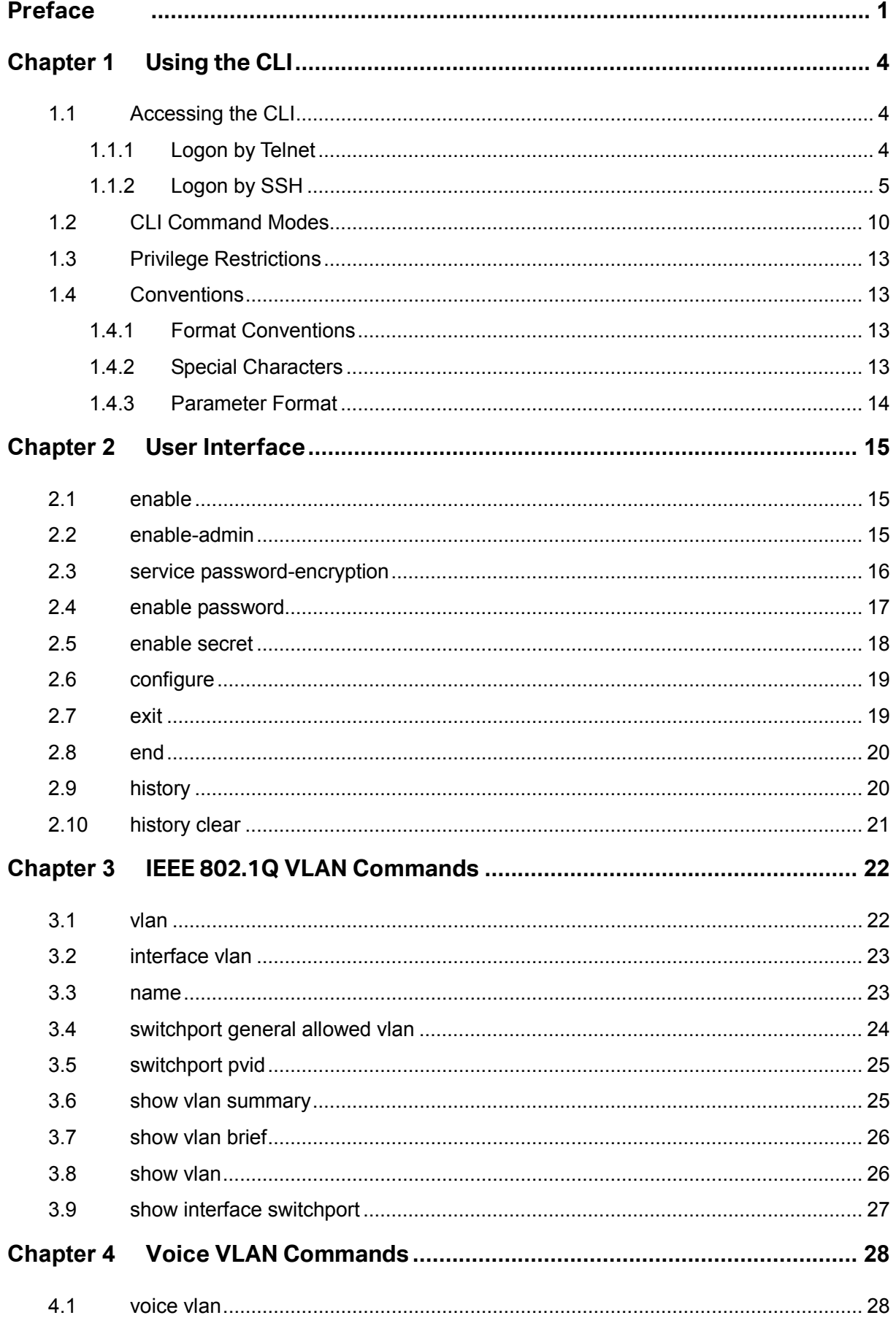

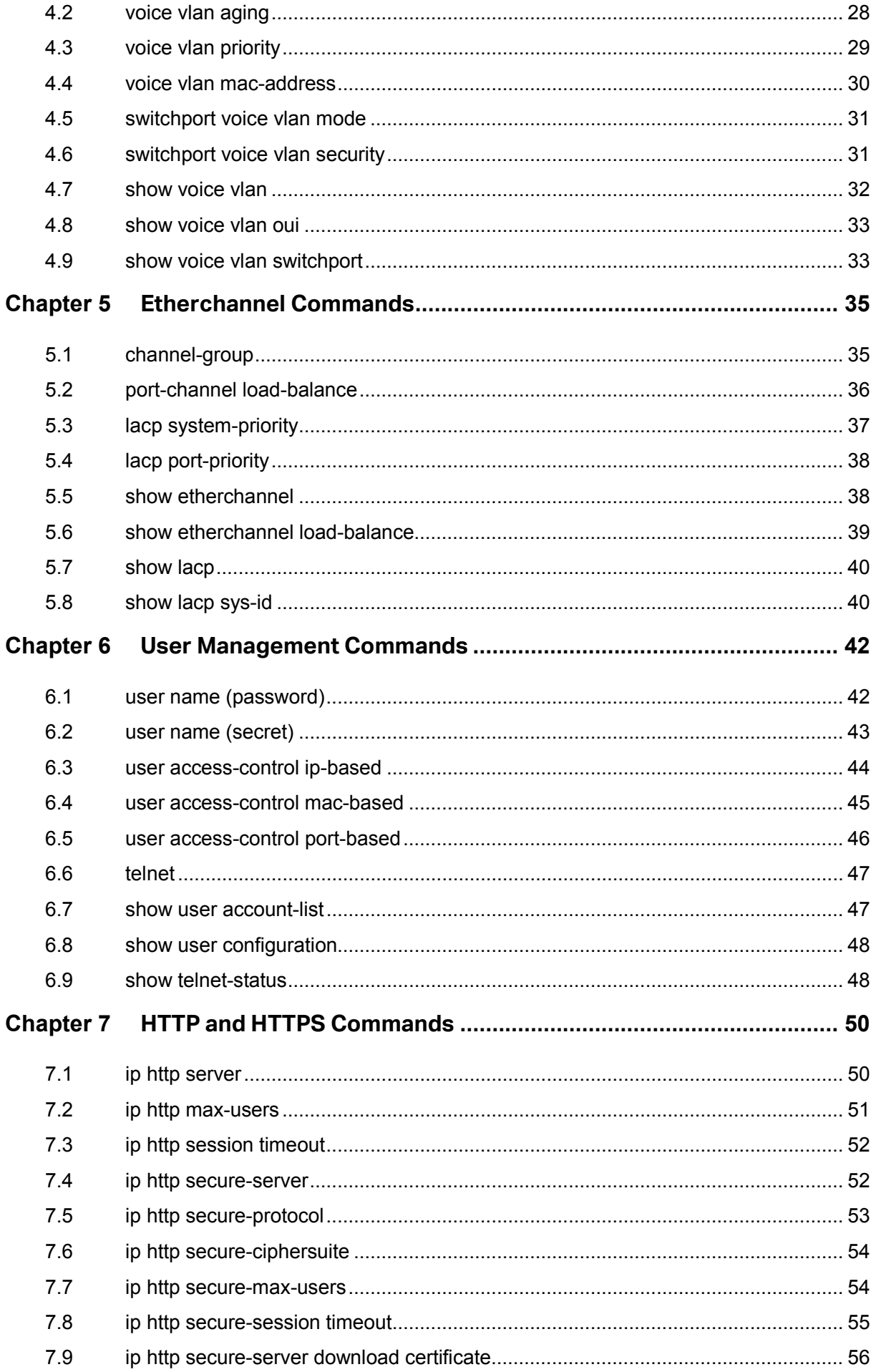

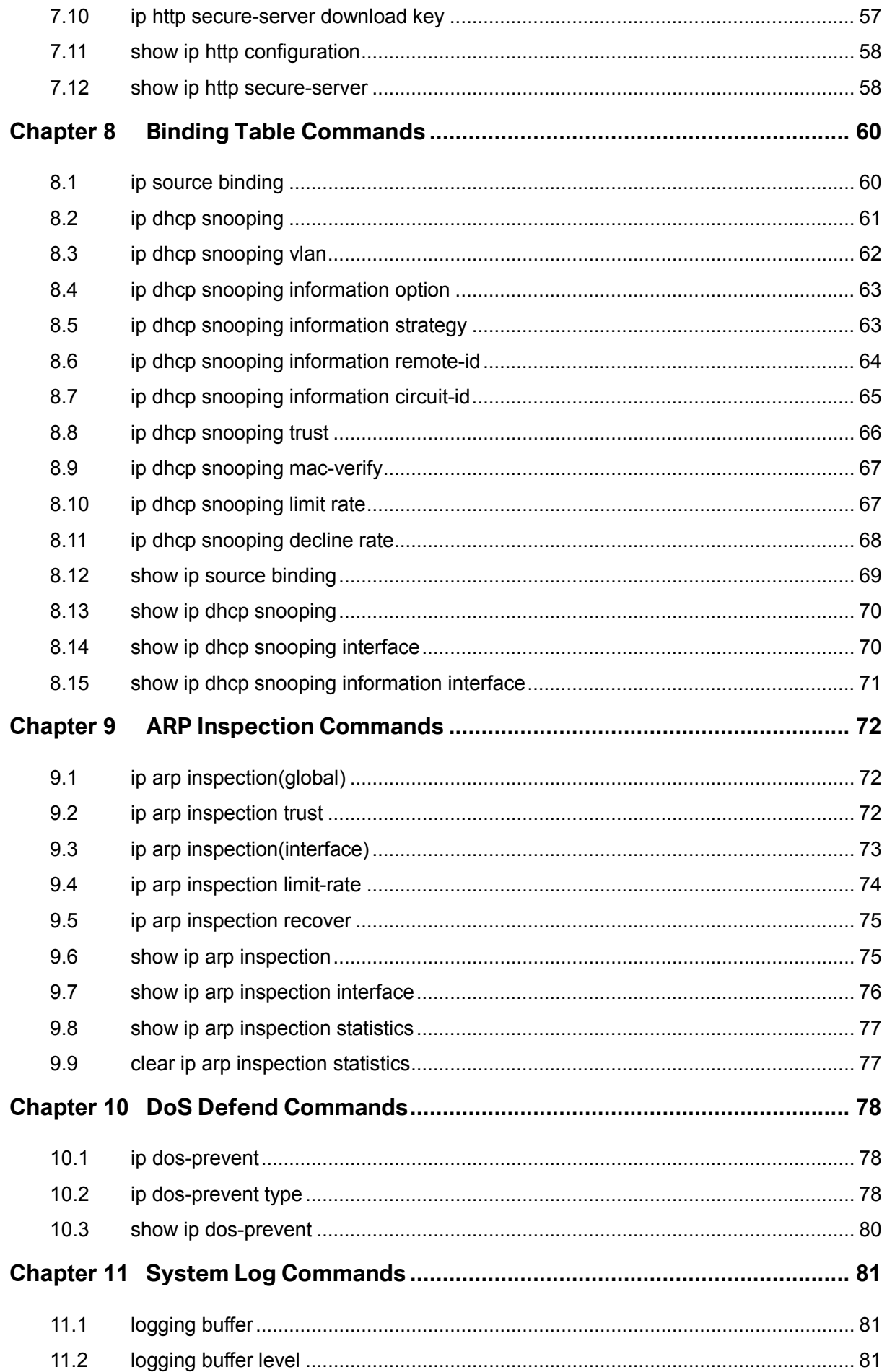

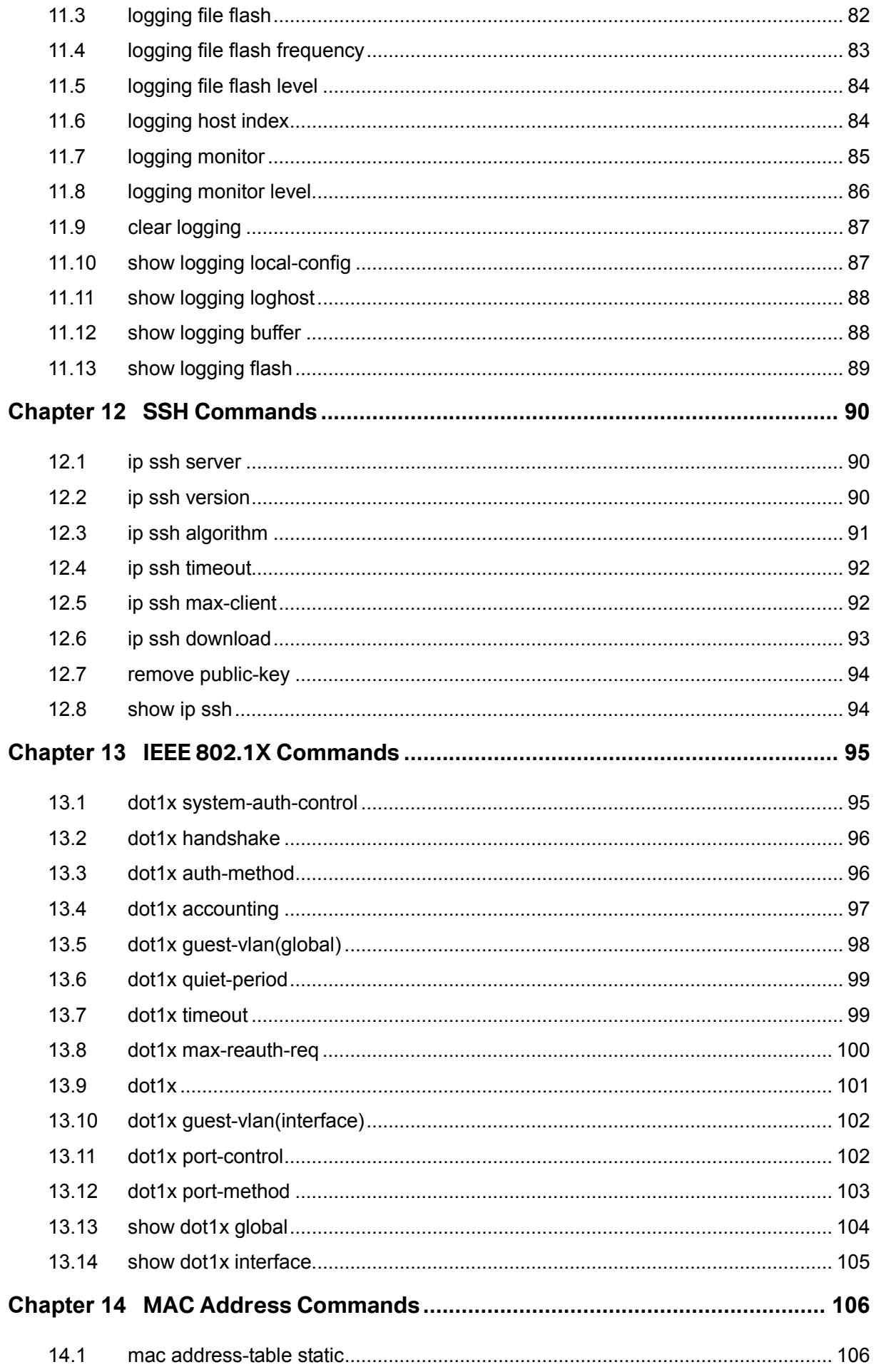

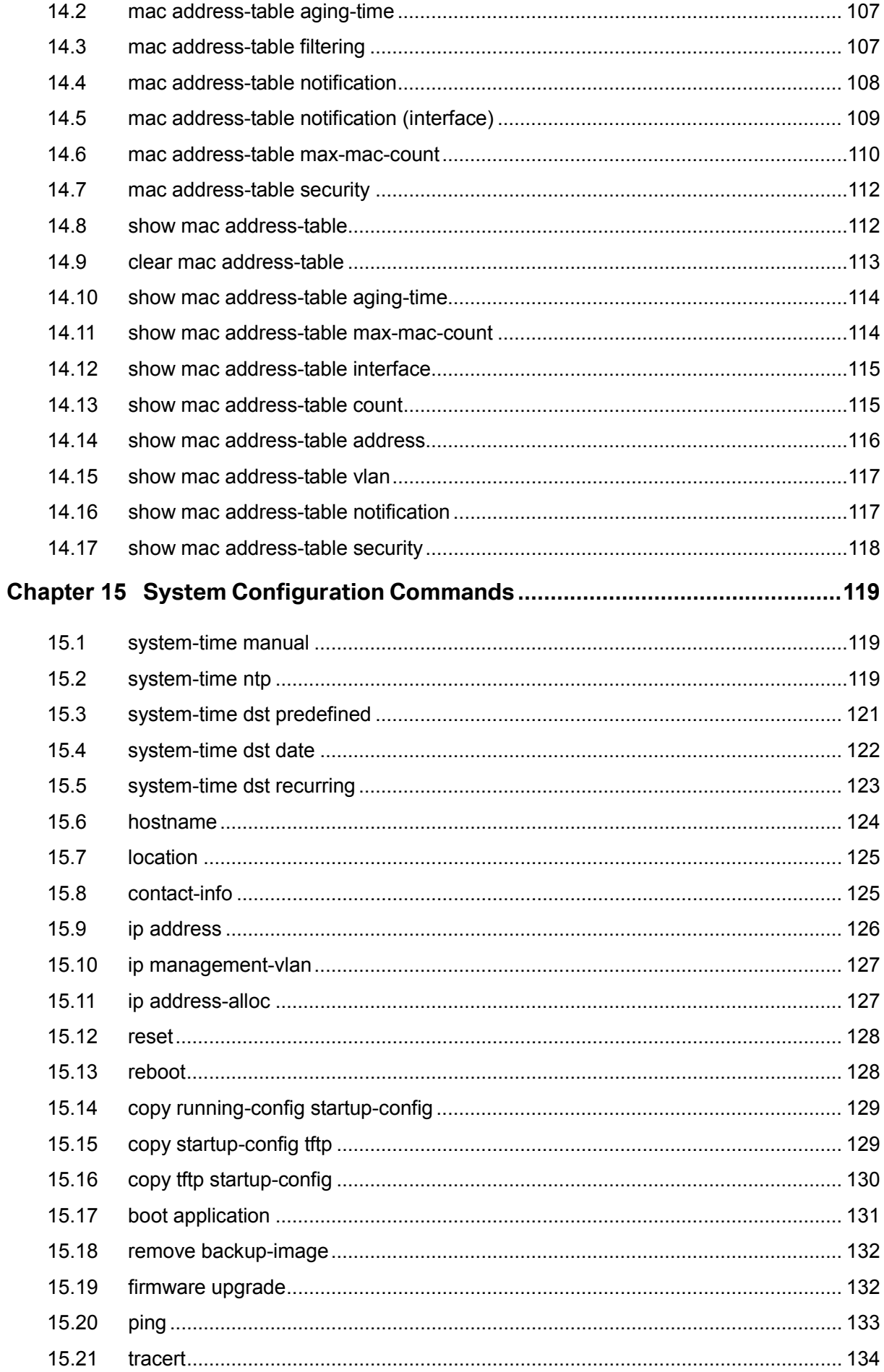

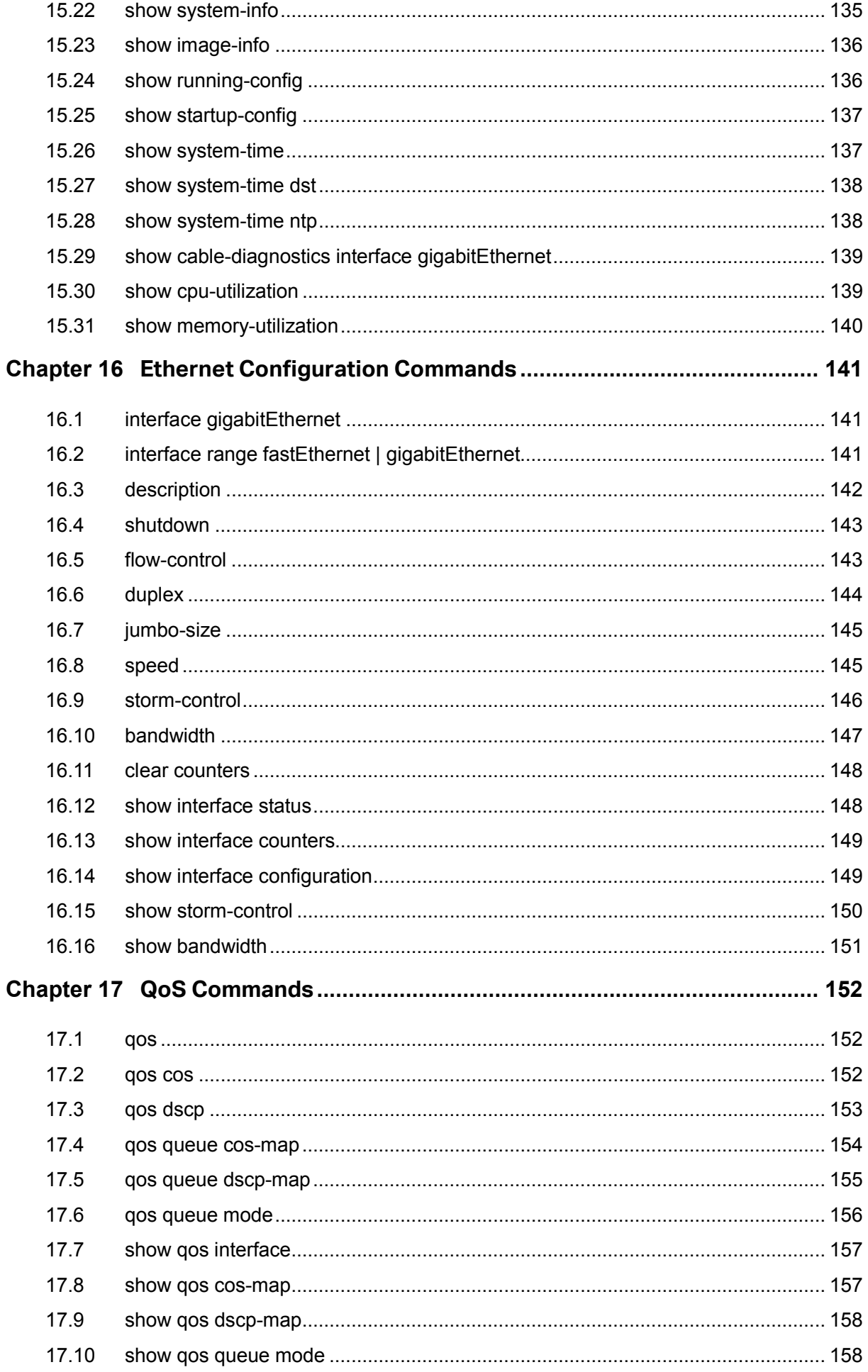

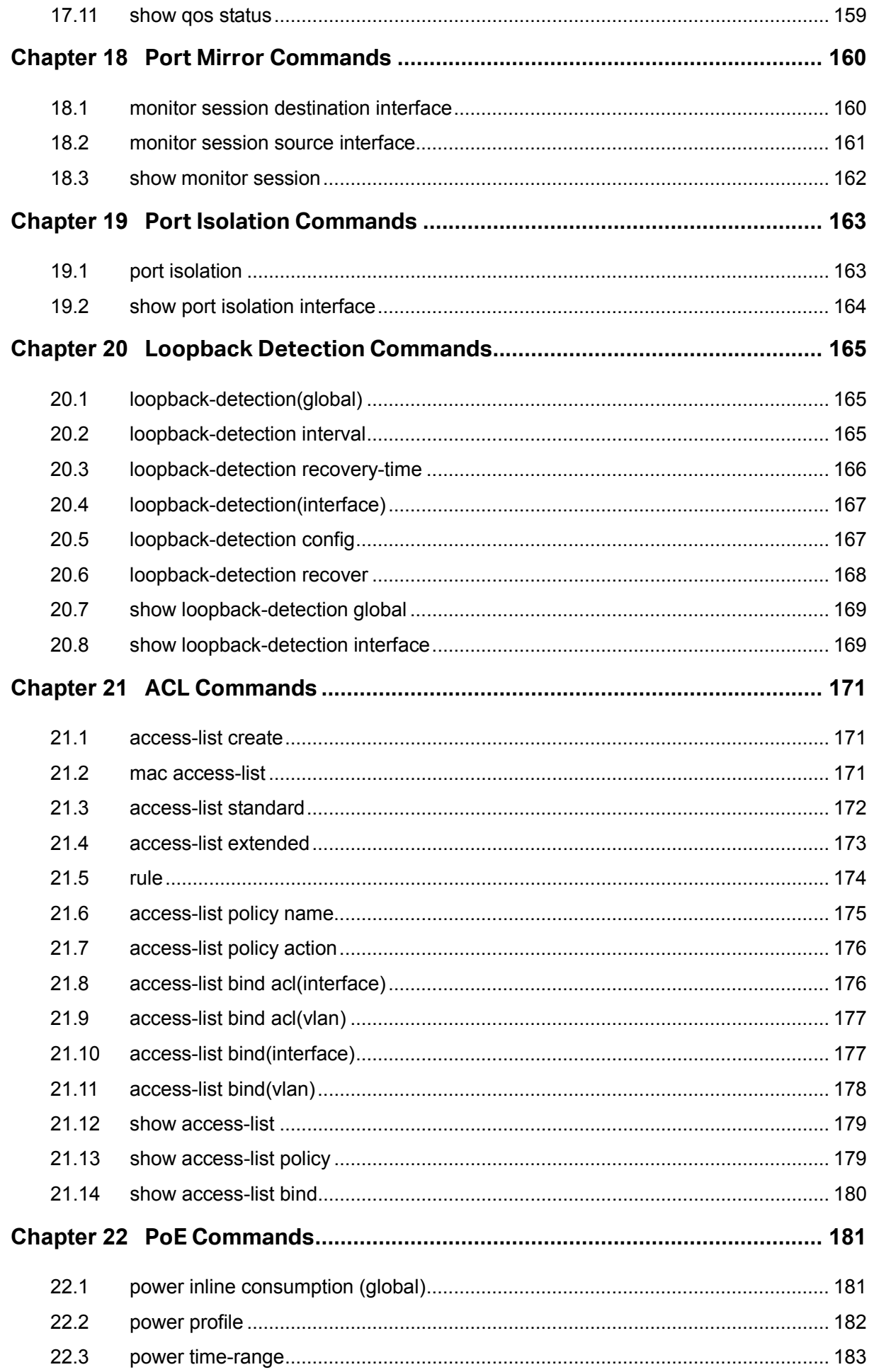

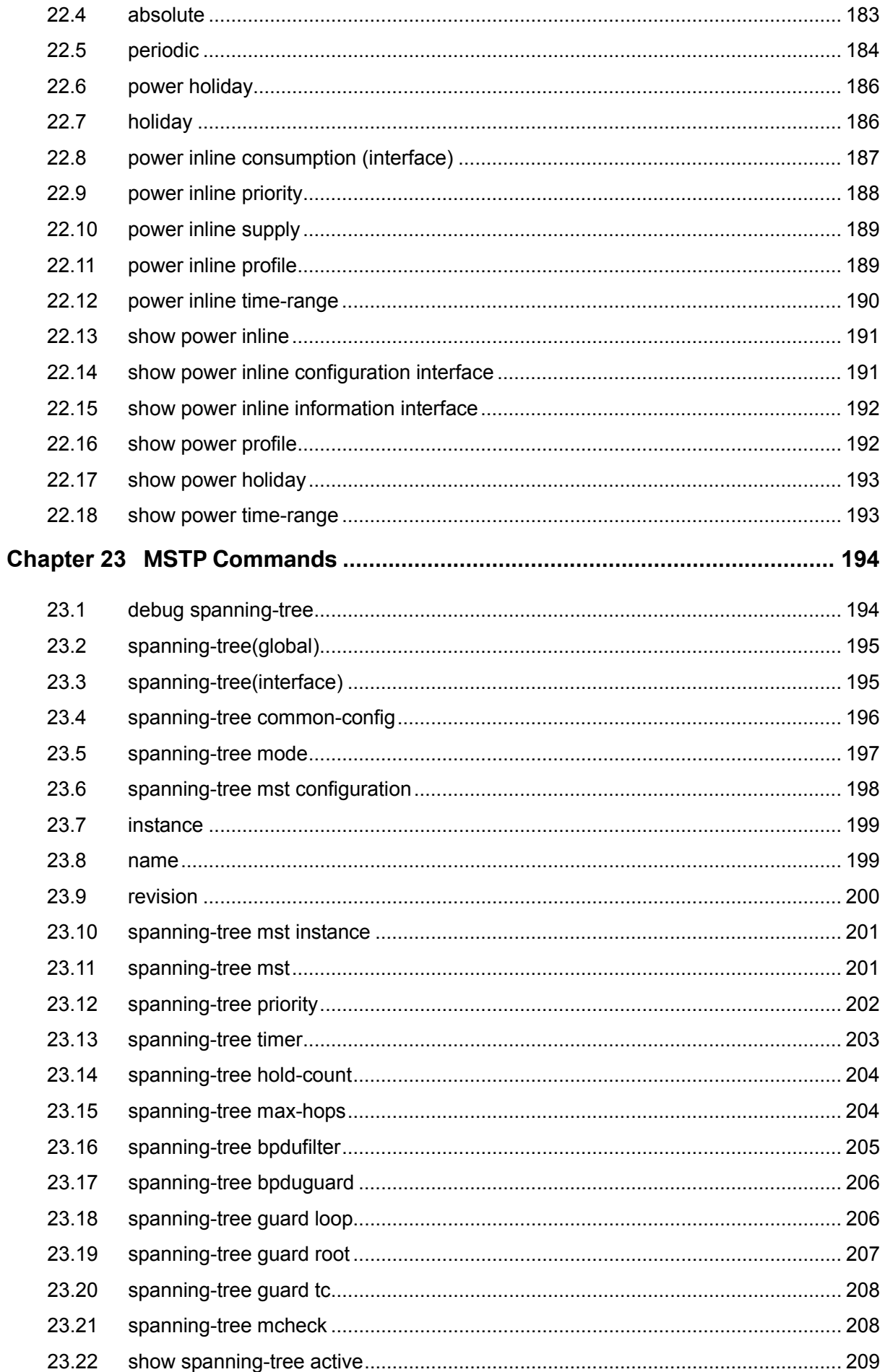

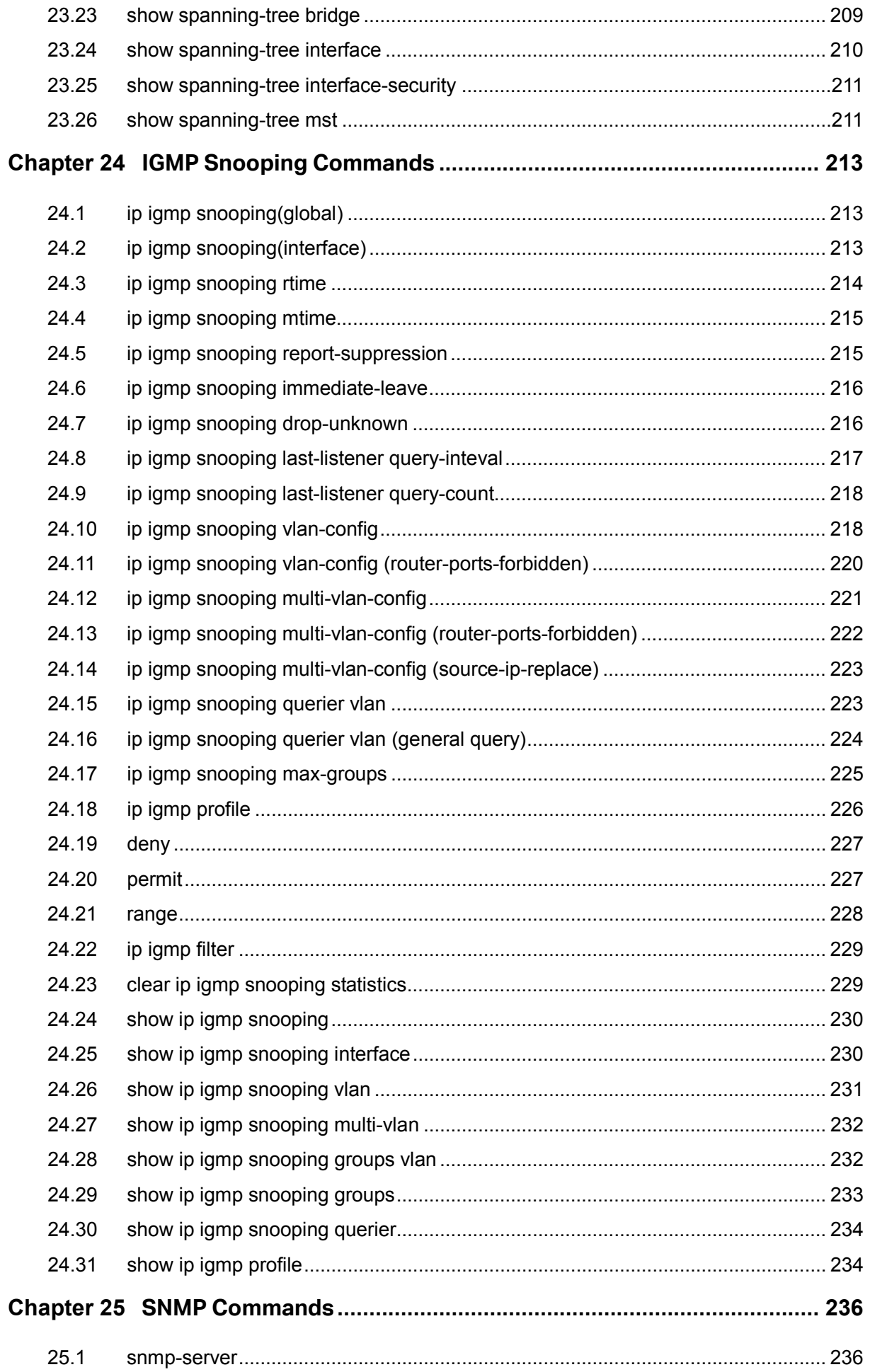

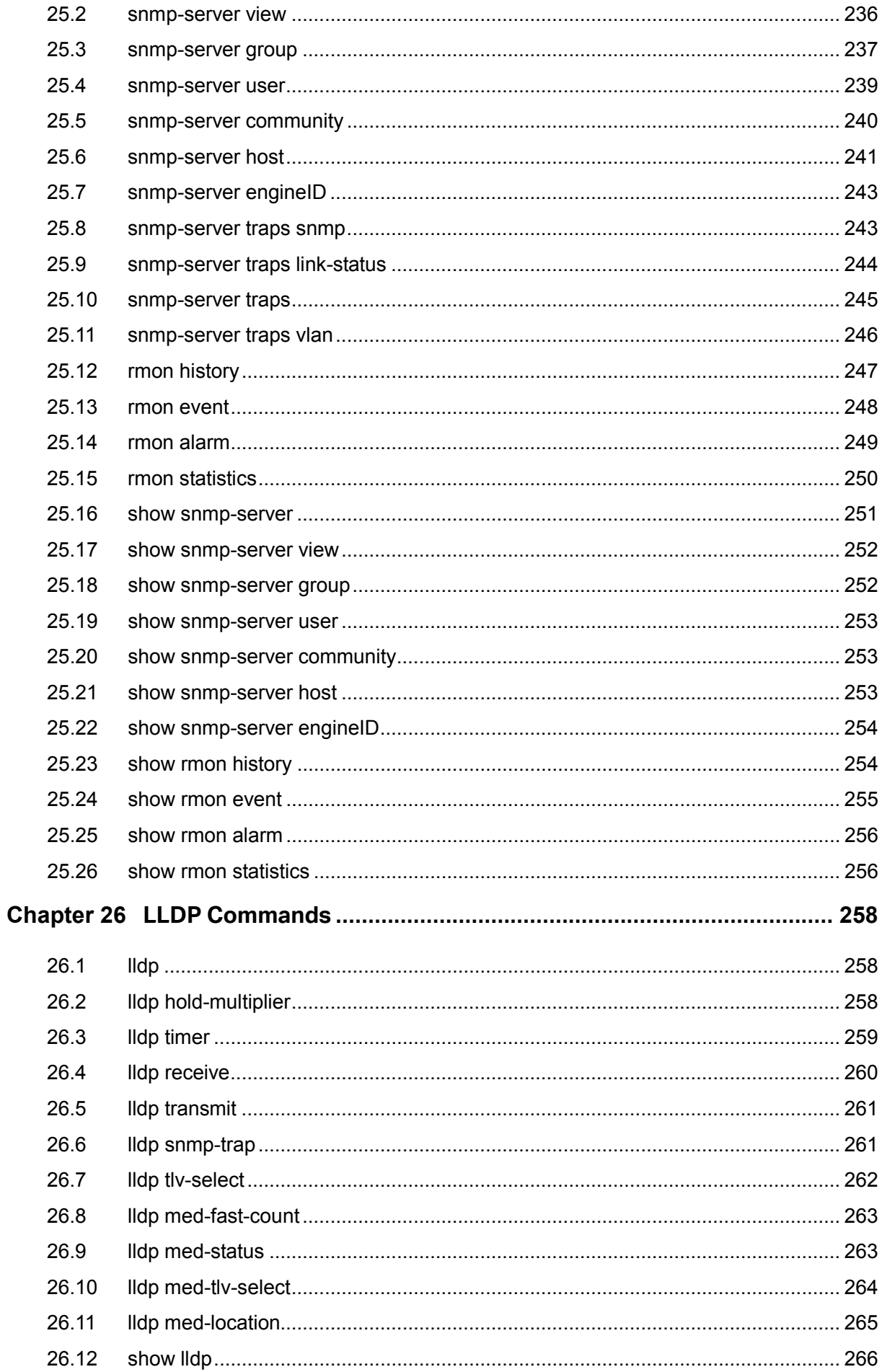

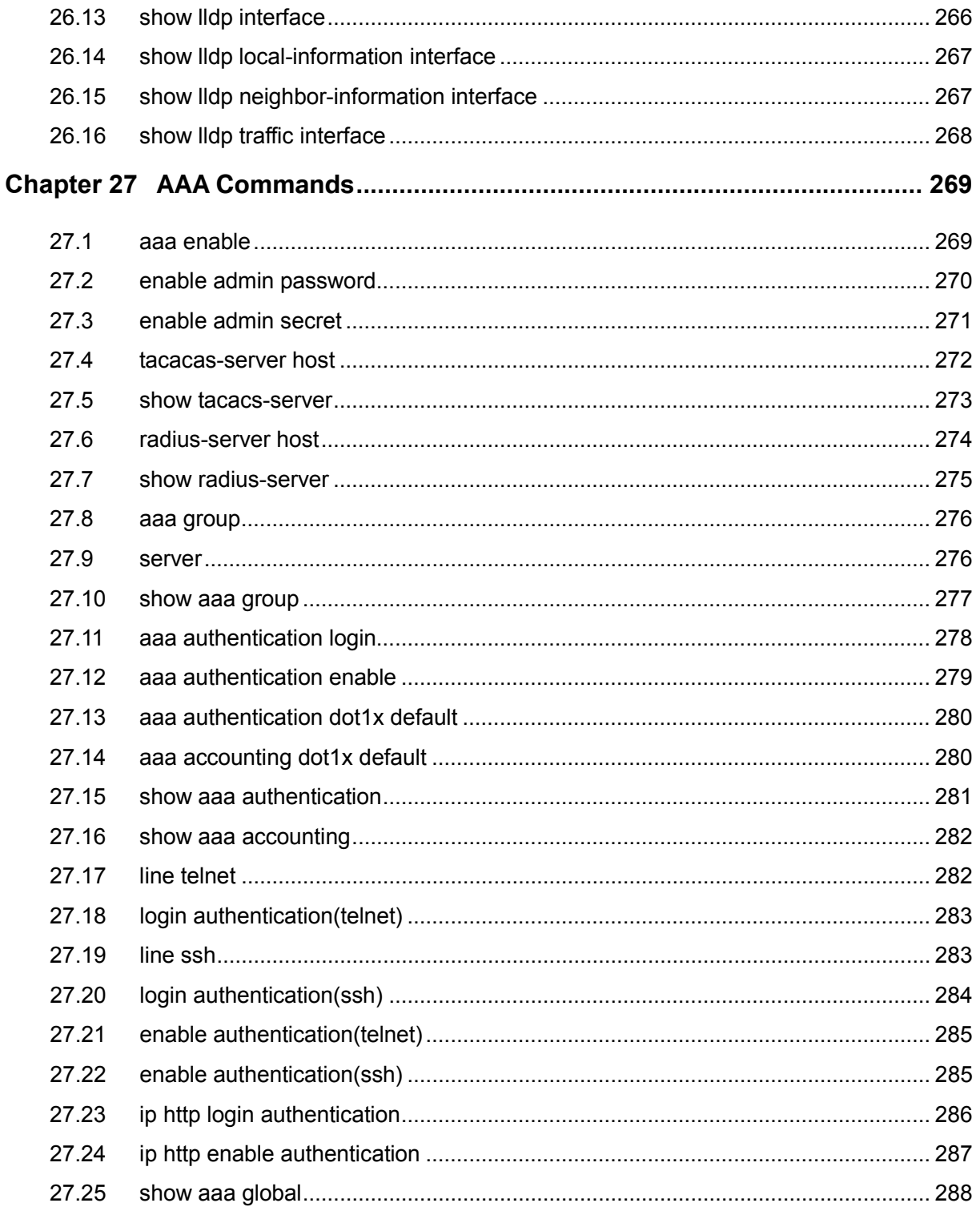

# <span id="page-13-0"></span>**Preface**

Some models featured in this guide may be unavailable in your country or region. For local sales information, visit http://www.tp-link.com

This Guide is intended for network administrator to provide referenced information about CLI (Command Line Interface). The device mentioned in this Guide stands for T1500-28TC (TL-SL2428)/T1500-28PCT (TL-SL2428P) JetStream Smart Switch without any explanation. The commands in this guilde apply to these models if not specially noted, and T1500-28PCT is taken as an example model in the example commands.

### **Overview of this Guide**

#### **Chapter 1: Using the CLI**

Provide information about how to use the CLI, CLI Command Modes, Security Levels and some Conventions.

#### **Chapter 2: User Interface**

Provide information about the commands used to switch between five CLI Command Modes.

#### **Chapter 3: IEEE 802.1Q VLAN Commands**

Provide information about the commands used for configuring IEEE 802.1Q VLAN.

#### **Chapter 4: Voice VLAN Commands**

Provide information about the commands used for configuring Voice VLAN.

#### **Chapter 5: Etherchannel Commands**

Provide information about the commands used for configuring LAG (Link Aggregation Group) and LACP (Link Aggregation Control Protocol).

#### **Chapter 6: User Managemnt Commands**

Provide information about the commands used for user management.

#### **Chapter 7: HTTP and HTTPS Commands**

Provide information about the commands used for configuring the HTTP and HTTPS logon.

#### **Chapter 8: Binding Table Commands**

Provide information about the commands used for binding the IP address, MAC address, VLAN and the connected Port number of the Host together.

#### **Chapter 9: ARP Inspection Commands**

Provide information about the commands used for protecting the switch from the ARP cheating or ARP Attack.

#### **Chapter 10: DoS Defend Command**

Provide information about the commands used for DoS defend and detecting the DoS attack.

#### **Chapter 11: System Log Commands**

Provide information about the commands used for configuring system log.

#### **Chapter 12: SSH Commands**

Provide information about the commands used for configuring and managing SSH (Security Shell).

#### **Chapter 13: IEEE 802.1X Commands**

Provide information about the commands used for configuring IEEE 802.1X function.

#### **Chapter 14: MAC Address Commands**

Provide information about the commands used for Address configuration.

#### **Chapter 15: System Configuration Commands**

Provide information about the commands used for configuring the System information and System IP, reboot and reset the switch, upgrade the switch system and commands used for cable test.

#### **Chapter 16: Ethernet Configuration Commands**

Provide information about the commands used for configuring the Bandwidth Control, Negotiation Mode, and Storm Control for enthernet ports.

#### **Chapter 17: QoS Commands**

Provide information about the commands used for configuring the QoS function.

#### **Chapter 18: Port Mirror Commands**

Provide information about the commands used for configuring the Port Mirror function.

#### **Chapter 19: Port Isolation Commands**

Provide information about the commands used for configuring Port Isolation function.

#### **Chapter 20: Loopback Detection Commands**

Provide information about the commands used for configuring the Loopback Detection function.

#### **Chapter 21: ACL Commands**

Provide information about the commands used for configuring the ACL (Access Control List).

#### **Chapter 22: PoE Commands**

Provide information about the commands used for configuring PoE function.

#### **Chapter 23: MSTP Commands**

Provide information about the commands used for configuring the MSTP (Multiple Spanning Tree Protocol).

#### **Chapter 24: IGMP Snooping Commands**

Provide information about the commands used for configuring the IGMP Snooping (Internet Group Management Protocol Snooping).

#### **Chapter 25: SNMP Commands**

Provide information about the commands used for configuring the SNMP (Simple Network Management Protocol) functions.

#### **Chapter 26: LLDP Commands**

Provide information about the commands used for configuring LLDP function.

#### **Chapter 27: AAA Commands**

Provide information about the commands used for configuring AAA (authentication, authorization and accounting).

# <span id="page-16-0"></span>**Chapter 1 Using the CLI**

# <span id="page-16-1"></span>**1.1 Accessing the CLI**

You can log on to the switch and access the CLI by logging on to the switch remotely by a Telnet or SSH connection through an Ethernet port.

#### <span id="page-16-2"></span>**1.1.1 Logon by Telnet**

To log on to the switch by a Telnet connection, please take the following steps:

1. Click **Start** and type in **cmd** in the Search programs and files window and press the **Enter** button.

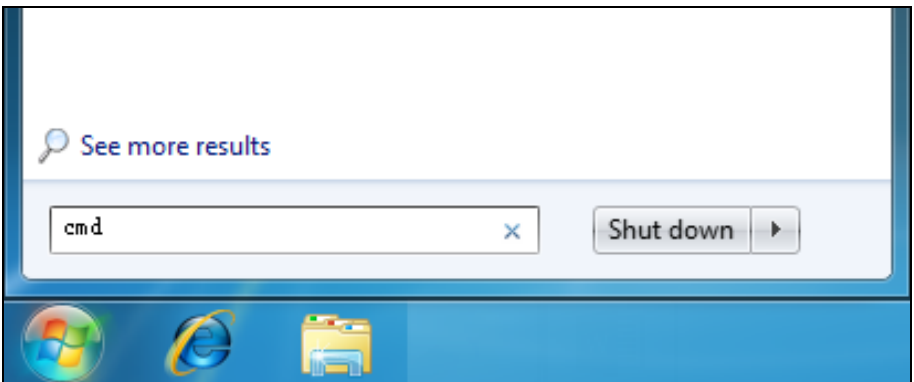

Figure 1-1 Run Window

2. Telnet the switch's IP address (factory setting is 192.168.0.1) in the prompt cmd window and press **Enter**.

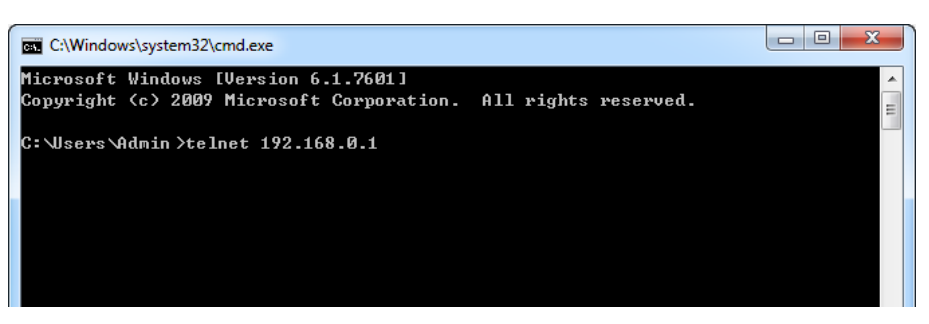

Figure 1-2 Type in the telnet command

3. Type in the User name and Password (the factory default value for both of them are admin) and press the **Enter** button to enter User EXEC Mode , which is shown as [Figure 1-3.](#page-17-1)

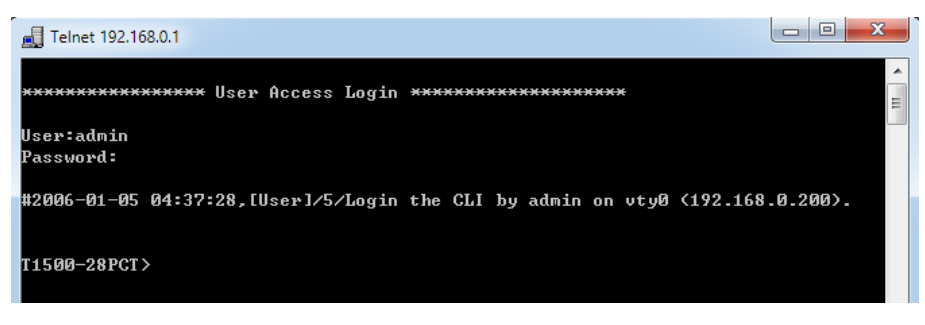

Figure 1-3 Log in the Switch

<span id="page-17-1"></span>4. Type in **enable** command to enter Privileged EXEC Mode.

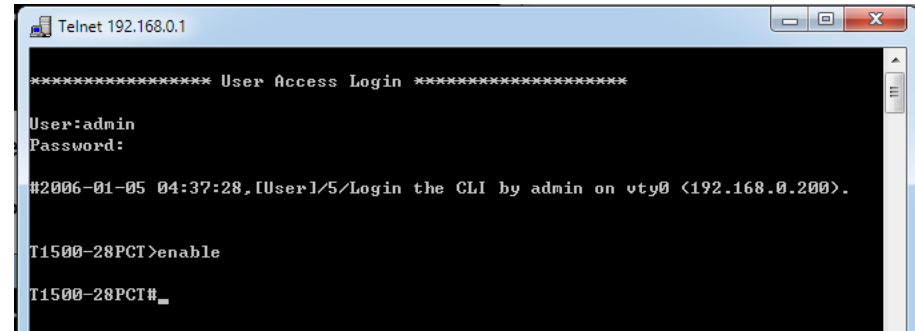

Figure 1-4 Enter into Priviledged EXEC Mode

#### <span id="page-17-0"></span>**1.1.2 Logon by SSH**

To log on by SSH, a Putty client software is recommended. There are two authentication modes to set up an SSH connection:

**Password Authentication Mode**: It requires username and password, which are both **admin** by default.

**Key Authentication Mode**: It requires a public key for the switch and a private key for the SSH client software. You can generate the public key and the private key through Putty Key Generator.

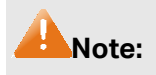

Before SSH login, please follow the steps shown in [Figure 1-5](#page-18-0) to enable the SSH function through Telnet connection.

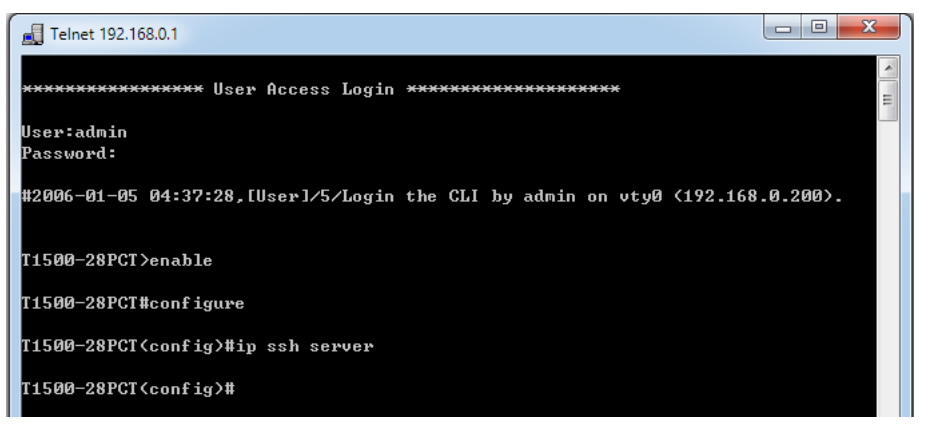

Figure 1-5 Enable SSH function

#### <span id="page-18-0"></span>**Password Authentication Mode**

1. Open the software to log on to the interface of PuTTY. Enter the IP address of the switch into **Host Name** field; keep the default value 22 in the **Port** field; select **SSH** as the Connection type.

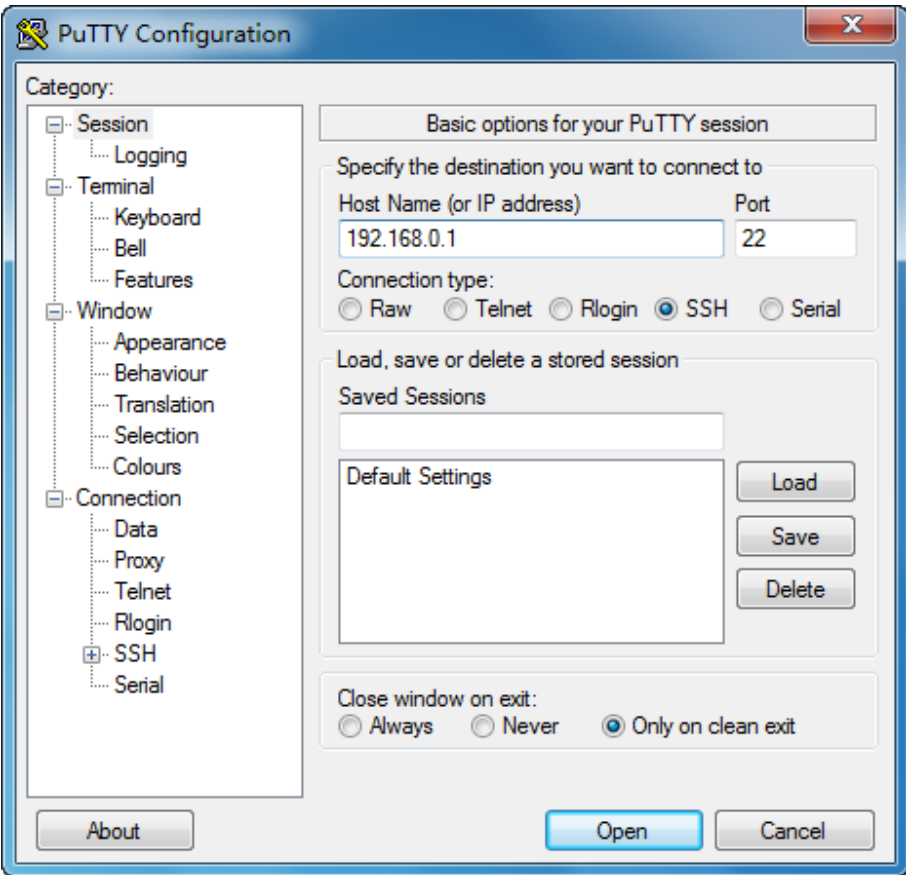

Figure 1-6 SSH Connection Config

2. Click the **Open** button in the above figure to log on to the switch. Enter the login user name and password to log on the switch, and then enter enable to enter Privileged EXEC Mode, so you can continue to configure the switch.

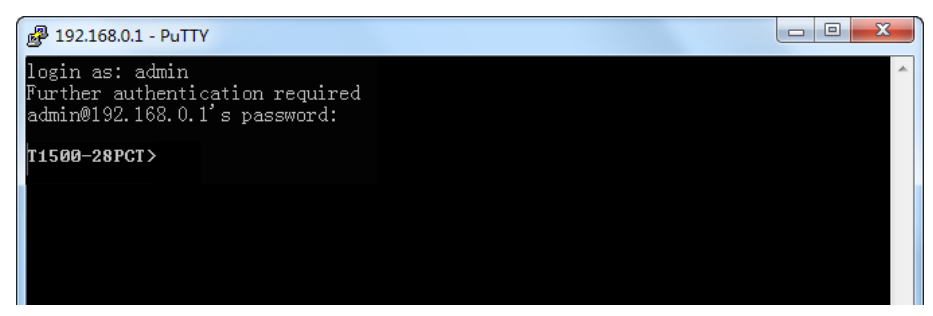

Figure 1-7 Log on the Switch

#### **Key Authentication Mode**

1. Select the key type and key length, and generate SSH key.

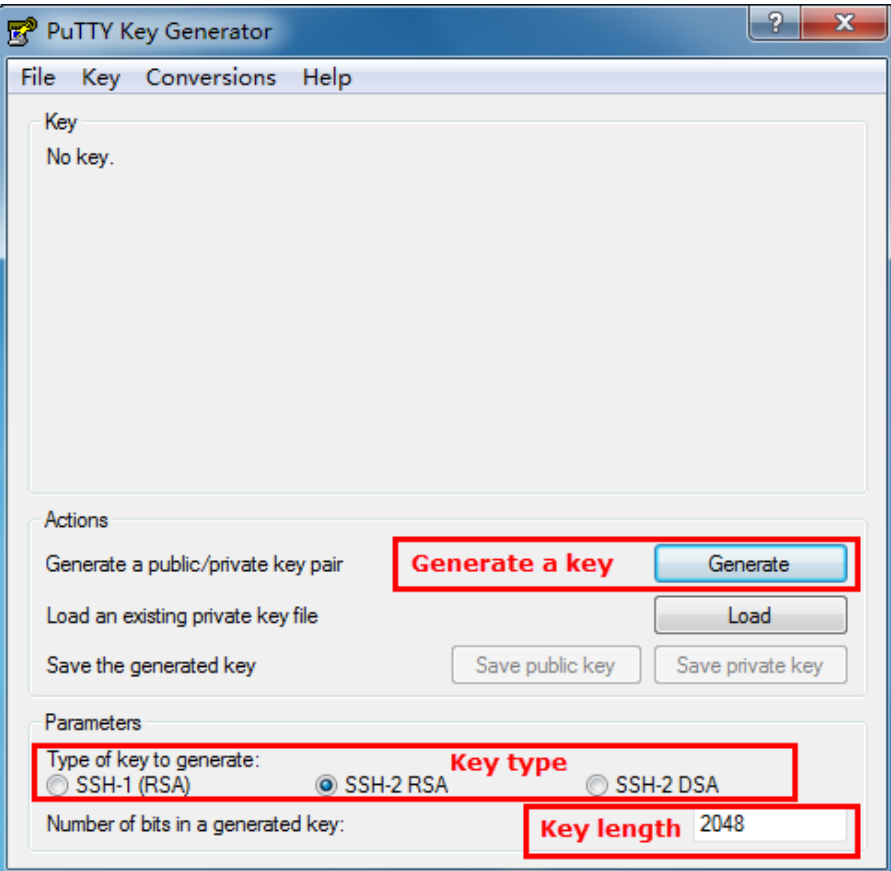

Figure 1-8 Generate SSH Key

### **Note:**

- 1. The key length is in the range of 512 to 3072 bits.
- 2. During the key generation, randomly moving the mouse quickly can accelerate the key generation.

2. After the key is successfully generated, please save the public key and private key to a TFTP server.

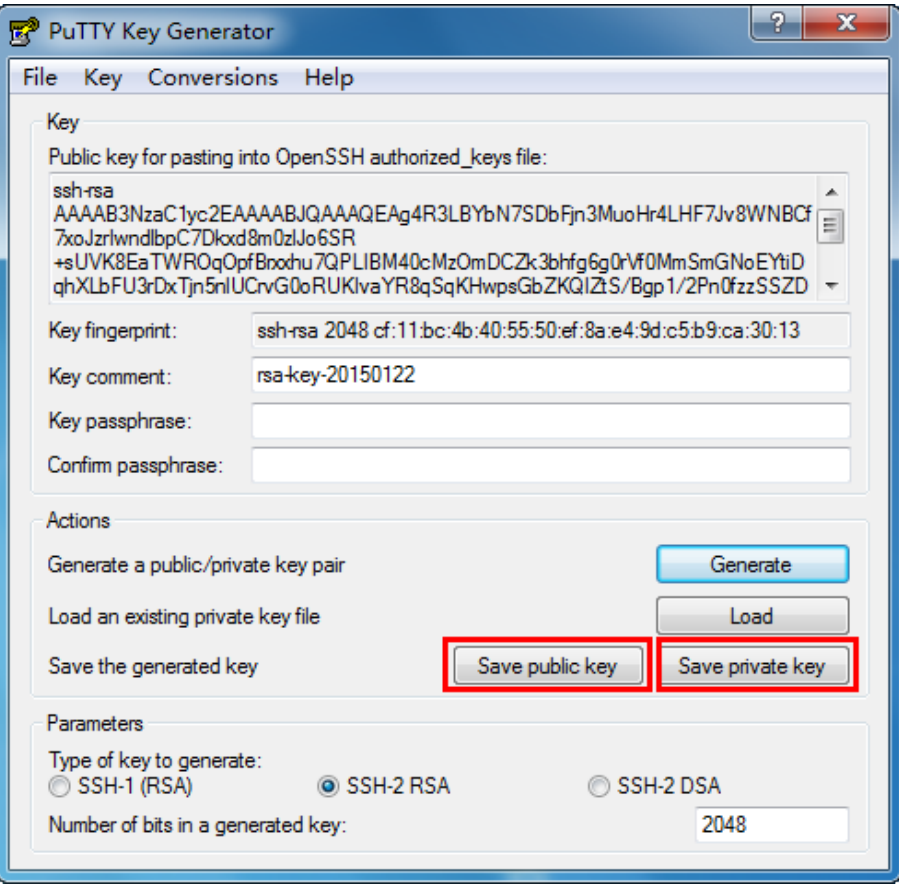

Figure 1-9 Save the Generated Key

3. Log on to the switch by Telnet and download the public key file from the TFTP server to the switch, as the following figure shows:

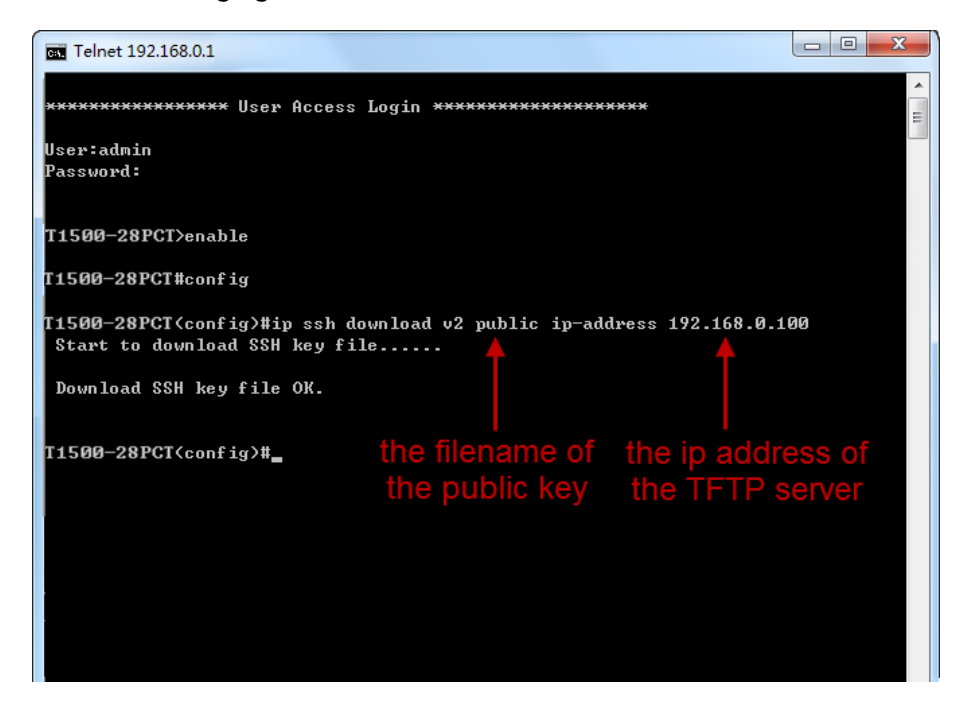

Figure 1-10 Download the Public Key

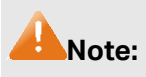

- 1. The key type should accord with the type of the key file.
- 2. The SSH key downloading can not be interrupted.
- 4. After the public key is downloaded, please log on to the interface of PuTTY and enter the IP address for login.

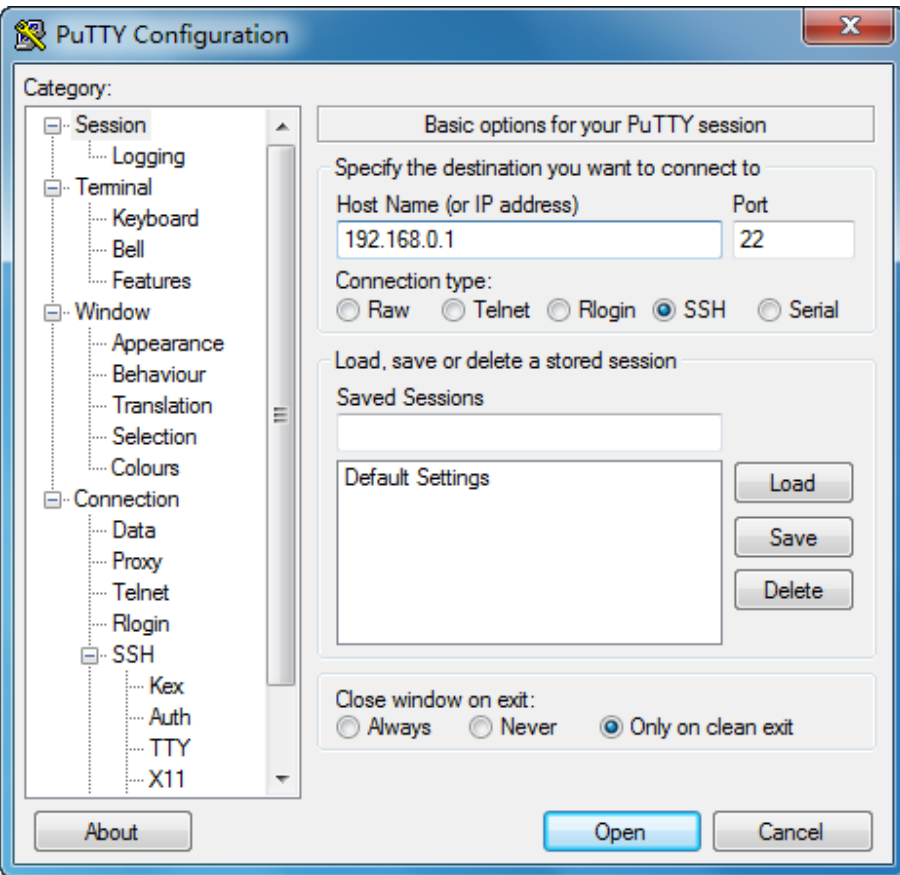

Figure 1-11 SSH Connection Config

5. Click **Browse** to download the private key file to SSH client software and click **Open**.

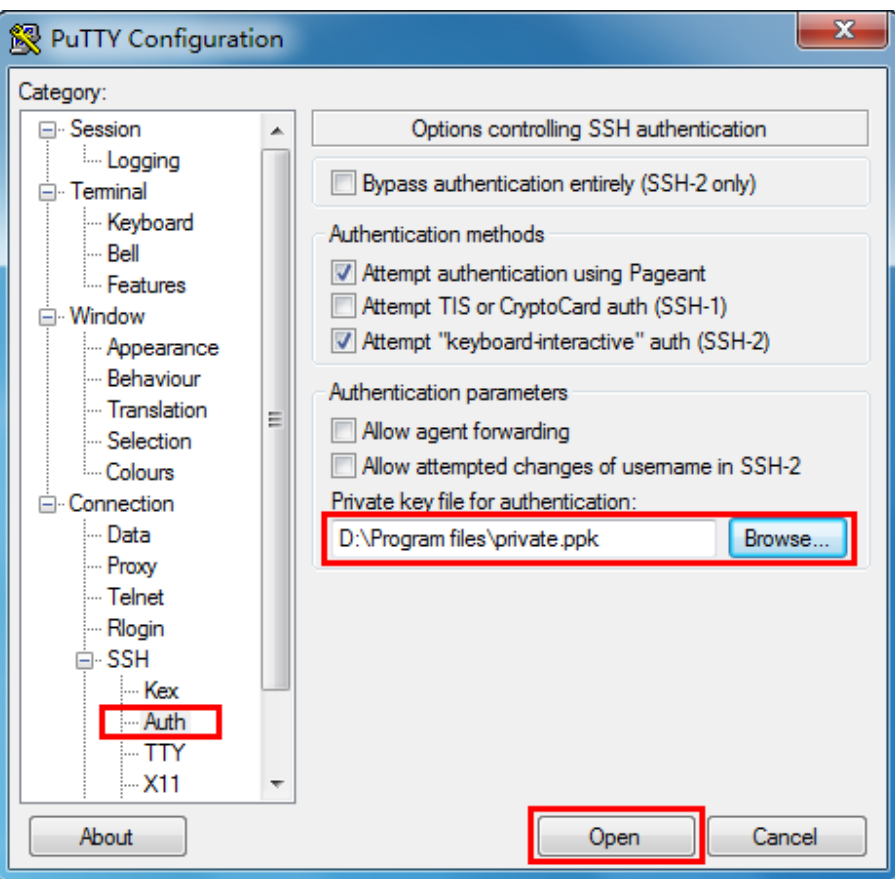

Figure 1-12 Download the Private Key

6. After successful authentication, please enter the login user name. If you log on to the switch without entering password, it indicates that the key has been successfully downloaded.

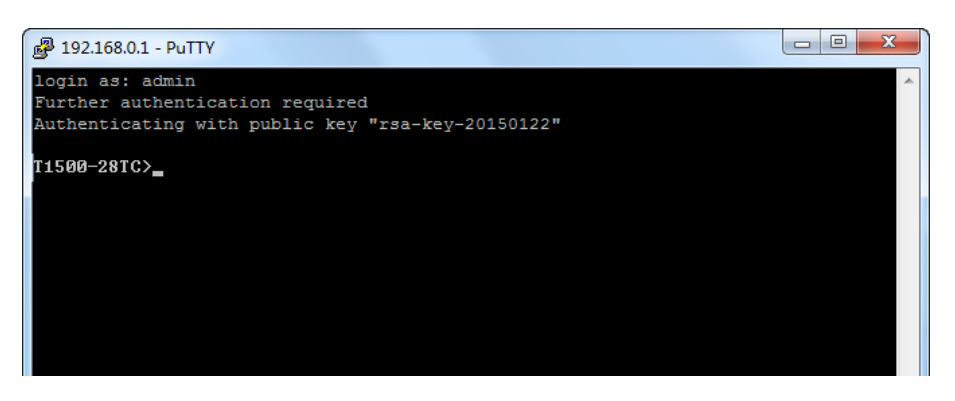

Figure 1-13 Log on the Switch

# <span id="page-22-0"></span>**1.2 CLI Command Modes**

The CLI is divided into different command modes: User EXEC Mode, Privileged EXEC Mode, Global Configuration Mode, Interface Configuration Mode and VLAN Configuration Mode. Interface Configuration Mode can also be divided into Interface Ethernet, Interface link-aggregation and some other modes, which is shown as the following diagram.

The following table gives detailed information about the Accessing path, Prompt of each mode and how to exit the current mode and access the next mode.

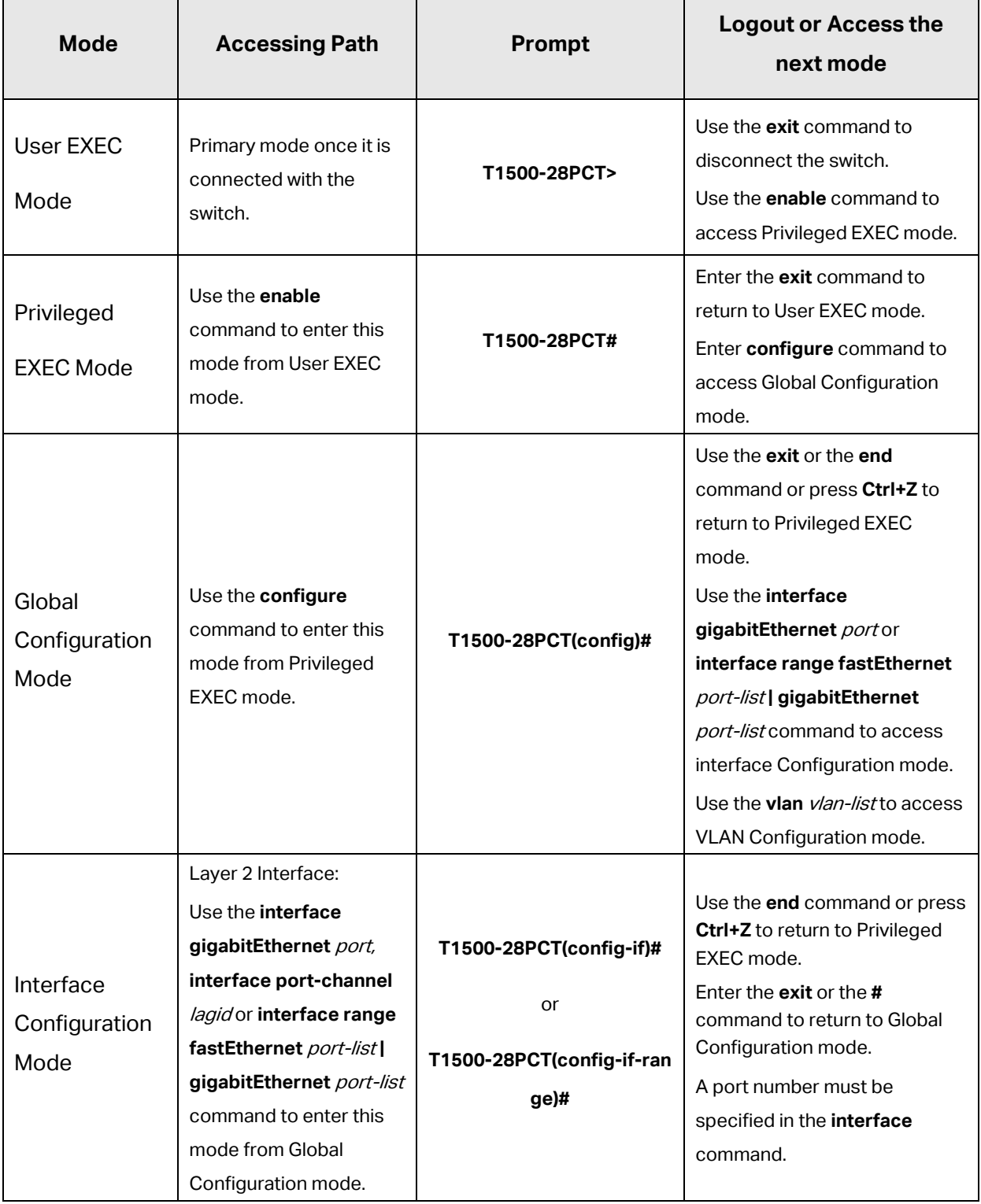

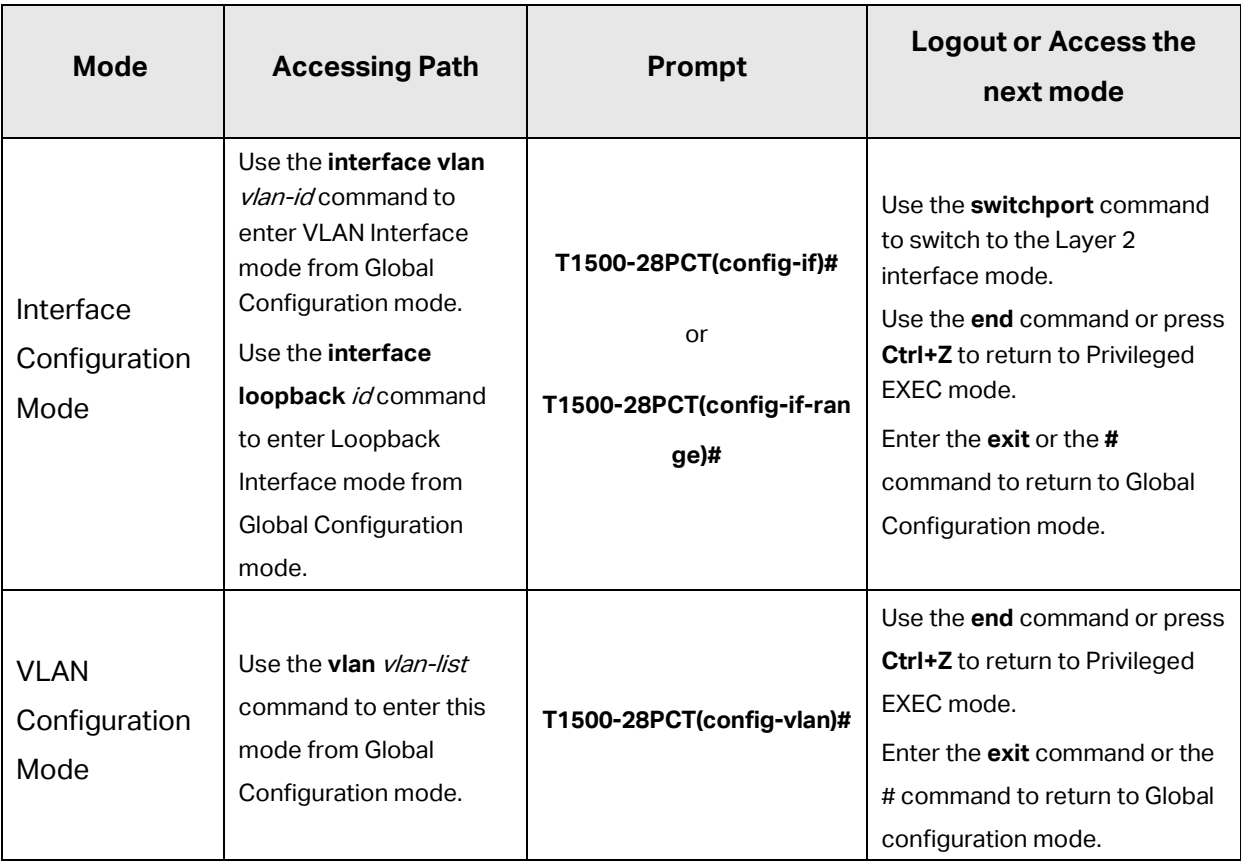

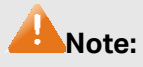

- 1. The user is automatically in User EXEC Mode after the connection between the PC and the switch is established by a Telnet/SSH connection.
- 2. Each command mode has its own set of specific commands. To configure some commands, you should access the corresponding command mode firstly.
	- **Global Configuration Mode**: In this mode, global commands are provided, such as the Spanning Tree, Schedule Mode and so on.
	- **Interface Configuration Mode**: In this mode, users can configure one or several ports, different ports corresponds to different commands
		- a). Interface gigabitEthernet: Configure parameters for an Ethernet port, such as Duplex-mode, flow control status.
		- b). Interface range gigabitEthernet: Configure parameters for several Ethernet ports.
		- c). Interface link-aggregation: Configure parameters for a link-aggregation, such as broadcast storm.
		- d). Interface range link-aggregation: Configure parameters for multi-trunks.
		- e). Interface vlan: Configure parameters for the vlan-port.
	- **VLAN Configuration Mode**: In this mode, users can create a VLAN and add a specified port to the VLAN.
- 3. Some commands are global, that means they can be performed in all modes:
	- **show**: Display all information of switch, for example: statistic information, port information, VLAN information.
	- **history**: Display the commands history.

# <span id="page-25-0"></span>**1.3 Privilege Restrictions**

This switch's security is divided into four privilege levels: User level, Power User level, Operator level and Admin level. You can define username and password pairs, and assign a specific privilege level to each pair. Different privilege levels have access to specified commands, which is illustrated in the **Privilege Requirement** in each command. For details about how to configure usename and password pairs, please refer to [user name \(password\)](#page-54-1) and [user name](#page-55-0)  [\(secret\).](#page-55-0)

Users can enter Privileged EXEC mode from User EXEC mode by using the **enable** command. In default case, no password is needed. In Global Configuration Mode, you can configure password for Admin level by **enable password** command. Once password is configured, you are required to enter it to access Privileged EXEC mode.

# <span id="page-25-1"></span>**1.4 Conventions**

#### <span id="page-25-2"></span>**1.4.1 Format Conventions**

The following conventions are used in this Guide:

- $\triangleright$  Items in square brackets [] are optional
- $\triangleright$  Items in braces { } are required
- $\triangleright$  Alternative items are grouped in braces and separated by vertical bars. For example: **speed** {10 | 100 | 1000 }
- Bold indicates an unalterable keyword. For example: **show logging**
- $\triangleright$  Normal Font indicates a constant (several options are enumerated and only one can be selected). For example: **mode** {dynamic | static | permanent}
- Italic Font indicates a variable (an actual value must be assigned). For example: **bridge aging-time** aging-time

#### <span id="page-25-3"></span>**1.4.2 Special Characters**

You should pay attentions to the description below if the variable is a character string:

- $\triangleright$  These six characters " < >, \ & can not be input.
- $\triangleright$  If a blank is contained in a character string, single or double quotation marks should be used, for example 'hello world', "hello world", and the words in the quotation marks will be identified as a string. Otherwise, the words will be identified as several strings.

#### <span id="page-26-0"></span>**1.4.3 Parameter Format**

Some parameters must be entered in special formats which are shown as follows:

- > MAC address must be enter in the format of xx:xx:xx:xx:xx:xx.
- $\triangleright$  One or several values can be typed for a port-list or a vlan-list using comma to separate. Use a hyphen to designate a range of values, for instance,1/0/1,1/0/3-5,1/0/7 indicates choosing port 1/0/1,1/0/3,1/0/4,1/0/5,1/0/7.

# <span id="page-27-0"></span>**Chapter 2 User Interface**

### <span id="page-27-1"></span>**2.1 enable**

#### **Description**

The **enable** command is used to access Privileged EXEC Mode from User EXEC Mode.

#### **Syntax**

**enable**

#### **Command Mode**

User EXEC Mode

#### **Privilege Requirement**

None.

#### **Example**

If you have set the password to access Privileged EXEC Mode from User EXEC Mode:

**T1500-28PCT>enable**

**Enter password**:

**T1500-28PCT#**

### <span id="page-27-2"></span>**2.2 enable-admin**

#### **Description**

The **enable-admin** command is used to evaluate the current log-in user to the Admin access level.

#### **Syntax**

**enable-admin**

#### **Command Mode**

Privileged Configuration Mode

#### **Privilege Requirement**

None.

#### **User Guidelines**

The elevation password is defined in the AAA function. Please refer to enable [admin password](#page-282-0) and [enable admin secret.](#page-283-0)

#### **Example**

The User role user uses the pre-defined evaluation password 123 to gain the administrative privilege.

**T1500-28PCT#enable-admin**

**Password:123 T1500-28PCT#**

### <span id="page-28-0"></span>**2.3 service password-encryption**

#### **Description**

The **service password-encryption** command is used to encrypt the password when the password is defined or when the configuration is written, using the symmetric encryption algorithm. Encryption prevents the password from being readable in the configuration file. To disable the global encryption function, please use **no service password-encryption** command.

#### **Syntax**

**service password-encryption no service password-encryption**

#### **Command Mode**

Global Configuration Mode

#### **Privilege Requirement**

Only Admin level users have access to these commands.

#### **Example**

Enable the global encryption function:

**T1500-28PCT(config)# service password-encryption**

# <span id="page-29-0"></span>**2.4 enable password**

#### **Description**

The **enable password** command is used to set or change the password for users to access Privileged EXEC Mode from User EXEC Mode. To remove the password, please use **no enable password** command. This command uses the symmetric encryption.

#### **Syntax**

enable password { [0] password | 7 encrypted-password } **no enable password**

#### **Parameter**

0 —— Specify the encryption type. 0 indicates that an unencrypted password will follow. By default, the encryption type is 0.

password — Super password, a string from 1 to 31 alphanumeric characters or symbols. The password is case sensitive, allows digits, English letters (case sensitive), underlines and sixteen special characters  $($  !\$%'()\*,-./[]{|} ). By default, it is empty.

7 —— Indicates a symmetric encrypted password with fixed length will follow.

encrypted-password -- A symmetric encrypted password with fixed length, which you can copy from another switch's configuration file. After the encrypted password is configured, you should use the corresponding unencrypted password if you re-enter this mode.

#### **Command Mode**

Global Configuration Mode

#### **Privilege Requirement**

Only Admin level users have access to these commands.

#### **User Guidelines**

If the password you configured here is unencrypted and the global encryption function is enabled in **[service password-encryption](#page-27-2)**, the password in the configuration file will be displayed in the symmetric encrypted form.

#### **Example**

Set the super password as "admin" and unencrypted to access Privileged EXEC Mode from User EXEC Mode:

**T1500-28PCT(config)#enable password** 0 admin

# <span id="page-30-0"></span>**2.5 enable secret**

#### **Description**

The **enable secret** command is used to set a secret password, which is using an MD5 encryption algorithm, for users to access Privileged EXEC Mode from User EXEC Mode. To return to the default configuration, please use **no enable secret** command. This command uses the MD5 encryption.

#### **Syntax**

**enable secret** { [ 0 ] password **|** 5 encrypted-password } **no enable secret**

#### **Parameter**

0 —— Specify the encryption type. 0 indicates that an unencrypted password will follow. By default, the encryption type is 0.

password — Super password, a string from 1 to 31 alphanumeric characters or symbols. The password is case sensitive, allows digits, English letters (case sensitive), underlines and sixteen special characters  $($  !\$%'()\*,-./[]{|} ). By default, it is empty. The password in the configuration file will be displayed in the MD5 encrypted form.

5 —— Indicates an MD5 encrypted password with fixed length will follow.

encrypted-password - An MD5 encrypted password with fixed length, which you can copy from another switch's configuration file. After the encrypted password is configured, you should use the corresponding unencrypted password if you re-enter this mode.

#### **Command Mode**

Global Configuration Mode

#### **Privilege Requirement**

Only Admin level users have access to these commands.

#### **User Guidelines**

If both the **enable password** and **enable secret** are defined, you must enter the password set in **enable secret**.

#### **Example**

Set the secret password as "admin" and unencrypted to access Privileged EXEC Mode from User EXEC Mode. The password will be displayed in the encrypted form.

**T1500-28PCT(config)#enable secret** 0 admin

# <span id="page-31-0"></span>**2.6 configure**

#### **Description**

The **configure** command is used to access Global Configuration Mode from Privileged EXEC Mode.

#### **Syntax**

**configure**

#### **Command Mode**

Privileged EXEC Mode

#### **Privilege Requirement**

Only Admin, Operator and Power User level users have access to these commands.

#### **Example**

Access Global Configuration Mode from Privileged EXEC Mode:

**T1500-28PCT#configure**

**T1500-28PCT(config)#**

### <span id="page-31-1"></span>**2.7 exit**

#### **Description**

The **exit** command is used to return to the previous Mode from the current Mode.

#### **Syntax**

**exit**

#### **Command Mode**

Privileged EXEC Mode and Any Configuration Mode

#### **Privilege Requirement**

None.

#### **Example**

Return to Global Configuration Mode from Interface Configuration Mode, and then return to Privileged EXEC Mode:

**T1500-28PCT(config-if)# exit**

**T1500-28PCT(config)#exit**

**T1500-28PCT#**

### <span id="page-32-0"></span>**2.8 end**

#### **Description**

The **end** command is used to return to Privileged EXEC Mode.

#### **Syntax**

**end**

#### **Command Mode**

Privileged EXEC Mode and Any Configuration Mode

#### **Privilege Requirement**

Only Admin level users have access to these commands.

#### **Example**

Return to Privileged EXEC Mode from Interface Configuration Mode:

**T1500-28PCT(config-if)#end**

**T1500-28PCT#**

### <span id="page-32-1"></span>**2.9 history**

#### **Description**

The **history** command is used to show the latest 20 commands you entered in the current mode since the switch is powered.

#### **Syntax**

**history**

#### **Command Mode**

Privileged EXEC Mode and any Configuration Mode

#### **Privilege Requirement**

None.

#### **Example**

Show the commands you have entered in the current mode:

**T1500-28PCT (config)# history**

**1 history**

# <span id="page-33-0"></span>**2.10 history clear**

#### **Description**

The **history clear** command is used to clear the commands you have entered in the current mode, therefore these commands will not be shown next time you use the **history** command.

#### **Syntax**

**history clear**

#### **Command Mode**

Privileged EXEC Mode and any Configuration Mode

#### **Privilege Requirement**

Only Admin, Operator and Power User level users have access to these commands.

#### **Example**

Clear the commands you have entered in the current mode:

**T1500-28PCT(config)#history clear**

# <span id="page-34-0"></span>**Chapter 3 IEEE 802.1Q VLAN Commands**

VLAN (Virtual Local Area Network) technology is developed for the switch to divide the LAN into multiple logical LANs flexibly. Hosts in the same VLAN can communicate with each other, regardless of their physical locations. VLAN can enhance performance by conserving bandwidth, and improve security by limiting traffic to specific domains.

# <span id="page-34-1"></span>**3.1 vlan**

#### **Description**

The **vlan** command is used to create IEEE 802.1Q VLAN and enter VLAN Configuration Mode. To delete the IEEE 802.1Q VLAN, please use **no vlan** command.

#### **Syntax**

**vlan** vlan-list **no vlan** vlan-list

#### **Parameter**

vlan-list - Specify IEEE 802.1Q VLAN ID list, ranging from 2 to 4094, in the format of 2-3, 5. It is multi-optional.

#### **Command Mode**

Global Configuration Mode

#### **Privilege Requirement**

Only Admin, Operator and Power User level users have access to these commands.

#### **Example**

Create VLAN 2-10 and VLAN 100:

#### **T1500-28PCT(config)# vlan** 2-10,100

Delete VLAN 2:

**T1500-28PCT(config)# no vlan** 2

# <span id="page-35-0"></span>**3.2 interface vlan**

#### **Description**

The **interface vlan** command is used to create VLAN Interface and enter Interface VLAN Mode. To delete VLAN Interface, please use **no interface vlan** command.

#### **Syntax**

**interface vlan** vlan-id **no interface vlan** vlan-id

#### **Parameter**

vlan-id -- Specify IEEE 802.1Q VLAN ID, ranging from 1 to 4094.

#### **Command Mode**

Global Configuration Mode

#### **Privilege Requirement**

Only Admin, Operator and Power User level users have access to these commands.

#### **Example**

Create VLAN Interface 2:

**T1500-28PCT(config)# interface vlan** 2

### <span id="page-35-1"></span>**3.3 name**

#### **Description**

The **name** command is used to assign a description to a VLAN. To clear the description, please use **no name** command.

#### **Syntax**

**name** descript

**no name**

#### **Parameter**

descript -- String to describe the VLAN, which contains 16 characters at most.

#### **Command Mode**

VLAN Configuration Mode(VLAN)
### **Privilege Requirement**

Only Admin, Operator and Power User level users have access to these commands.

### **Example**

Specify the name of VLAN 2 as "group1":

**T1500-28PCT(config)# vlan** 2

**T1500-28PCT(config-vlan)# name** group1

# **3.4 switchport general allowed vlan**

### **Description**

The **switchport general allowed vlan** command is used to add the desired General port to IEEE 802.1Q VLAN and specify the port's type. To delete the corresponding VLAN(s), please use **no switchport general allowed vlan**  command.

### **Syntax**

**switchport general allowed vlan** *vlan-list* { tagged | untagged } **no switchport general allowed vlan** vlan-list

### **Parameter**

vlan-list —— Specify IEEE 802.1Q VLAN ID list, ranging from 2 to 4094, in the format of 2-3, 5. It is multi-optional.

tagged | untagged —— Egress rule, untagged or tagged. Tagged: All packets forwarded by the port are tagged. The packets contain VLAN information. Untagged: Packets forwarded by the port are untagged.

### **Command Mode**

Interface Configuration Mode (interface fastEthernet / interface range fastEthernet / interface gigabitEthernet / interface range gigabitEthernet / interface port-channel / interface range port-channel)

### **Privilege Requirement**

Only Admin, Operator and Power User level users have access to these commands.

### **Example**

Add port 4 it to VLAN 2 and configure the type of port 1/0/4 as tagged:

### **T1500-28PCT(config)#interface fastEthernet** 1/0/4

# **3.5 switchport pvid**

### **Description**

The **switchport pvid** command is used to configure the PVID for the switch ports.

### **Syntax**

**switchport pvid** vlan-id

### **Parameter**

vlan-id —— VLAN ID, ranging from 1 to 4094.

### **Command Mode**

Interface Configuration Mode (interface fastEthernet / interface range fastEthernet / interface gigabitEthernet / interface range gigabitEthernet / interface port-channel / interface range port-channel)

### **Privilege Requirement**

Only Admin, Operator and Power User level users have access to these commands.

### **Example**

Specify the PVID of port 1/0/2 as 2:

**T1500-28PCT(config)#interface fastEthernet** 1/0/2

**T1500-28PCT(config-if)# switchport pvid** 2

### **3.6 show vlan summary**

### **Description**

The **show vlan summary** command is used to display the summarized information of IEEE 802.1Q VLAN.

### **Syntax**

**show vlan summary**

### **Command Mode**

Privileged EXEC Mode and Any Configuration Mode

### **Privilege Requirement**

None.

### **Example**

Display the summarized information of IEEE 802.1Q VLAN:

**T1500-28PCT(config)# show vlan summary**

# **3.7 show vlan brief**

### **Description**

The **show vlan brief** command is used to display the brief information of IEEE 802.1Q VLAN.

### **Syntax**

**show vlan brief**

### **Command Mode**

Privileged EXEC Mode and Any Configuration Mode

### **Privilege Requirement**

None.

### **Example**

Display the brief information of IEEE 802.1Q VLAN:

**T1500-28PCT(config)# show vlan brief**

# **3.8 show vlan**

### **Description**

The **show vlan** command is used to display the information of IEEE 802.1Q VLAN.

### **Syntax**

**show vlan** [ **id** vlan-id ]

### **Parameter**

vlan-id - Specify IEEE 802.1Q VLAN ID, ranging from 1 to 4094. It is multi-optional. Using the **show vlan** command without parameter displays the detailed information of all VLANs.

### **Command Mode**

Privileged EXEC Mode and Any Configuration Mode

### **Privilege Requirement**

None.

### **Example**

Display the information of vlan 5:

**T1500-28PCT(config)# show vlan id** 5

# **3.9 show interface switchport**

### **Description**

The **show interface switchport** command is used to display the IEEE 802.1Q VLAN configuration information of the specified port/LAG.

### **Syntax**

show interface switchport [gigabitEthernet port| port-channel lagid]

### **Parameter**

port -- The port number. lagid -- The ID of the LAG.

### **Command Mode**

Privileged EXEC Mode and Any Configuration Mode

### **Privilege Requirement**

None.

### **Example**

Display the VLAN configuration information of all ports and LAGs:

**T1500-28PCT(config)# show interface switchport**

# **Chapter 4 Voice VLAN Commands**

Voice VLANs are configured specially for voice data stream. By configuring Voice VLANs and adding the ports with voice devices attached to voice VLANs, you can perform QoS-related configuration for voice data, ensuring the transmission priority of voice data stream and voice quality.

## **4.1 voice vlan**

### **Description**

The **voice vlan** command is used to enable Voice VLAN function. To disable Voice VLAN function, please use **no voice vlan** command.

### **Syntax**

**voice vlan** vlan-id

**no voice vlan** 

### **Parameter**

vlan-id-Specify IEEE 802.1Q VLAN ID, ranging from 2 to 4094.

### **Command Mode**

Global Configuration Mode

### **Privilege Requirement**

Only Admin, Operator and Power User level users have access to these commands.

### **Example**

Enable the Voice VLAN function for VLAN 10:

**T1500-28PCT(config)# voice vlan** 10

## **4.2 voice vlan aging**

### **Description**

The **voice vlan aging** command is used to set the aging time for a voice VLAN. To restore to the default aging time for the Voice VLAN, please use **no voice vlan aging** command.

### **Syntax**

**voice vlan aging** time

**no voice vlan aging**

### **Parameter**

time -- Aging time (in minutes) to be set for the Voice VLAN. It ranges from 1 to 43200 minutes and the default value is 1440 minutes.

### **Command Mode**

Global Configuration Mode

### **Privilege Requirement**

Only Admin, Operator and Power User level users have access to these commands.

### **Example**

Set the aging time for the Voice VLAN as 1 minute:

**T1500-28PCT(config)# voice vlan aging** 1

# **4.3 voice vlan priority**

### **Description**

The **voice vlan priority** command is used to configure the priority for the Voice VLAN. To restore to the default priority, please use **no voice vlan priority** command.

### **Syntax**

**voice vlan priority** pri

### **no voice vlan priority**

### **Parameter**

pri - Priority, ranging from 0 to 7, and the default value is 6.

### **Command Mode**

Global Configuration Mode

### **Privilege Requirement**

Only Admin, Operator and Power User level users have access to these commands.

### **Example**

Configure the priority of the Voice VLAN as 5:

**T1500-28PCT(config)# voice vlan priority** 5

# **4.4 voice vlan mac-address**

### **Description**

The **voice vlan mac-address** command is used to create Voice VLAN OUI. To delete the specified Voice VLAN OUI, please use **no voice vlan mac-address**  command.

### **Syntax**

**voice vlan mac-address** mac-addr **mask** mask [ **description** descript ] **no voice vlan mac-address** mac-addr

### **Parameter**

mac-addr - The OUI address of the voice device, in the format of XX:XX:XX:XX:XX:XX.

mask - The OUI address mask of the voice device, in the format of XX:XX:XX:XX:XX:XX.

descript -- Give a description to the OUI for identification which contains 16 characters at most.

### **Command Mode**

Global Configuration Mode

### **Privilege Requirement**

Only Admin, Operator and Power User level users have access to these commands.

### **Example**

Create a Voice VLAN OUI described as TP-Phone with the OUI address 00:11:11:11:11:11 and the mask address FF:FF:FF:00:00:00:

**T1500-28PCT(config)#voice vlan mac-address** 00:11:11:11:11:11 **mask**  FF:FF:FF:00:00:00 **description** TP-Phone

# **4.5 switchport voice vlan mode**

### **Description**

The **switchport voice vlan mode** command is used to configure the Voice VLAN mode for the Ethernet port.

### **Syntax**

**switchport voice vlan mode** { manual | auto }

### **Parameter**

manual | auto —— Port mode.

### **Command Mode**

Interface Configuration Mode (interface fastEthernet / interface range fastEthernet / interface gigabitEthernet / interface range gigabitEthernet / interface port-channel / interface range port-channel)

### **Privilege Requirement**

Only Admin, Operator and Power User level users have access to these commands.

### **Example**

Configure the port 1/0/3 to operate in the auto voice VLAN mode:

**T1500-28PCT(config)#interface fastEthernet** 1/0/3

**T1500-28PCT(config-if)# switchport voice vlan mode** auto

# **4.6 switchport voice vlan security**

### **Description**

The **switchport voice vlan security** command is used to enable the Voice VLAN security feature. To disable the Voice VLAN security feature, please use **no switchport voice vlan security** command.

#### **Syntax**

**switchport voice vlan security no switchport voice vlan security**

### **Command Mode**

Interface Configuration Mode (interface fastEthernet / interface range fastEthernet / interface gigabitEthernet / interface range gigabitEthernet / interface port-channel / interface range port-channel)

### **Privilege Requirement**

Only Admin, Operator and Power User level users have access to these commands.

### **Example**

Enable port 1/0/3 for the Voice VLAN security feature:

**T1500-28PCT(config)#interface fastEthernet** 1/0/3

**T1500-28PCT(config-if)# switchport voice vlan security** 

## **4.7 show voice vlan**

### **Description**

The **show voice vlan** command is used to display the global configuration information of Voice VLAN.

### **Syntax**

#### **show voice vlan**

### **Command Mode**

Privileged EXEC Mode and Any Configuration Mode

### **Privilege Requirement**

Only Admin, Operator and Power User level users have access to these commands.

### **Example**

Display the configuration information of Voice VLAN globally:

**T1500-28PCT(config)# show voice vlan** 

## **4.8 show voice vlan oui**

### **Description**

The **show voice vlan oui** command is used to display the configuration information of Voice VLAN OUI.

### **Syntax**

**show voice vlan oui**

### **Command Mode**

Privileged EXEC Mode and Any Configuration Mode

### **Privilege Requirement**

Only Admin, Operator and Power User level users have access to these commands.

### **Example**

Display the configuration information of Voice VLAN OUI:

**T1500-28PCT(config)# show voice vlan oui**

# **4.9 show voice vlan switchport**

### **Description**

The **show voice vlan switchport** command is used to display the Voice VLAN configuration information of a specified port/LAG.

### **Syntax**

show voice vlan switchport [gigabitEthernet  $port$  | port-channel *lagid*]

### **Parameter**

port -- The Ethernet port number.

lagid ------ The ID of the LAG.

### **Command Mode**

Privileged EXEC Mode and Any Configuration Mode

### **Privilege Requirement**

Only Admin, Operator and Power User level users have access to these commands.

### **Example**

Display the Voice VLAN configuration information of all ports and LAGs:

**T1500-28PCT(config)# show voice vlan switchport**

Display the Voice VLAN configuration information of port 1/0/2:

**T1500-28PCT(config)# show voice vlan switchport fastEthernet** 1/0/2

# **Chapter 5 Etherchannel Commands**

Etherchannel Commands are used to configure LAG and LACP function.

LAG (Link Aggregation Group) is to combine a number of ports together to make a single high-bandwidth data path, which can highly extend the bandwidth. The bandwidth of the LAG is the sum of bandwidth of its member port.

LACP (Link Aggregation Control Protocol) is defined in IEEE802.3ad and enables the dynamic link aggregation and disaggregation by exchanging LACP packets with its partner. The switch can dynamically group similarly configured ports into a single logical link, which will highly extend the bandwidth and flexibly balance the load.

# **5.1 channel-group**

### **Description**

The **channel-group** command is used to add a port to the EtherChannel Group and configure its mode. To delete the port from the EtherChannel Group, please use **no channel-group** command.

### **Syntax**

**channel-group** num **mode** { on | active | passive }

### **no channel-group**

### **Parameter**

num —— The number of the EtherChannel Group, ranging from 1 to 6.

on —— Enable the static LAG.

active —— Enable the active LACP mode.

passive —— Enable the passive LACP mode.

### **Command Mode**

Interface Configuration Mode (interface fastEthernet / interface range fastEthernet / interface gigabitEthernet / interface range gigabitEthernet)

### **Privilege Requirement**

Only Admin, Operator and Power User level users have access to these commands.

### **Example**

Add ports 2-4 to EtherChannel Group 1 and enable the static LAG:

**T1500-28PCT(config)# interface range fastEthernet** 1/0/2-4

**T1500-28PCT(config-if-range)# channel-group** 1 **mode** on

## **5.2 port-channel load-balance**

### **Description**

The **port-channel load-balance** command is used to configure the Aggregate Arithmetic for LAG. To return to the default configurations, please use **no port-channel load-balance** command.

### **Syntax**

**port-channel load-balance** { src-mac | dst-mac | src-dst-mac | src-ip | dst-ip | src-dst-ip }

#### **no port-channel load-balance**

### **Parameter**

src-mac —— The source MAC address. When this option is selected, the Aggregate Arithmetic will be based on the source MAC address of the packets.

dst-mac —— The destination MAC address. When this option is selected, the Aggregate Arithmetic will be based on the destination MAC address of the packets.

src-dst-mac —— The source and destination MAC address. When this option is selected, the Aggregate Arithmetic will be based on the source and destination MAC addresses of the packets. The Aggregate Arithmetic for LAG is "src-dst-mac" by default.

src-ip —— The source IP address. When this option is selected, the Aggregate Arithmetic will be based on the source IP address of the packets.

dst-ip —— The destination IP address. When this option is selected, the Aggregate Arithmetic will be based on the destination IP address of the packets.

src-dst-ip —— The source and destination IP address. When this option is selected, the Aggregate Arithmetic will be based on the source and destination IP addresses of the packets.

### **Command Mode**

Global Configuration Mode

### **Privilege Requirement**

Only Admin, Operator and Power User level users have access to these commands.

### **Example**

Configure the Aggregate Arithmetic for LAG as "src-dst-ip":

**T1500-28PCT(config)# port-channel load-balance** src-dst-ip

# **5.3 lacp system-priority**

### **Description**

The **lacp system-priority** command is used to configure the LACP system priority globally. To return to the default configurations, please use **no lacp system-priority** command.

### **Syntax**

**lacp system-priority** pri

**no lacp system-priority**

### **Parameter**

pri —— The system priority, ranging from 0 to 65535. It is 32768 by default.

### **Command Mode**

Global Configuration Mode

### **Privilege Requirement**

Only Admin, Operator and Power User level users have access to these commands.

### **Example**

Configure the LACP system priority as 1024 globally:

**T1500-28PCT(config)# lacp system-priority** 1024

# **5.4 lacp port-priority**

### **Description**

The **lacp port-priority** command is used to configure the LACP port priority for specified ports. To return to the default configurations, please use **no lacp port-priority** command.

### **Syntax**

**lacp port-priority** pri

**no lacp port-priority**

### **Parameter**

pri —— The port priority, ranging from 0 to 65535. It is 32768 by default.

### **Command Mode**

Interface Configuration Mode (interface fastEthernet / interface range fastEthernet / interface gigabitEthernet / interface range gigabitEthernet)

### **Privilege Requirement**

Only Admin, Operator and Power User level users have access to these commands.

### **Example**

Configure the LACP port priority as 1024 for ports 1-3:

**T1500-28PCT(config)# interface range fastEthernet** 1/0/1-3

**T1500-28PCT(config-if-range)# lacp port-priority** 1024

Configure the LACP port priority as 2048 for port 4:

**T1500-28PCT(config)#interface fastEthernet** 1/0/4

**T1500-28PCT(config-if)# lacp port-priority** 2048

## **5.5 show etherchannel**

### **Description**

The **show etherchannel** command is used to display the EtherChannel information.

### **Syntax**

show etherchannel [ *channel-group-num*] { detail | summary }

### **Parameter**

channel-group-num - The EtherChannel Group number, ranging from 1 to 6. By default, it is empty, and will display the information of all EtherChannel Groups.

detail —— The detailed information of EtherChannel.

summary - The EtherChannel information in summary.

### **Command Mode**

Privileged EXEC Mode and Any Configuration Mode

### **Privilege Requirement**

None.

### **Example**

Display the detailed information of EtherChannel Group 1:

**T1500-28PCT(config)# show etherchannel** 1 detail

# **5.6 show etherchannel load-balance**

### **Description**

The **show etherchannel load-balance** command is used to display the Aggregate Arithmetic of LAG.

### **Syntax**

**show etherchannel load-balance**

### **Command Mode**

Privileged EXEC Mode and Any Configuration Mode

### **Privilege Requirement**

None.

### **Example**

Display the Aggregate Arithmetic of LAG:

### **T1500-28PCT(config)# show etherchannel load-balance**

# **5.7 show lacp**

### **Description**

The **show lacp** command is used to display the LACP information for a specified EtherChannel Group.

### **Syntax**

show lacp [ *channel-group-num*] { internal /neighbor }

### **Parameter**

channel-group-num - The EtherChannel Group number, ranging from 1 to

6. By default, it is empty, and will display the information of all LACP groups.

internal —— The internal LACP information.

neighbor —— The neighbor LACP information.

### **Command Mode**

Privileged EXEC Mode and Any Configuration Mode

### **Privilege Requirement**

None.

### **Example**

Display the internal LACP information of EtherChannel Group 1:

**T1500-28PCT(config)# show lacp** 1 internal

# **5.8 show lacp sys-id**

### **Description**

The **show lacp sys-id** command is used to display the LACP system priority globally.

**Syntax**

**show lacp sys-id**

### **Command Mode**

Privileged EXEC Mode and Any Configuration Mode

### **Privilege Requirement**

None.

### **Example**

Display the LACP system priority:

**T1500-28PCT(config)# show lacp sys-id**

## **Chapter 6 User Management Commands**

User Manage Commands are used to manage the user's logging information by Web, Telnet or SSH, so as to protect the settings of the switch from being randomly changed.

## **6.1 user name (password)**

### **Description**

The **user name** command is used to add a new user or modify the existed users' information. To delete the existed users, please use **no user name** command. This command uses the symmetric encryption.

### **Syntax**

**user name**  $name$  **privilege** admin | operator | power\_user | user ] **password** { [ 0 ] password | 7 encrypted-password }

**no user name** name

### **Parameter**

name ——Type a name for users' login, which contains 16 characters at most, composed of digits, English letters and under dashes only.

admin | operator | power\_user | user —— Access level. "admin" means that you can edit, modify and view all the settings of different functions. "operator" means that you can edit, modify and view most of the settings of different functions. "power-user" means that you can edit, modify and view some of the settings of different functions. "user" means that you can only view some of the settings of different functions without the right to edit or modify. It is "admin" by default. For more details about privilege restrictions, please refer to the **Privilege Requirement** part in each command.

0 —— Specify the encryption type. 0 indicates that an unencrypted password will follow. By default, the encryption type is 0.

password —— Users' login password, a string from 1 to 31 alphanumeric characters or symbols. The password is case sensitive, allows digits, English letters (case sensitive), underlines and sixteen special characters  $( !$%'()$ \*,-./[]{|} ).

7 —— Indicates a symmetric encrypted password with fixed length will follow. encrypted-password —— A symmetric encrypted password with fixed length, which you can copy from another switch's configuration file. After the

encrypted password is configured, you should use the corresponding unencrypted password if you re-enter this mode.

### **Command Mode**

Global Configuration Mode

#### **Privilege Requirement**

Only Admin level users have access to these commands.

### **User Guidelines**

If the password you configured here is unencrypted and the global encryption function is enabled in **[service password-encryption](#page-27-0)**, the password in the configuration file will be displayed in the symmetric encrypted form.

### **Example**

Add and enable a new admin user named "tplink", of which the password is "admin" and unencrypted:

**T1500-28PCT(config)#user name** tplink **privilege** admin **password** 0 admin

### **6.2 user name (secret)**

### **Description**

The **user name** command is used to add a new user or modify the existed users' information. To delete the existed users, please use **no user name** command. This command uses the MD5 encryption.

### **Syntax**

**user name** name [ **privilege** admin | operator | power\_user | user ] **secret** { [ 0 ] password | 5 encrypted-password }

**no user name** name

#### **Parameter**

name ——Type a name for users' login, which contains 16 characters at most, composed of digits, English letters and under dashes only.

admin | operator | power\_user | user —— Access level. "admin" means that you can edit, modify and view all the settings of different functions. "operator" means that you can edit, modify and view most of the the settings of different functions. "power-user" means that you can edit, modify and view some of the the settings of different functions. "user" means that you can only view some of the the settings of different functions without the right to edit or modify. It is "admin" by default.

0 —— Specify the encryption type. 0 indicates that an unencrypted password will follow. By default, the encryption type is 0.

password ——Users' login password, a string from 1 to 31 alphanumeric characters or symbols. The password is case sensitive, allows digits, English letters (case sensitive), underlines and sixteen special characters ( !\$%'()\*,-./[]{|} ). The password will be saved to the configuration file using the MD5 encrypted algorithm.

5 —— Indicates an MD5 encrypted password with fixed length will follow.

encrypted-password —— An MD5 encrypted password with fixed length, which you can copy from another switch's configuration file.

### **Command Mode**

Global Configuration Mode

### **Privilege Requirement**

Only Admin level users have access to these commands.

### **User Guidelines**

If both the **user name (password)** and **user name (secret)** are defined, only the latest configured password will take effect.

### **Example**

Add and enable a new admin user named "tplink", of which the password is "admin". The password will be displayed in the encrypted form.

**T1500-28PCT(config)#user name** tplink **privilege** admin **secret** 0 admin

## **6.3 user access-control ip-based**

### **Description**

The **user access-control ip-based** command is used to limit the IP-range of the users' access. Only the users within the IP-range you set here are allowed to access the switch. To cancel the user access limit, please use **no user access-control** command.

### **Syntax**

```
user access-control ip-based { ip-addr ip-mask } [ snmp ] [ telnet ] [ ssh ]
[ http ] [ https ] [ ping ] [ all ]
```
**no user access-control** [ **ip-based index** id ]

### **Parameter**

ip-addr —— The source IP address. Only the users within the IP-range you set here are allowed to access the switch.

ip-mask ——The subnet mask of the IP address.

[snmp] [ telnet ] [ ssh ] [ http ] [ https ] [ ping ] [ all ] —— Specify the access interface. These interfaces are enabled by default.

### **Command Mode**

Global Configuration Mode

### **Privilege Requirement**

Only Admin and Operator level users have access to these commands.

### **Example**

Enable the access-control of the user whose IP address is 192.168.0.148:

**T1500-28PCT(config)# user access-control ip-based** 192.168.0.148 255.255.255.255

## **6.4 user access-control mac-based**

### **Description**

The **user access-control mac-based** command is used to limit the MAC address of the users' access. Only the user with this MAC address you set here is allowed to access the switch. To cancel the user access limit, please use **no user access-control** command.

### **Syntax**

**user access-control mac-based** {  $mac$ -addr} [ snmp ] [ telnet ] [ ssh ] [ http ] [ https ] [ ping ] [ all ]

**no user access-control**

### **Parameter**

mac-addr —— The source MAC address. Only the user with this MAC address is allowed to access the switch.

[snmp] [ telnet ] [ ssh ] [ http ] [ https ] [ ping ] [ all ] —— Specify the access interface. These interfaces are enabled by default.

### **Command Mode**

Global Configuration Mode

### **Privilege Requirement**

Only Admin and Operator level users have access to these commands.

### **Example**

Configure that only the user whose MAC address is 00:00:13:0A:00:01 is allowed to access the switch:

**T1500-28PCT(config)# user access-control mac-based** 00:00:13:0A:00:01

### **6.5 user access-control port-based**

### **Description**

The **user access-control port-based** command is used to limit the ports for accessing. Only the users connected to these ports you set here are allowed to login. To cancel the user access limit, please use **no user access-control**  command.

### **Syntax**

**user access-control port-based interface** { **fastEthernet** port-list **|**  gigabitEthernet *port-list*} [snmp] [telnet] [ssh] [http] [https] [ping] [all] **no user access-control**

### **Parameter**

port-list ——The list group of Ethernet ports, in the format of 1/0/1-4. You can appoint 5 ports at most.

[snmp] [ telnet ] [ ssh ] [ http ] [ https ] [ ping ] [ all ] —— Specify the access interface. These interfaces are enabled by default.

### **Command Mode**

Global Configuration Mode

### **Privilege Requirement**

Only Admin and Operator level users have access to these commands.

### **Example**

Configure that only the users connected to ports 2-6 are allowed to access the switch:

**T1500-28PCT(config)# user access-control port-based interface fastEthernet** 1/0/2-6

## **6.6 telnet**

### **Description**

The **telnet enable** command is used to enable the Telnet function. To disable the Telnet function, please use the **telnet disable** command. This function is enabled by default.

### **Syntax**

**telnet enable**

**telnet disable**

### **Command Mode**

Global Configuration Mode

### **Privilege Requirement**

Only Admin and Operator level users have access to these commands.

### **Example**

Disable the Telnet function:

**T1500-28PCT(config)# telnet disable**

### **6.7 show user account-list**

### **Description**

The **show user account-list** command is used to display the information of the current users.

### **Syntax**

### **show user account-list**

### **Command Mode**

Privileged EXEC Mode and Any Configuration Mode

### **Privilege Requirement**

Only Admin level users have access to these commands.

### **Example**

Display the information of the current users:

**T1500-28PCT(config)# show user account-list**

## **6.8 show user configuration**

### **Description**

The **show user configuration** command is used to display the security configuration information of the user authentication information and the access interface.

### **Syntax**

**show user configuration**

### **Command Mode**

Privileged EXEC Mode and Any Configuration Mode

### **Privilege Requirement**

None.

### **Example**

Display the security configuration information of the users:

**T1500-28PCT(config)# show user configuration**

## **6.9 show telnet-status**

### **Description**

The **show telnet-status** command is used to display the configuration information of the Telnet function.

### **Syntax**

#### **show telnet-status**

### **Command Mode**

Privileged EXEC Mode and Any Configuration Mode

### **Privilege Requirement**

None.

### **Example**

Display whether the Telnet function is enabled:

**T1500-28PCT(config)# show telnet-status**

# **Chapter 7 HTTP and HTTPS Commands**

With the help of HTTP (HyperText Transfer Protocol) or HTTPS (Hyper Text Transfer Protocol over Secure Socket Layer), you can manage the switch through a standard browser.

HTTP is the protocol to exchange or transfer hypertext.

SSL (Secure Sockets Layer), a security protocol, is to provide a secure connection for the application layer protocol (e.g. HTTP) based on TCP. Adopting asymmetrical encryption technology, SSL uses key pair to encrypt/decrypt information. A key pair refers to a public key (contained in the certificate) and its corresponding private key. By default, the switch has a certificate (self-signed certificate) and a corresponding private key. The Certificate/Key Download function enables the user to replace the default key pair.

# **7.1 ip http server**

### **Description**

The **ip http server** command is used to enable the HTTP server within the switch. To disable the HTTP function, please use **no ip http server** command. This function is enabled by default. The HTTP and HTTPS server function cannot be disabled at the same time.

### **Syntax**

**ip http server no ip http server** 

### **Command Mode**

Global Configuration Mode

### **Privilege Requirement**

Only Admin and Operator level users have access to these commands.

### **Example**

Disable the HTTP function:

### **T1500-28PCT(config)# no ip http server**

# **7.2 ip http max-users**

### **Description**

The **ip http max-users** command is used to configure the maximum number of users that are allowed to connect to the HTTP server. To cancel this limitation, please use **no ip http max-users** command.

### **Syntax**

**ip http max-users** admin-num operator-num power-user-num user-num **no ip http max-users**

### **Parameter**

admin-num —— The maximum number of the users logging on to the HTTP server as Admin, ranging from 1 to 16. The total number of users should be no more than 16.

operator-num —— The maximum number of the users logging on to the HTTP server as Operator, ranging from 0 to 15. The total number of users should be no more than 16.

power-user-num —— The maximum number of the users logging on to the HTTP server as Power User, ranging from 0 to 15. The total number of users should be no more than 16.

 $user-num$  The maximum number of the users logging on to the HTTP server as User, ranging from 0 to 15. The total number of users should be no more than 16.

### **Command Mode**

Global Configuration Mode

### **Privilege Requirement**

Only Admin and Operator level users have access to these commands.

### **Example**

Configure the maximum number of the Admin, Operator, Power User and User logging on to the HTTP server as 5, 2, 2, and 1:

### **T1500-28PCT(config)# ip http max-users** 5 2 2 1

# **7.3 ip http session timeout**

### **Description**

The **ip http session timeout** command is used to configure the connection timeout of the HTTP server. To restore to the default timeout time, please use **no ip http session timeout** command.

### **Syntax**

**ip http session timeout** minutes **no ip http session timeout**

### **Parameter**

minutes ----- The timeout time, ranging from 5 to 30 in minutes. By default, the value is 10.

### **Command Mode**

Global Configuration Mode

### **Privilege Requirement**

Only Admin and Operator level users have access to these commands.

### **Example**

Configure the timeout time of the HTTP server connection as 15 minutes:

**T1500-28PCT(config)# ip http session timeout** 15

### **7.4 ip http secure-server**

### **Description**

The **ip http secure-server** command is used to enable the HTTPS server within the switch. To disable the HTTPS function, please use **no ip http secure-server** command. This function is enabled by default. The HTTP and HTTPS server function cannot be disabled at the same time.

### **Syntax**

**ip http secure-server**

### **no ip http secure-server**

### **Command Mode**

Global Configuration Mode

### **Privilege Requirement**

Only Admin, Operator and Power User level users have access to these commands.

### **Example**

Disable the HTTPS function:

**T1500-28PCT(config)# no ip http secure-server**

## **7.5 ip http secure-protocol**

### **Description**

The **ip http secure-protocol** command is used to configure the SSL protocol version. To restore to the default SSL version, please use **no ip http secure-protocol** command. By default, the switch supports SSLv3 and TLSv1.

### **Syntax**

**ip http secure-protocol** { [ ssl3 ] [ tls1 ] } **no ip http secure-protocol**

### **Parameter**

ssl3 —— The SSL 3.0 protocol.

tls1 —— The TLS 1.0 protocol

### **Command Mode**

Global Configuration Mode

### **Privilege Requirement**

Only Admin, Operator and Power User level users have access to these commands.

### **Example**

Configure the protocol of SSL connection as SSL 3.0:

**T1500-28PCT(config)# ip http secure-protocol** ssl3

# **7.6 ip http secure-ciphersuite**

### **Description**

The **ip http secure-ciphersuite** command is used to configure the cipherSuites over the SSL connection supported by the switch. To restore to the default ciphersuite types, please use **no ip http secure-ciphersuite** command.

### **Syntax**

**ip http secure-ciphersuite** { [ 3des-ede-cbc-sha ] [ rc4-128-md5 ] [ $rc4-128$ -sha] [des-cbc-sha] }

**no ip http secure-ciphersuite**

### **Parameter**

[ 3des-ede-cbc-sha ] [ rc4-128-md5 ] [ rc4-128-sha ] [ des-cbc-sha ] — Specify the encryption algorithm and the digest algorithm to use on an SSL connection. By default, the switch supports all these ciphersuites.

### **Command Mode**

Global Configuration Mode

### **Privilege Requirement**

Only Admin, Operator and Power User level users have access to these commands.

### **Example**

Configure the ciphersuite to be used for encryption over the SSL connection as 3des-ede-cbc-sha:

**T1500-28PCT(config)# ip http secure-ciphersuite** 3des-ede-cbc-sha

### **7.7 ip http secure-max-users**

#### **Description**

The **ip http secure-max-users** command is used to configure the maximum number of users that are allowed to connect to the HTTPS server. To cancel this limitation, please use **no ip http secure-max-users** command.

### **Syntax**

**ip http secure-max-users** admin-num operator-num power-user-num user-num

**no ip http secure-max-users**

### **Parameter**

admin-num —— The maximum number of the users logging on to the HTTPS server as Admin, ranging from 1 to 16. The total number of users should be no more than 16.

operator-num —— The maximum number of the users logging on to the HTTPS server as Operator, ranging from 0 to 15. The total number of users should be no more than 16.

power-user-num - The maximum number of the users logging on to the HTTPS server as Power User, ranging from 0 to 15. The total number of users should be no more than 16.

user-num —— The maximum number of the users logging on to the HTTPS server as User, ranging from 0 to 15. The total number of users should be no more than 16.

### **Command Mode**

Global Configuration Mode

### **Privilege Requirement**

Only Admin, Operator and Power User level users have access to these commands.

### **Example**

Configure the maximum number of the Admin, Operator, Power User and User logging on to the HTTPS server as 5, 2, 2, and 1:

**T1500-28PCT(config)# ip http secure-max-users** 5 2 2 1

## **7.8 ip http secure-session timeout**

### **Description**

The **ip http secure-session timeout** command is used to configure the connection timeout of the HTTPS server. To restore to the default timeout time, please use **no ip http secure-session timeout** command.

### **Syntax**

**ip http secure-session timeout** minutes

**no ip http secure-session timeout**

### **Parameter**

minutes - The timeout time, ranging from 5 to 30 in minutes. By default, the value is 10.

### **Command Mode**

Global Configuration Mode

### **Privilege Requirement**

Only Admin, Operator and Power User level users have access to these commands.

### **Example**

Configure the timeout time of the HTTPS server connection as 15 minutes:

**T1500-28PCT(config)# ip http secure-session timeout** 15

## **7.9 ip http secure-server download certificate**

### **Description**

The **ip http secure-server download certificate** command is used to download a certificate to the switch from TFTP server.

### **Syntax**

### **ip http secure-server download certificate** ssl-cert **ip-address** ip-addr

### **Parameter**

ssl-cert —— The name of the SSL certificate which is selected to download to the switch. The length of the name ranges from 1 to 25 characters. The Certificate must be BASE64 encoded.

ip-addr —— The IP address of the TFTP server. Both IPv4 and IPv6 addresses are supported, for example 192.168.0.1 or fe80::1234.

### **Command Mode**

Global Configuration Mode

### **Privilege Requirement**

Only Admin, Operator and Power User level users have access to these commands.

### **Example**

Download an SSL Certificate named ssl-cert from TFTP server with the IP address of 192.168.0.146:

**T1500-28PCT(config)# ip http secure-server download certificate** ssl-cert **ip-address** 192.168.0.146

Download an SSL Certificate named ssl-cert from TFTP server with the IP address of fe80::1234

**T1500-28PCT(config)# ip http secure-server download certificate** ssl-cert **ip-address** fe80::1234

## **7.10 ip http secure-server download key**

### **Description**

The **ip http secure-server download key** command is used to download an SSL key to the switch from TFTP server.

### **Syntax**

### **ip http secure-server download key** ssl-key **ip-address** ip-addr

### **Parameter**

ssl-key —— The name of the SSL key which is selected to download to the switch. The length of the name ranges from 1 to 25 characters. The Key must be BASE64 encoded.

ip-addr —— The IP address of the TFTP server. Both IPv4 and IPv6 addresses are supported, for example 192.168.0.1 or fe80::1234.

### **Command Mode**

Global Configuration Mode

### **Privilege Requirement**

Only Admin, Operator and Power User level users have access to these commands.

### **Example**

Download an SSL key named ssl-key from TFTP server with the IP address of 192.168.0.146:

**T1500-28PCT(config)# ip http secure-server download key** ssl-key **ip-address** 192.168.0.146

Download an SSL key named ssl-key from TFTP server with the IP address of fe80::1234

**T1500-28PCT(config)# ip http secure-server download key** ssl-key **ip-address** fe80::1234

# **7.11 show ip http configuration**

### **Description**

The **show ip http configuration** command is used to display the configuration information of the HTTP server, including status, session timeout, access-control, max-user number and the idle-timeout, etc.

### **Syntax**

**show ip http configuration**

### **Command Mode**

Privileged EXEC Mode and Any Configuration Mode

### **Privilege Requirement**

None.

### **Example**

Display the configuration information of the HTTP server:

**T1500-28PCT(config)# show ip http configuration**

## **7.12 show ip http secure-server**

### **Description**

The **show ip http secure-server** command is used to display the global configuration of SSL.

### **Syntax**

### **show ip http secure-server**

### **Command Mode**

Privileged EXEC Mode and Any Configuration Mode

### **Privilege Requirement**

None.

### **Example**

Display the global configuration of SSL:

**T1500-28PCT(config)# show ip http secure-server**
# **Chapter 8 Binding Table Commands**

You can bind the IP address, MAC address, VLAN and the connected Port number of the Host together, which can be the condition for the ARP Inspection to filter the packets.

# **8.1 ip source binding**

## **Description**

The **ip source binding** command is used to bind the IP address, MAC address, VLAN ID and the Port number together manually. You can manually bind the IP address, MAC address, VLAN ID and the Port number together in the condition that you have got the related information of the Hosts in the LAN. To delete the IP-MAC–VID-PORT entry from the binding table, please use **no ip source binding index** command.

#### **Syntax**

**ip source binding** hostname ip-addr mac-addr **vlan** vlan-id **interface gigabitEthernet** port { none | arp-detection } [ **forced-source** {arp-scanning | dhcp-snooping} ]

**no ip source binding index** idx

### **Parameter**

hostname ——The Host Name, which contains 20 characters at most.

ip-addr - The IP address of the Host.

mac-addr —— The MAC address of the Host.

vlan-id ——The VLAN ID needed to be bound, ranging from 1 to 4094.

port —— The number of port connected to the Host.

none | arp-detection ——The protect type for the entry. "none" indicates applying none; "arp-detection" indicates ARP detection.

forced-source —— The source of the binding entry can be specified as "arp-scanning" or "dhcp-snooping". It is multi-optional.

 $idx$  —— The entry number needed to be deleted. You can use the show ip [source binding](#page-81-0) command to get the idx. Pay attention that the entry number is the actual number in the binding table which is not display in an arranged order.

## **Command Mode**

Global Configuration Mode

### **Privilege Requirement**

Only Admin, Operator and Power User level users have access to these commands.

### **Example**

Bind an ACL entry with the IP 192.168.0.1, MAC 00:00:00:00:00:01, VLAN ID 2 and the Port number 5 manually. And then enable the entry for the ARP detection:

**T1500-28PCT(config)#ip source binding** host1 192.168.0.1

00:00:00:00:00:01 **vlan** 2 **interface fastEthernet** 1/0/5 arp-detection

Delete the IP-MAC–VID-PORT entry with the index 5:

**T1500-28PCT(config)#no ip source binding index** 5

# **8.2 ip dhcp snooping**

## **Description**

The **ip dhcp snooping** command is used to enable DHCP Snooping function globally. To disable DHCP Snooping function globally, please use **no ip dhcp snooping** command. DHCP Snooping functions to monitor the process of the Host obtaining the IP address from DHCP server, and record the IP address, MAC address, VLAN and the connected Port number of the Host for automatic binding. The switch can also propagate the control information and the network parameters via the Option 82 field to provide more information for the Host.

### **Syntax**

### **ip dhcp snooping**

**no ip dhcp snooping**

## **Command Mode**

Global Configuration Mode

### **Privilege Requirement**

Only Admin, Operator and Power User level users have access to these commands.

### **Example**

Enable the DHCP Snooping function globally:

**T1500-28PCT(config)#ip dhcp snooping** 

## **8.3 ip dhcp snooping vlan**

### **Description**

The **ip dhcp snooping vlan** command is used to enable DHCP Snooping function on a specified VLAN. To disable DHCP Snooping function on this VLAN, please use **no ip dhcp snooping vlan** command.

### **Syntax**

**ip dhcp snooping vlan** vlan-range

**no ip dhcp snooping vlan** vlan-range

### **Parameter**

vlan-range - Specify the VLANs to enable the DHCP snooping function, in the format of 1-3, 5.

### **Command Mode**

Global Configuration Mode

### **Privilege Requirement**

Only Admin, Operator and Power User level users have access to these commands.

## **Example**

Enable the DHCP Snooping function on VLAN 1,4,6-7:

**T1500-28PCT(config)#ip dhcp snooping vlan** 1,4,6-7

## **8.4 ip dhcp snooping information option**

### **Description**

The **ip dhcp snooping information option** command is used to enable the Option 82 function of DHCP Snooping. To disable the Option 82 function, please use **no ip dhcp snooping information option** command.

### **Syntax**

**ip dhcp snooping information option no ip dhcp snooping information option**

## **Command Mode**

Interface Configuration Mode (interface fastEthernet / interface range fastEthernet / interface gigabitEthernet / interface range gigabitEthernet / interface port-channel / interface range port-channel)

### **Privilege Requirement**

Only Admin, Operator and Power User level users have access to these commands.

### **Example**

Enable the Option 82 function of DHCP Snooping on port 1/0/1:

**T1500-28PCT(config)#interface fastEthernet** 1/0/1

**T1500-28PCT(config-if)#ip dhcp snooping information option**

## **8.5 ip dhcp snooping information strategy**

### **Description**

The **ip dhcp snooping information strategy** command is used to select the operation for the Option 82 field of the DHCP request packets from the Host. To restore to the default option, please use **no ip dhcp snooping information strategy** command.

### **Syntax**

**ip dhcp snooping information strategy** strategy **no ip dhcp snooping information strategy**

### **Parameter**

strategy —— The operations for Option 82 field of the DHCP request packets from the Host, including three types:

keep: Indicates to keep the Option 82 field of the packets. It is the default option;

replace: Indicates to replace the Option 82 field of the packets with the switch defined one;

drop: Indicates to discard the packets including the Option 82 field

## **Command Mode**

Interface Configuration Mode (interface fastEthernet / interface range fastEthernet / interface gigabitEthernet / interface range gigabitEthernet / interface port-channel / interface range port-channel)

## **Privilege Requirement**

Only Admin, Operator and Power User level users have access to these commands.

## **Example**

Replace the Option 82 field of the packets with the switch defined one and then send out on port 1/0/1:

**T1500-28PCT(config)#interface fastEthernet** 1/0/1

**T1500-28PCT(config-if)#ip dhcp snooping information strategy** replace

# **8.6 ip dhcp snooping information remote-id**

#### **Description**

The **ip dhcp snooping information remote-id** command is used to configure the customized sub-option Remote ID for the Option 82. To return to default Remote ID for the Option 82, please use **no ip dhcp snooping information remote-id** command.

#### **Syntax**

**ip dhcp snooping information remote-id** string **no ip dhcp snooping information remote-id**

### **Parameter**

string —— Enter the sub-option Remote ID, which contains 64 characters at most.

### **Command Mode**

Interface Configuration Mode (interface fastEthernet / interface range fastEthernet / interface gigabitEthernet / interface range gigabitEthernet / interface port-channel / interface range port-channel)

#### **Privilege Requirement**

Only Admin, Operator and Power User level users have access to these commands.

#### **Example**

Configure the customized sub-option Remote ID for the Option 82 as tplink on port 1/0/1:

**T1500-28PCT(config)#interface fastEthernet** 1/0/1

**T1500-28PCT(config-if)#ip dhcp snooping information remote-id** tplink

## **8.7 ip dhcp snooping information circuit-id**

#### **Description**

The **ip dhcp snooping information circuit-id** command is used to enable and configure the customized sub-option Circuit ID for the Option 82 on a specified port/port channel. To return to the default Circuit ID for the Option 82, please use **no ip dhcp snooping information circuit-id** command.

### **Syntax**

**ip dhcp snooping information circuit-id** string

**no ip dhcp snooping information circuit-id**

#### **Parameter**

string —— Enter the sub-option Circuit ID, which contains 64 characters at most.

### **Command Mode**

Interface Configuration Mode (interface fastEthernet / interface range fastEthernet / interface gigabitEthernet / interface range gigabitEthernet / interface port-channel / interface range port-channel)

### **Privilege Requirement**

Only Admin, Operator and Power User level users have access to these commands.

## **Example**

Enable and configure the customized sub-option Circuit ID for the Option 82 as "tplink" on port 1/0/1:

**T1500-28PCT(config)#interface fastEthernet** 1/0/1

**T1500-28PCT(config-if)#ip dhcp snooping information circuit-id** tplink

## **8.8 ip dhcp snooping trust**

### **Description**

The **ip dhcp snooping trust** command is used to configure a port to be a Trusted Port. Only the Trusted Port can receive the DHCP packets from DHCP servers. To turn the port back to a distrusted port, please use **no ip dhcp snooping trust** command.

### **Syntax**

**ip dhcp snooping trust** 

**no ip dhcp snooping trust**

## **Command Mode**

Interface Configuration Mode (interface fastEthernet / interface range fastEthernet / interface gigabitEthernet / interface range gigabitEthernet / interface port-channel / interface range port-channel)

### **Privilege Requirement**

Only Admin, Operator and Power User level users have access to these commands.

### **Example**

Configure the port 1/0/2 to be a Trusted Port:

**T1500-28PCT(config)#interface fastEthernet** 1/0/2

**T1500-28PCT(config-if)#ip dhcp snooping trust**

## **8.9 ip dhcp snooping mac-verify**

## **Description**

The **ip dhcp snooping mac-verify** command is used to enable the MAC Verify feature. To disable the MAC Verify feature, please use **no ip dhcp snooping mac-verify** command. There are two fields of the DHCP packet containing the MAC address of the Host. The MAC Verify feature is to compare the two fields and discard the packet if the two fields are different.

### **Syntax**

**ip dhcp snooping mac-verify** 

**no ip dhcp snooping mac-verify**

### **Command Mode**

Interface Configuration Mode (interface fastEthernet / interface range fastEthernet / interface gigabitEthernet / interface range gigabitEthernet / interface port-channel / interface range port-channel)

#### **Privilege Requirement**

Only Admin, Operator and Power User level users have access to these commands.

### **Example**

Enable the MAC Verify feature for the port 10/2:

**T1500-28PCT(config)#interface fastEthernet** 1/0/2

**T1500-28PCT(config-if)#ip dhcp snooping mac-verify**

## **8.10 ip dhcp snooping limit rate**

### **Description**

The **ip dhcp snooping limit rate** command is used to enable the Flow Control feature for the DHCP packets. The excessive DHCP packets will be discarded. To restore to the default configuration, please use **no ip dhcp snooping limit rate** command.

### **Syntax**

**ip dhcp snooping limit rate** value **no ip dhcp snooping limit rate**

### **Parameter**

value - The value of Flow Control. The options are 5/10/15/20/25/30 (packet/second). The default value is 0, which stands for "disable".

#### **Command Mode**

Interface Configuration Mode (interface fastEthernet / interface range fastEthernet / interface gigabitEthernet / interface range gigabitEthernet / interface port-channel / interface range port-channel)

### **Privilege Requirement**

Only Admin, Operator and Power User level users have access to these commands.

## **Example**

Set the Flow Control of port 1/0/2 as 20 pps:

**T1500-28PCT(config)#interface fastEthernet** 1/0/2

**T1500-28PCT(config-if)#ip dhcp snooping limit rate** 20

## **8.11 ip dhcp snooping decline rate**

### **Description**

The **ip dhcp snooping decline rate** command is used to enable the Decline Protect feature and configure the rate limit on DHCP Decine packets. The excessive DHCP Decline packets will be discarded. To disable the Decline Protect feature, please use **no ip dhcp snooping decline rate** command.

### **Syntax**

**ip dhcp snooping decline rate** value

**no ip dhcp snooping decline rate**

## **Parameter**

value - Specify the rate limit of DHCP Decline packets, and the optional values are 0, 5, 10, 15, 20, 25 and 30 (units:packet/second). It default value is 0, which stands for "disable".

## **Command Mode**

Interface Configuration Mode (interface fastEthernet / interface range fastEthernet / interface gigabitEthernet / interface range gigabitEthernet / interface port-channel / interface range port-channel)

## **Privilege Requirement**

Only Admin, Operator and Power User level users have access to these commands.

## **Example**

Configure the rate limit of DHCP Decline packets as 20 packets per second on port 1/0/2:

**T1500-28PCT(config)#interface fastEthernet** 1/0/2

**T1500-28PCT(config-if)#ip dhcp snooping decline** 20

## <span id="page-81-0"></span>**8.12 show ip source binding**

### **Description**

The **show ip source binding** command is used to display the IP-MAC-VID-PORT binding table.

## **Syntax**

### **show ip source binding**

### **Command Mode**

Privileged EXEC Mode and Any Configuration Mode

### **Privilege Requirement**

None.

## **Example**

Display the IP-MAC-VID-PORT binding table:

**T1500-28PCT(config)#show ip source binding**

## **8.13 show ip dhcp snooping**

## **Description**

The **show ip dhcp snooping** command is used to display the running status of DHCP Snooping.

### **Syntax**

**show ip dhcp snooping** 

### **Command Mode**

Privileged EXEC Mode and Any Configuration Mode

### **Privilege Requirement**

None.

## **Example**

Display the running status of DHCP Snooping:

**T1500-28PCT#show ip dhcp snooping**

## **8.14 show ip dhcp snooping interface**

## **Description**

The **show ip dhcp snooping interface** command is used to display the DHCP Snooping configuration of a desired port/LAG or of all Ethernet ports/LAGs.

## **Syntax**

**show ip dhcp snooping interface** [ **gigabitEthernet** port | **port-channel**  lagid]

## **Parameters**

port -- The Ethernet port number.

lagid ------ The ID of the LAG.

## **Command Mode**

Privileged EXEC Mode and Any Configuration Mode

### **Privilege Requirement**

None.

## **Example**

Display the DHCP Snooping configuration of all Ethernet ports and LAGs:

**T1500-28PCT#show ip dhcp snooping interface**

Display the DHCP Snooping configuration of port 1/0/5:

**T1500-28PCT#show ip dhcp snooping interface fastEthernet** 1/0/5

# **8.15 show ip dhcp snooping information interface**

## **Description**

The **show ip dhcp snooping information interface** command is used to display the DHCP snooping option 82 configuration of a desired port/port channel or of all Ethernet ports/port channels.

### **Syntax**

**show ip dhcp snooping information interface** [ **gigabitEthernet** port | **port-channel** port-channel-id ]

## **Parameters**

port —— The Ethernet port number.

port-channel-id -- The ID of the port channel.

## **Command Mode**

Privileged EXEC Mode and Any Configuration Mode

## **Privilege Requirement**

None.

### **Example**

Display the DHCP snooping option 82 configuration of all Ethernet ports and port channels:

**T1500-28PCT#show ip dhcp snooping information interface**

## **Chapter 9 ARP Inspection Commands**

ARP (Address Resolution Protocol) Detect function is to protect the switch from the ARP cheating, such as the Network Gateway Spoofing and Man-In-The-Middle Attack, etc.

## **9.1 ip arp inspection(global)**

## **Description**

The **ip arp inspection** command is used to enable the ARP Detection function globally. To disable the ARP Detection function, please use **no ip arp detection** command.

## **Syntax**

**ip arp inspection**

**no ip arp inspection**

### **Command Mode**

Global Configuration Mode

## **Privilege Requirement**

Only Admin, Operator and Power User level users have access to these commands.

## **Example**

Enable the ARP Detection function globally:

**T1500-28PCT(config)#ip arp inspection**

## **9.2 ip arp inspection trust**

## **Description**

The **ip arp inspection trust** command is used to configure the port for which the ARP Detect function is unnecessary as the Trusted Port. To clear the Trusted Port list, please use **no ip arp detection trust** command .The specific ports, such as up-linked port and routing port and LAG port, should be set as Trusted Port. To ensure the normal communication of the switch, please configure the ARP Trusted Port before enabling the ARP Detect function.

### **Syntax**

**ip arp inspection trust**

**no ip arp inspection trust**

### **Command Mode**

Interface Configuration Mode (interface fastEthernet / interface range fastEthernet / interface gigabitEthernet / interface range gigabitEthernet / interface port-channel / interface range port-channel)

### **Privilege Requirement**

Only Admin, Operator and Power User level users have access to these commands.

### **Example**

Configure the ports 1/0/2-5 as the Trusted Port:

**T1500-28PCT(config)#interface range fastEthernet** 1/0/2-5

**T1500-28PCT(config-if-range)#ip arp inspection trust**

# **9.3 ip arp inspection(interface)**

### **Description**

The **ip arp inspection** command is used to enable the ARP Defend function. To disable the ARP detection function, please use **no ip arp inspection**  command. ARP Attack flood produces lots of ARP Packets, which will occupy the bandwidth and slow the network speed extremely. With the ARP Defend enabled, the switch can terminate receiving the ARP packets for 300 seconds when the transmission speed of the legal ARP packet on the port exceeds the defined value so as to avoid ARP Attack flood.

## **Syntax**

#### **ip arp inspection**

**no ip arp inspection**

## **Command Mode**

Interface Configuration Mode (interface fastEthernet / interface range fastEthernet / interface gigabitEthernet / interface range gigabitEthernet / interface port-channel / interface range port-channel)

### **Privilege Requirement**

Only Admin, Operator and Power User level users have access to these commands.

### **Example**

Enable the arp defend function for ports 1/0/2-6:

**T1500-28PCT(config)#interface range fastEthernet** 1/0/2-6

**T1500-28PCT(config-if-range)#ip arp inspection**

## **9.4 ip arp inspection limit-rate**

### **Description**

The **ip arp inspection limit-rate** command is used to configure the ARP speed of a specified port. To restore to the default speed, please use **no ip arp inspection limit-rate** command.

### **Syntax**

**ip arp inspection limit-rate** value

**no ip arp inspection limit-rate**

#### **Parameter**

value ——The value to specify the maximum amount of the received ARP packets per second, ranging from 10 to 100 in pps(packet/second). By default, the value is 15.

### **Command Mode**

Interface Configuration Mode (interface fastEthernet / interface range fastEthernet / interface gigabitEthernet / interface range gigabitEthernet / interface port-channel / interface range port-channel)

## **Privilege Requirement**

Only Admin, Operator and Power User level users have access to these commands.

### **Example**

Configure the maximum amount of the received ARP packets per second as 50 pps for port 5:

#### **T1500-28PCT(config)#interface fastEthernet** 1/0/5

## **9.5 ip arp inspection recover**

### **Description**

The **ip arp inspection recover** command is used to restore a port to the ARP transmit status from the ARP filter status.

### **Syntax**

#### **ip arp inspection recover**

### **Command Mode**

Interface Configuration Mode (interface fastEthernet / interface range fastEthernet / interface gigabitEthernet / interface range gigabitEthernet / interface port-channel / interface range port-channel)

#### **Privilege Requirement**

Only Admin, Operator and Power User level users have access to these commands.

### **Example**

Restore port 1/0/5 to the ARP transmit status:

**T1500-28PCT(config)#interface fastEthernet** 1/0/5

**T1500-28PCT(config-if)#ip arp inspection recover**

## **9.6 show ip arp inspection**

### **Description**

The **show ip arp inspection** command is used to display the ARP detection global configuration including the enable/disable status and the Trusted Port list.

## **Syntax**

#### **show ip arp inspection**

### **Command Mode**

Privileged EXEC Mode and Any Configuration Mode

## **Privilege Requirement**

None.

## **Example**

Display the ARP detection configuration globally:

```
T1500-28PCT(config)#show ip arp inspection
```
## **9.7 show ip arp inspection interface**

## **Description**

The **show ip arp inspection interface** command is used to display the interface configuration of ARP detection.

## **Syntax**

**show ip arp inspection interface** [ **gigabitEthernet** port | **port-channel** lagid]

## **Parameter**

port--The Ethernet port number.

lagid --------The ID of the LAG.

## **Command Mode**

Privileged EXEC Mode and Any Configuration Mode

## **Privilege Requirement**

None.

## **Example**

Display the configuration of port 1/0/1:

**T1500-28PCT(config)#show ip arp inspection interface fastEthernet** 1/0/1

Display the configuration of all Ethernet ports:

**T1500-28PCT(config)#show ip arp inspection interface**

## **9.8 show ip arp inspection statistics**

## **Description**

The **show ip arp inspection statistics** command is used to display the number of the illegal ARP packets received.

### **Syntax**

**show ip arp inspection statistics**

### **Command Mode**

Privileged EXEC Mode and Any Configuration Mode

### **Privilege Requirement**

None.

### **Example**

Display the number of the illegal ARP packets received:

**T1500-28PCT(config)#show ip arp inspection statistics**

## **9.9 clear ip arp inspection statistics**

### **Description**

The **clear ip arp inspection statistics** command is used to clear the statistic of the illegal ARP packets received.

## **Syntax**

**clear ip arp inspection statistics**

## **Command Mode**

Privileged EXEC Mode and Any Configuration Mode

#### **Privilege Requirement**

Only Admin, Operator and Power User level users have access to these commands.

### **Example**

Clear the statistic of the illegal ARP packets received:

### **T1500-28PCT(config)#clear ip arp inspection statistics**

# **Chapter 10 DoS Defend Commands**

DoS (Denial of Service) Attack is to occupy the network bandwidth maliciously by the network attackers or the evil programs sending a lot of service requests to the Host. With the DoS Defend enabled, the switch can analyze the specific field of the received packets and provide the defend measures to ensure the normal working of the local network.

## **10.1 ip dos-prevent**

### **Description**

The **ip dos-prevent** command is used to enable the DoS defend function globally. To disable the DoS defend function, please use **no ip dos-prevent** command.

## **Syntax**

**ip dos-prevent**

**no ip dos-prevent**

### **Command Mode**

Global Configuration Mode

### **Privilege Requirement**

Only Admin, Operator and Power User level users have access to these commands.

### **Example**

Enable the DoS defend function globally:

**T1500-28PCT(config)#ip dos-prevent**

## **10.2 ip dos-prevent type**

## **Description**

The **ip dos-prevent type** command is used to select the DoS Defend Type. To disable the corresponding Defend Type, please use **no ip dos-prevent type** command.

### **Syntax**

**ip dos-prevent type** { land | scan-synfin | xma-scan | null-scan | port-less-1024 | blat | ping-flood | syn-flood | win-nuke | smurf | ping-of-death }

**no ip dos-prevent type** { land | scan-synfin | xma-scan | null-scan | port-less-1024 | blat | ping-flood | syn-flood | win-nuke | smurf | ping-of-death }

### **Parameter**

land —— Land attack.

scan-synfin —— Scan SYNFIN attack.

xma-scan —— Xma Scan attack.

null-scan —— NULL Scan attack.

port-less-1024 ——The SYN packets whose Source Port less than 1024.

blat —— Blat attack.

ping-flood —— Ping flooding attack. With the ping flood attack enabled, the switch will limit automatically the forwarding speed of ping packets to 512K when attacked by ping flood.

syn-flood —— SYN/SYN-ACK flooding attack. With the syn-flood attack enabled, the switch will limit automatically the forwarding speed of ping packets to 512K when attacked by syn-flood.

win-nuke —— winNuke attack.

smurf —— Smurf attack.

ping-of-death—— Ping of Death attack.

### **Command Mode**

Global Configuration Mode

## **Privilege Requirement**

Only Admin, Operator and Power User level users have access to these commands.

#### **Example**

Enable the DoS Defend Type named Land attack:

**T1500-28PCT(config)#ip dos-prevent type** land

# **10.3 show ip dos-prevent**

## **Description**

The **show ip dos-prevent** command is used to display the DoS information of the detected DoS attack, including enable/disable status, the DoS Defend Type, the count of the attack, etc.

## **Syntax**

### **show ip dos-prevent**

## **Command Mode**

Privileged EXEC Mode and Any Configuration Mode

## **Privilege Requirement**

None.

## **Example**

Display the DoS information of the detected DoS attack globally:

**T1500-28PCT(config)#show ip dos-prevent** 

# **Chapter 11 System Log Commands**

The log information will record the settings and operation of the switch respectively for you to monitor operation status and diagnose malfunction.

# **11.1 logging buffer**

## **Description**

The **logging buffer** command is used to store the system log messages to an internal buffer. To disable the log buffer function, please use the **no logging buffer** command. Local Log is the system log information saved in the switch. It has two output channels, that is, it can be saved to two different positions, log buffer and log flash memory. The log buffer indicates the RAM for saving system log and the information in the log buffer can be got by **[show logging](#page-100-0)  [buffer](#page-100-0)** command. It will be lost when the switch is restarted.

### **Syntax**

**logging buffer no logging buffer**

### **Command Mode**

Global Configuration Mode

### **Privilege Requirement**

Only Admin and Operator level users have access to these commands.

## **Example**

Enable the system log buffer:

**T1500-28PCT(config)#logging buffer**

## **11.2 logging buffer level**

### **Description**

The **logging buffer level** command is used to configure the severity level and the status of the configuration input to the log buffer. To return to the default configuration, please use **no logging buffer level** command.

## **Syntax**

logging buffer level **level** 

## **no logging buffer level**

## **Parameter**

level -- Severity level of the log information output to each channel. There are 8 severity levels marked with values 0-7. The smaller value has the higher priority. Only the log with the same or smaller severity level value will be output. By default, it is 6 indicating that the log information with level 0-6 will be saved in the log buffer.

## **Command Mode**

Global Configuration Mode

## **Privilege Requirement**

Only Admin and Operator level users have access to these commands.

## **Example**

Set the severity level as 5:

**T1500-28PCT(config)#logging buffer level** 5

# **11.3 logging file flash**

## **Description**

The **logging file flash** command is used to store the log messages in a file in the flash on the switch. To disable the log file flash function, please use **no logging file flash** command. This function is disabled by default. The log file flash indicates the flash sector for saving system log. The information in the log file of the flash will not be lost after the switch is restarted and can be got by the **[show logging flash](#page-101-0)** command.

## **Syntax**

**logging file flash no logging file flash**

## **Command Mode**

Global Configuration Mode

## **Privilege Requirement**

Only Admin and Operator level users have access to these commands.

### **Example**

Enable the log file flash function:

**T1500-28PCT(config)#logging file flash**

# **11.4 logging file flash frequency**

## **Description**

The **logging file flash frequency** command is used to specify the frequency to synchronize the system log file in the log buffer to the flash. To resume the default synchronizing frequency, please use the **no logging file flash frequency** command.

### **Syntax**

## **logging file flash frequency** { **periodic** periodic **| immediate** } **no logging file flash frequency**

### **Parameter**

periodic —— The frequency to synchronize the system log file in the log buffer to the flash, ranging from 1 to 48 hours. By default, the synchronization process takes place every 24 hours.

**immediate** —— The system log file in the buffer will be synchronized to the flash immediately. This option will reduce the life of the flash and is not recommended.

## **Command Mode**

Global Configuration Mode

### **Privilege Requirement**

Only Admin and Operator level users have access to these commands.

## **Example**

Specify the log file synchronization frequency as 10 hours:

**T1500-28PCT(config)#logging file flash frequency periodic** 10

## **11.5 logging file flash level**

## **Description**

The **logging file flash level** command is used to specify the system log message severity level. Messages with a severity level equal to or higher than this value will be stored to the flash. To restore to the default level, please use **no logging file flash level** command.

## **Syntax**

logging file flash level /evel **no logging file flash level**

### **Parameter**

level - Severity level of the log message. There are 8 severity levels marked with values 0-7. The smaller value has the higher priority. Only the log with the same or smaller severity level value will be saved to the flash. By default, it is 3 indicating that the log message marked with 0~3 will be saved in the log flash.

### **Command Mode**

Global Configuration Mode

### **Privilege Requirement**

Only Admin and Operator level users have access to these commands.

### **Example**

Save the log messages with their severities equal or higher than 7 to the flash :

**T1500-28PCT(config)#logging file flash level** 7

## **11.6 logging host index**

## **Description**

The **logging host index** command is used to configure the Log Host. To clear the configuration of the specified Log Host, please use **no logging host index** command. Log Host is to receive the system log from other devices. You can remotely monitor the settings and operation status of other devices through the log host.

### **Syntax**

**logging host index** idx host-ip level **no logging host index** idx

### **Parameter**

idx -- The index of the log host. The switch supports 4 log hosts at most.

host-ip -- The IP for the log host.

level - The severity level of the log information sent to each log host. There are 8 severity levels marked with values 0-7. The smaller value has the higher priority. Only the log with the same or smaller severity level value will be sent to the corresponding log host. By default, it is 6 indicating that the log information marked with 0~6 will be sent to the log host.

### **Command Mode**

Global Configuration Mode

## **Privilege Requirement**

Only Admin and Operator level users have access to these commands.

### **Example**

Enable log host 2 and set its IP address as 192.168.0.148, the level 5:

**T1500-28PCT(config)# logging host index** 2 192.168.0.148 5

## **11.7 logging monitor**

### **Description**

The **logging monitor** command is used to display the system logs on the terminal devices. To disable logging to the terminal, please use **no logging monitor** command. This function is enabled by default.

## **Syntax**

**logging monitor**

**no logging monitor**

## **Command Mode**

Global Configuration Mode

## **Privilege Requirement**

Only Admin and Operator level users have access to these commands.

### **Example**

Disable logging to the terminal devices:

**T1500-28PCT(config)# no logging monitor**

## **11.8 logging monitor level**

## **Description**

The **logging monitor level** command is used to limit messages logged to the terminal devices. System logs no higher than the set threshold level will be displayed on the terminal devices. To restore the threshold level to default value, please use **no logging monitor level** command.

### **Syntax**

logging monitor level **level no logging monitor level**

### **Parameter**

level —— Severity level of the log information output to the terminal devices. There are 8 severity levels marked with values 0-7. The smaller value has the higher priority. Only the log with the same or smaller severity level value will be output to the terminal devices. By default, it is 5 indicating that all the log information between level 0-5 will be output to the terminal devices.

## **Command Mode**

Global Configuration Mode

### **Privilege Requirement**

Only Admin and Operator level users have access to these commands.

## **Example**

Set the severity level as 7:

### **T1500-28PCT(config)# logging monitor level** 7

# **11.9 clear logging**

## **Description**

The **clear logging** command is used to clear the information in the log buffer and log file.

### **Syntax**

**clear logging** [ buffer | flash ]

### **Parameter**

buffer | flash —The output channels: buffer and flash. Clear the information of the two channels, by default.

### **Command Mode**

Global Configuration Mode

## **Privilege Requirement**

Only Admin and Operator level users have access to these commands.

## **Example**

Clear the information in the log file:

**T1500-28PCT(config)# clear logging** buffer

## **11.10 show logging local-config**

### **Description**

The **show logging local-config** command is used to display the configuration of the Local Log output to the terminal, the log buffer and the log file.

### **Syntax**

**show logging local-config**

## **Command Mode**

Privileged EXEC Mode and Any Configuration Mode

## **Privilege Requirement**

None.

## **Example**

Display the configuration of the Local Log:

## **11.11 show logging loghost**

### **Description**

The **show logging loghost** command is used to display the configuration of the log host.

### **Syntax**

**show logging loghost** [ index ]

## **Parameter**

index ——The index of the log host whose configuration will be displayed, ranging from 1 to 4. Display the configuration of all the log hosts by default.

### **Command Mode**

Privileged EXEC Mode and Any Configuration Mode

#### **Privilege Requirement**

None.

#### **Example**

Display the configuration of the log host 2:

**T1500-28PCT(config)# show logging loghost** 2

# <span id="page-100-0"></span>**11.12 show logging buffer**

### **Description**

The **show logging buffer** command is used to display the log information in the log buffer according to the severity level.

### **Syntax**

show logging buffer [ level /eve/]

### **Parameter**

level —— Severity level. There are 8 severity levels marked with values 0-7. The information of levels with priority not lower than the select level will display. Display all the log information in the log buffer by default.

## **Command Mode**

Privileged EXEC Mode and Any Configuration Mode

## **Privilege Requirement**

None.

## **Example**

Display the log information from level 0 to level 5 in the log buffer:

**T1500-28PCT(config)# show logging buffer** level 5

# <span id="page-101-0"></span>**11.13 show logging flash**

## **Description**

The **show logging flash** command is used to display the log information in the log file according to the severity level.

## **Syntax**

show logging flash [ level  $level$ ]

### **Parameter**

level — Severity level. There are 8 severity levels marked with values 0-7. The information of levels with priority not lower than the select level will display. Display all the log information in the log file by default.

## **Command Mode**

Privileged EXEC Mode and Any Configuration Mode

### **Privilege Requirement**

None.

### **Example**

Display the log information with the level marked 0~3 in the log file:

**T1500-28PCT(config)# show logging flash** level 3

# **Chapter 12 SSH Commands**

SSH (Security Shell) can provide the unsecured remote management with security and powerful authentication to ensure the security of the management information.

## **12.1 ip ssh server**

## **Description**

The **ip ssh server** command is used to enable SSH function. To disable the SSH function, please use **no ip ssh server** command.

### **Syntax**

**ip ssh server** 

**no ip ssh server** 

### **Command Mode**

Global Configuration Mode

### **Privilege Requirement**

Only Admin, Operator and Power User level users have access to these commands.

## **Example**

Enable the SSH function:

**T1500-28PCT(config)# ip ssh server**

## **12.2 ip ssh version**

### **Description**

The **ip ssh version** command is used to enable the SSH protocol version. To disable the protocol version, please use **no ip ssh version** command.

#### **Syntax**

**ip ssh version** { v1 | v2 } **no ip ssh version** { v1 | v2 }

### **Parameter**

v1 | v2 -- The SSH protocol version to be enabled. They represent SSH v1 and SSH v2 respectively.

## **Command Mode**

Global Configuration Mode

#### **Privilege Requirement**

Only Admin, Operator and Power User level users have access to these commands.

### **Example**

Enable SSH v2:

**T1500-28PCT(config)# ip ssh version** v2

# **12.3 ip ssh algorithm**

### **Description**

The **ip ssh algorithm** command is used to configure the algorithm in SSH function. To disable the specified algorithm, please use **no ip ssh algorithm** command.

#### **Syntax**

**ip ssh algorithm** { AES128-CBC | AES192-CBC | AES256-CBC | Blowfish-CBC | Cast128-CBC | 3DES-CBC | HMAC-SHA1 | HMAC-MD5 }

### **no ip ssh algorithm**

### **Parameter**

AES128-CBC | AES192-CBC | AES256-CBC | Blowfish-CBC | Cast128-CBC | 3DES-CBC | HMAC-SHA1 | HMAC-MD5 —— Specify the SSH algorithm.

### **Command Mode**

Global Configuration Mode

## **Privilege Requirement**

Only Admin, Operator and Power User level users have access to these commands.

### **Example**

Specify the SSH algorithm as AES128-CBC:

## **T1500-28PCT(config)# ip ssh algorithm** AES128-CBC

## **12.4 ip ssh timeout**

### **Description**

The **ip ssh timeout** command is used to specify the idle-timeout time of SSH. To restore to the factory defaults, please use **no ip ssh timeout** command.

#### **Syntax**

**ip ssh timeout** value

**no ip ssh timeout**

### **Parameter**

value - The Idle-timeout time. During this period, the system will automatically release the connection if there is no operation from the client. It ranges from 1 to 120 in seconds. By default, this value is 120 seconds.

### **Command Mode**

Global Configuration Mode

### **Privilege Requirement**

Only Admin, Operator and Power User level users have access to these commands.

### **Example**

Specify the idle-timeout time of SSH as 30 seconds:

**T1500-28PCT(config)# ip ssh timeout** 30

## **12.5 ip ssh max-client**

### **Description**

The **ip ssh max-client** command is used to specify the maximum number of the connections to the SSH server. To return to the default configuration, please use **no ip ssh max-client** command.

### **Syntax**

**ip ssh max-client** num

**no ip ssh max-client**

### **Parameter**

num - The maximum number of the connections to the SSH server. It ranges from 1 to 5. By default, this value is 5.

### **Command Mode**

Global Configuration Mode

### **Privilege Requirement**

Only Admin, Operator and Power User level users have access to these commands.

### **Example**

Specify the maximum number of the connections to the SSH server as 3:

**T1500-28PCT(config)# ip ssh max-client** 3

## **12.6 ip ssh download**

### **Description**

The **ip ssh download** command is used to download the SSH key file from TFTP server.

#### **Syntax**

**ip ssh download** { v1 | v2 } key-file **ip-address** ip-addr

#### **Parameter**

v1 | v2 -- Select the type of SSH key to download, v1 represents SSH-1, v2 represents SSH-2.

key-file -- The name of the key-file which is selected to download. The length of the name ranges from 1 to 25 characters. The key length of the downloaded file must be in the range of 512 to 3072 bits.

ip-addr —— The IP address of the TFTP server. Both IPv4 and IPv6 addresses are supported, for example 192.168.0.1 or fe80::1234.

### **Command Mode**

Global Configuration Mode

## **Privilege Requirement**

Only Admin, Operator and Power User level users have access to these commands.

## **Example**

Download an SSH-1 type key file named ssh-key from TFTP server with the IP address 192.168.0.148:

**T1500-28PCT(config)# ip ssh download** v1 ssh-key **ip-address**  192.168.0.148

Download an SSH-1 type key file named ssh-key from TFTP server with the IP address fe80::1234:

**T1500-28PCT(config)# ip ssh download** v1 ssh-key **ip-address** fe80::1234

## **12.7 remove public-key**

## **Description**

The **remove public-key** command is used to remove the SSH public key from the switch.

### **Syntax**

**remove public-key** { v1 | v2 }

### **Parameter**

v1 | v2 —— Select the type of SSH public key, v1 represents SSH-1, v2 represents SSH-2.

### **Command Mode**

Privileged EXEC Mode

## **Privilege Requirement**

Only Admin level users have access to these commands.

## **Example**

Remove the SSH-1 type public key from the switch:

**T1500-28PCT# remove public-key** v1

## **12.8 show ip ssh**

## **Description**

The **show ip ssh** command is used to display the global configuration of SSH.

## **Syntax**

**show ip ssh**

## **Command Mode**

Privileged EXEC Mode and Any Configuration Mode

## **Privilege Requirement**

None.

### **Example**

Display the global configuration of SSH:

**T1500-28PCT(config)# show ip ssh**

# **Chapter 13 IEEE 802.1X Commands**

IEEE 802.1X function is to provide an access control for LAN ports via the authentication. An 802.1X system include three entities: supplicant, authenticator and authentication server.

- Supplicant: the device that requests access to the LAN.
- Authentication server: performs the actual authentication of the supplicant. It validates the identity of the supplicant and notifies the authenticator whether or not the supplicant is authorized to access the LAN.
- Authenticator: controls the physical access to the network based on the authentication status of the supplicant. It is usually an 802.1X-supported network device, such as this TP-Link switch. It acts as an intermediary (proxy) between the supplicant and the authentication server, requesting identity information from the supplicant, verifying that information with the authentication server, and relaying a response to the supplicant.

This chapter handles with the authentication process between the supplicant and the switch. To realize the authentication and accounting function, you should also enbable the AAA function and configure the RADIUS server. Go to [Chapter 34 AAA Commands](#page-281-0) for more details.

## **13.1 dot1x system-auth-control**

## **Description**

The **dot1x system-auth-control** command is used to enable the IEEE 802.1X function globally. To disable the IEEE 802.1X function, please use **no dot1x system-auth-control** command.

### **Syntax**

**dot1x system-auth-control**

**no dot1x system-auth-control**

## **Command Mode**

Global Configuration Mode

### **Privilege Requirement**

Only Admin, Operator and Power User level users have access to these commands.

### **Example**

Enable the IEEE 802.1X function:
## **13.2 dot1x handshake**

#### **Description**

The **dot1x handshake** command is used to enable the handshake feature. The handshake feature is used to detect the connection status between the TP-Link 802.1x supplicant and the switch. Please disable the handshake feature if you are using a non-TP-Link 802.1x-compliant client software. This feature is enabled by default.

## **Syntax**

**dot1x handshake**

**no dot1x handshake**

## **Command Mode**

Global Configuration Mode

## **Privilege Requirement**

Only Admin, Operator and Power User level users have access to these commands.

## **Example**

Disable the 802.1X handshake function:

**T1500-28PCT(config)# no dot1x handshake**

## **13.3 dot1x auth-method**

## **Description**

The **dot1x auth-method** command is used to configure the Authentication Method of IEEE 802.1X and the default 802.1x authentication method is "eap". To restore to the default 802.1x authentication method, please use **no dot1x auth-method** command.

#### **Syntax**

**dot1x auth-method** { pap | eap } **no dot1x auth-method**

#### **Parameter**

pap | eap ——Authentication Methods.

pap: EAP termination mode. IEEE 802.1X authentication system uses extensible authentication protocol (EAP) to exchange information between the switch and the client. The EAP packets are terminated at the switch and repackaged in the Password Authentication Protocol (PAP) packets, and then transferred to the RADIUS server.

eap: EAP relay mode. IEEE 802.1X authentication system uses extensible authentication protocol (EAP) to exchange information between the switch and the client. The EAP protocol packets with authentication data are encapsulated in the advanced protocol (such as RADIUS) packets and transmitted to the authentication server.

#### **Command Mode**

Global Configuration Mode

#### **Privilege Requirement**

Only Admin, Operator and Power User level users have access to these commands.

## **Example**

Configure the Authentication Method of IEEE 802.1X as "pap":

**T1500-28PCT(config)#dot1x auth-method** pap

## **13.4 dot1x accounting**

#### **Description**

The **dot1x accounting** command is used to enable the IEEE 802.1X accounting function globally. To disable the enable the IEEE 802.1X accounting function, please use **no dot1x accounting** command.

### **Syntax**

**dot1x accounting**

**no dot1x accounting**

## **Command Mode**

Global Configuration Mode

#### **Privilege Requirement**

Only Admin, Operator and Power User level users have access to these commands.

## **Example**

Enable the enable the IEEE 802.1X accounting function globally:

**T1500-28PCT(config)#dot1x accounting**

# **13.5 dot1x guest-vlan(global)**

## **Description**

The **dot1x guest-vlan** command is used to enable the Guest VLAN function globally. To disable the Guest VLAN function, please use **no dot1x guest-vlan** command.

## **Syntax**

**dot1x guest-vlan** vid

**no dot1x guest-vlan**

## **Parameter**

 $vid$  —— The VLAN ID needed to enable the Guest VLAN function, ranging from 2 to 4094. The supplicants in the Guest VLAN can access the specified network sources.

## **Command Mode**

Global Configuration Mode

#### **Privilege Requirement**

Only Admin, Operator and Power User level users have access to these commands.

### **Example**

Enable the Guest VLAN function for VLAN 5:

**T1500-28PCT(config)#dot1x guest-vlan** 5

# **13.6 dot1x quiet-period**

## **Description**

The **dot1x quiet-period** command is used to enable the quiet-period function. To disable the function, please use **no dot1x quiet-period** command.

#### **Syntax**

**dot1x quiet-period** [ time ]

**no dot1x quiet-period**

## **Parameter**

time —— The length of the quiet-period time. If one user's authentication fails, its subsequent IEEE 802.1x authentication requests will not be processed during the quiet-period time. It ranges from 1 to 999 seconds and the default value is 10 seconds.

## **Command Mode**

Global Configuration Mode

### **Privilege Requirement**

Only Admin, Operator and Power User level users have access to these commands.

#### **Example**

Enable the quiet-period function:

#### **T1500-28PCT(config)#dot1x quiet-period**

Enable the quiet-period function and set the quiet-period as 5 seconds:

**T1500-28PCT(config)#dot1x quiet-period** 5

## **13.7 dot1x timeout**

#### **Description**

The **dot1x timeout** command is used to configure the supplicant timeout. To restore to the default, please use **no dot1x timeout supplicant-timeout** command.

#### **Syntax**

**dot1x timeout supplicant-timeout** time

#### **no dot1x timeout supplicant-timeout**

### **Parameter**

supplicant-timeout *time* ——The maximum time for the switch to wait for the response from supplicant before resending a request to the supplicant., ranging from 1 to 9 in second. By default, it is 3 seconds.

### **Command Mode**

Global Configuration Mode

#### **Privilege Requirement**

Only Admin, Operator and Power User level users have access to these commands.

#### **Example**

Configure the supplicant's timeout value as 5 seconds:

**T1500-28PCT(config)#dot1x timeout supplicant-timeout** 5

## **13.8 dot1x max-reauth-req**

#### **Description**

The **dot1x max-reauth-req** command is used to configure the maximum transfer times of the repeated authentication request when the server cannot be connected. To restore to the default value, please use **no dot1x max-reauth-req** command.

#### **Syntax**

**dot1x max-reauth-req** times

**no dot1x max-reauth-req**

#### **Parameter**

times —— The maximum transfer times of the repeated authentication request, ranging from 1 to 9 in times. By default, the value is 3.

## **Command Mode**

Global Configuration Mode

#### **Privilege Requirement**

Only Admin, Operator and Power User level users have access to these commands.

#### **Example**

Configure the maximum transfer times of the repeated authentication request as 5:

**T1500-28PCT(config)#dot1x max-reauth-req** 5

## **13.9 dot1x**

### **Description**

The **dot1x** command is used to enable the IEEE 802.1X function for a specified port. To disable the IEEE 802.1X function for a specified port, please use **no dot1x** command.

### **Syntax**

**dot1x**

**no dot1x**

## **Command Mode**

Interface Configuration Mode (interface fastEthernet / interface range fastEthernet / interface gigabitEthernet / interface range gigabitEthernet)

#### **Privilege Requirement**

Only Admin, Operator and Power User level users have access to these commands.

## **Example**

Enable the IEEE 802.1X function for the port 1/0/1:

**T1500-28PCT(config)#interface fastEthernet** 1/0/1

**T1500-28PCT(config-if)#dot1x**

# **13.10 dot1x guest-vlan(interface)**

## **Description**

The **dot1x guest-vlan** command is used to enable the guest VLAN function for a specified port. To disable the Guest VLAN function for a specified port, please use **no dot1x guest-vlan** command. Please ensure that the Control Type of the corresponding port is port-based before enabling the guest VLAN function for it.

#### **Syntax**

**dot1x guest-vlan**

**no dot1x guest-vlan**

#### **Command Mode**

Interface Configuration Mode (interface fastEthernet / interface range fastEthernet / interface gigabitEthernet / interface range gigabitEthernet)

#### **Privilege Requirement**

Only Admin, Operator and Power User level users have access to these commands.

#### **Example**

Enable the Guest VLAN function for port 1/0/2:

**T1500-28PCT(config)#interface fastEthernet** 1/0/2

**T1500-28PCT(config-if)#dot1x guest-vlan**

## **13.11 dot1x port-control**

## **Description**

The **dot1x port-control** command is used to configure the Control Mode of IEEE 802.1X for the specified port. By default, the control mode is "auto". To restore to the default configuration, please use **no dot1x port-control** command.

#### **Syntax**

**dot1x port-control** {auto | authorized-force | unauthorized-force} **no dot1x port-control**

## **Parameter**

auto | authorized-force | unauthorized-force —— The Control Mode for the port.

auto: In this mode, the port will normally work only after passing the 802.1X Authentication.

authorized-force: In this mode, the port can work normally without passing the 802.1X Authentication.

unauthorized-force: In this mode, the port is forbidden working for its fixed unauthorized status.

#### **Command Mode**

Interface Configuration Mode (interface fastEthernet / interface range fastEthernet / interface gigabitEthernet / interface range gigabitEthernet)

## **Privilege Requirement**

Only Admin, Operator and Power User level users have access to these commands.

#### **Example**

Configure the Control Mode for port 1/0/20 as "authorized-force":

**T1500-28PCT(config)#interface fastEthernet** 1/0/20

**T1500-28PCT(config-if)#dot1x port-control** authorized-force

## **13.12 dot1x port-method**

#### **Description**

The **dot1x port-method** command is used to configure the control type of IEEE 802.1X for the specified port. By default, the control type is "mac-based". To restore to the default configuration, please use **no dot1x port-method** command.

## **Syntax**

**dot1x port-method** { mac-based | port-based }

#### **no dot1x port-method**

### **Parameter**

mac-based | port-based ——The control type for the port.

mac-based: Any client connected to the port should pass the 802.1X authentication for access.

port-based: All the clients connected to the port can access the network on the condition that any one of the clients has passed the 802.1X Authentication.

## **Command Mode**

Interface Configuration Mode (interface fastEthernet / interface range fastEthernet / interface gigabitEthernet / interface range gigabitEthernet)

## **Privilege Requirement**

Only Admin, Operator and Power User level users have access to these commands.

### **Example**

Configure the Control Type for port 1/0/20 as "port-based":

**T1500-28PCT(config)#interface fastEthernet** 1/0/20

**T1500-28PCT(config-if)#dot1x port-method** port-based

## **13.13 show dot1x global**

## **Description**

The **show dot1x global** command is used to display the global configuration of 802.1X.

## **Syntax**

#### **show dot1x global**

#### **Command Mode**

Privileged EXEC Mode and Any Configuration Mode

#### **Privilege Requirement**

None.

#### **Example**

Display the configuration of 802.1X globally:

**T1500-28PCT(config)#show dot1x global**

# **13.14 show dot1x interface**

## **Description**

The **show dot1x interface** command is used to display all ports or the specified port's configuration information of 802.1X.

## **Syntax**

## **show dot1x interface** [ **gigabitEthernet** port ]

## **Parameter**

port —— The Ethernet port number. If not specified, the information of all the ports will be displayed.

## **Command Mode**

Privileged EXEC Mode and Any Configuration Mode

## **Privilege Requirement**

None.

## **Example**

Display the configuration information of 802.1X for port 1/0/2:

**T1500-28PCT(config)#show dot1x interface fastEthernet** 1/0/2

Display the configuration information of 802.1X for all Ethernet ports:

**T1500-28PCT(config)#show dot1x interface**

# **Chapter 14 MAC Address Commands**

MAC Address configuration can improve the network security by configuring the Port Security and maintaining the address information by managing the Address Table.

## **14.1 mac address-table static**

## **Description**

The **mac address-table static** command is used to add the static MAC address entry. To remove the corresponding entry, please use **no mac address-table static** command. The static address can be added or removed manually, independent of the aging time. In the stable networks, the static MAC address entries can facilitate the switch to reduce broadcast packets and enhance the efficiency of packets forwarding remarkably.

#### **Syntax**

**mac address-table static** mac-addr **vid** vid **interface gigabitEthernet** port **no mac address-table static** { mac-addr | **vid** vid | mac-addr **vid** vid | **interface gigabitEthernet** port }

### **Parameter**

mac-addr ——The MAC address of the entry you desire to add.

vid ---- The VLAN ID number of your desired entry. It ranges from 1 to 4094.

port —— The Ethernet port number of your desired entry.

## **Command Mode**

Global Configuration Mode

#### **Privilege Requirement**

Only Admin, Operator and Power User level users have access to these commands.

#### **Example**

Add a static Mac address entry to bind the MAC address 00:02:58:4f:6c:23, VLAN1 and port 1 together:

**T1500-28PCT(config)# mac address-table static** 00:02:58:4f:6c:23 **vid** 1 **interface fastEthernet** 1/0/1

## **14.2 mac address-table aging-time**

### **Description**

The **mac address-table aging-time** command is used to configure aging time for the dynamic address. To return to the default configuration, please use **no mac address-table aging-time** command.

## **Syntax**

**mac address-table aging-time** aging-time **no mac address-table aging-time**

#### **Parameter**

aging-time —— The aging time for the dynamic address. The value of it can be 0 or ranges from 10 to 630 seconds. When 0 is entered, the Auto Aging function is disabled. It is 300 by default.

## **Command Mode**

Global Configuration Mode

#### **Privilege Requirement**

Only Admin, Operator and Power User level users have access to these commands.

## **Example**

Configure the aging time as 500 seconds:

**T1500-28PCT(config)# mac address-table aging-time** 500

## **14.3 mac address-table filtering**

#### **Description**

The **mac address-table filtering** command is used to add the filtering address entry. To delete the corresponding entry, please use **no mac address-table filtering** command. The filtering address function is to forbid the undesired package to be forwarded. The filtering address can be added or removed manually, independent of the aging time.

#### **Syntax**

**mac address-table filtering** mac-addr **vid** vid

#### **no mac address-table filtering** {[ mac-addr ] [ **vid** vid ]}

#### **Parameter**

mac-addr - The MAC address to be filtered.

vid —— The corresponding VLAN ID of the MAC address. It ranges from 1 to 4094.

## **Command Mode**

Global Configuration Mode

### **Privilege Requirement**

Only Admin, Operator and Power User level users have access to these commands.

## **Example**

Add a filtering address entry of which VLAN ID is 1 and MAC address is 00:1e:4b:04:01:5d:

**T1500-28PCT(config)# mac address-table filtering** 00:1e:4b:04:01:5d **vid** 1

## **14.4 mac address-table notification**

#### **Description**

The **mac address-table notification** command is used to configure global settings of MAC address table notification.

#### **Syntax**

**mac address-table notification** { [ **global-status** enable | disable ] [ **table-full-status** enable | disable ] [ **interval** time ] }

#### **Parameter**

**global-status** enable | disable —— Enable/Disable the notification function globally.

**table-full-status** enable | disable —— Enable/Disable the MAC threshold notification. With this feature enabled, a SNMP notification is generated and sent to the network management system (NMS) when the threshold of the switch's MAC address table is reached or exceeded.

interval time - Specify the notification trap interval between each set of traps that are generated to the NMS. The interval ranges from 1 to 1000 seconds and it's 1 second by default.

### **Command Mode**

Global Configuration Mode

#### **Privilege Requirement**

Only Admin, Operator and Power User level users have access to these commands.

#### **Example**

Enable the global MAC address notification and table full notification, specify the notification sending interval as 2 seconds:

**T1500-28PCT(config)# mac address-table notification global-status**  enable **table-full-status** enable **interval** 2

## **14.5 mac address-table notification (interface)**

#### **Description**

The **mac address-table notification** command is used to configure the MAC change notification on port.

#### **Syntax**

**mac address-table notification** { [ **learn-mode-change** enable | disable ] [ **exceed-max-learned** enable | disable ] [ **new-mac-learned** enable | disable ] }

#### **Parameter**

**learn-mode-change** enable | disable —— Enable/Disable the learn-mode-change notification. With this feature enabled, a SNMP notification is generated and sent to the network management system (NMS) when the learning mode of this port changes. To configure the learning mode configuration, please refer to **mac address-table max-mac-count**.

**exceed-max-learned** enable | disable —— Enable/Disable the MAC address threshold notification on this port. With this feature enabled, a SNMP notification is generated and sent to the network management system (NMS) when the MAC address threshold limit on this port is reached or exceeded. To configure the port's MAC address threshold, please refer to **mac address-table max-mac-count**.

**new-mac-learned** enable | disable —— Enable/Disable the new-mac-learned notification on this port. With this feature enabled, a SNMP notification is generated and sent to the network management system (NMS) when the port learns a new MAC address.

### **Command Mode**

Interface Configuration Mode (interface fastEthernet / interface range fastEthernet / interface gigabitEthernet / interface range gigabitEthernet)

#### **Privilege Requirement**

Only Admin, Operator and Power User level users have access to these commands.

## **Example**

Enable the learn-mode-change notification on port 1/0/2:

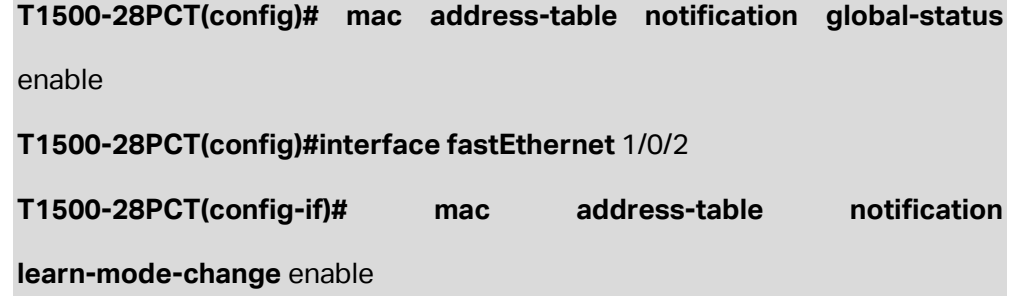

# **14.6 mac address-table max-mac-count**

### **Description**

The **mac address-table max-mac-count** command is used to configure the Port Security. To return to the default configurations, please use **no mac address-table max-mac-count** command. Port Security is to protect the switch from the malicious MAC address attack by limiting the maximum number of the MAC addresses that can be learned on the port. The port with Port Security feature enabled will learned the MAC address dynamically. When the learned MAC address number reaches the maximum, the port will stop learning. Therefore, the other devices with the MAC address unlearned can not access to the network via this port.

#### **Syntax**

**mac address-table max-mac-count { [ max-number**  $num$  **] [ mode { dynamic |** static | permanent } ] [ **status** { forward | drop | disable } ] }

**no mac address-table max-mac-count** [ max-number | mode | status ]

## **Parameter**

num —— The maximum number of MAC addresses that can be learned on the port. It ranges from 0 to 64. By default this value is 64.

dynamic | static | permanent —— Learn mode for MAC addresses. There are three modes, including Dynamic mode, Static mode and Permanent mode. When Dynamic mode is selected, the learned MAC address will be deleted automatically after the aging time. When Static mode is selected, the learned MAC address will be out of the influence of the aging time and can only be deleted manually. The learned entries will be cleared after the switch is rebooted. When permanent mode is selected, the learned MAC address will be out of the influence of the aging time and can only be deleted manually too. However, the learned entries will be saved even the switch is rebooted.

status —— Select the action to be taken when the number of the MAC addresses reaches the maximum learning number on the port. By default this function is disabled.

- forward: The packets will be forward but not be learned when learned MAC number exceeds the the maximum MAC address number on this port.
- drop: The packets will be dropped when learned MAC number exceeds the the maximum MAC address number on this port.
- **•** disable: The MAC address threshold on this port is disabled.

### **Command Mode**

Interface Configuration Mode (interface fastEthernet / interface range fastEthernet / interface gigabitEthernet / interface range gigabitEthernet)

#### **Privilege Requirement**

Only Admin, Operator and Power User level users have access to these commands.

#### **Example**

Enable Port Security function for port 1, select Static mode as the learn mode, and specify the maximum number of MAC addresses that can be learned on this port as 30:

**T1500-28PCT(config)#interface fastEthernet** 1/0/1

**T1500-28PCT(config-if)# mac address-table max-mac-count max-number** 

30 **mode** static **status** enable

# **14.7 mac address-table security**

### **Description**

The **mac address-table security** command is used to configure security of the MAC address table in a specified VLAN.

#### **Syntax**

**mac address-table security vid** *vid* **max-learn** *number* { forward | drop | disable }

#### **Parameter**

vid- Speicify the VLAN ID to configure its MAC address table.

number - Configure the threshold of the MAC address table in this VLAN. It ranges from 0 to 16383.

forward | drop | disable —— Choose the mode when learned MAC number exceeds the threshold of the MAC address table in this VLAN.

- Drop: The packets will be dropped when learned MAC number exceeds the threshold of the MAC address table in this VLAN..
- Forward: The packets will be forward but not be learned when learned MAC number exceeds the threshold of the MAC address table in this VLAN..
- Disable: The threshold of the MAC address table is disabled.

## **Command Mode**

Global Configuration Mode

#### **Privilege Requirement**

Only Admin, Operator and Power User level users have access to these commands.

## **Example**

Configure the max learned MAC address number is VLAN 2 as 1000, and drop the packets that have no match in the MAC address table:

**T1500-28PCT(config)# mac address-table security vid** 2 **max-learn** 1000 drop

# **14.8 show mac address-table**

#### **Description**

The **show mac address-table** command is used to display the information of all address entries.

## **Syntax**

**show mac address-table** [ dynamic | static | filtering ]

## **Parameter**

dynamic | static | filtering —— The type of your desired entry. By default all the entries are displayed.

## **Command Mode**

Privileged EXEC Mode and Any Configuration Mode

## **Privilege Requirement**

None.

## **Example**

Display the information of all address entries:

**T1500-28PCT(config)# show mac address-table**

## **14.9 clear mac address-table**

## **Description**

The **show mac address-table** command is used to clear the specified address entries.

## **Syntax**

**clear mac address-table** { dynamic | static | filtering }

## **Parameter**

dynamic | static | filtering —— The type of your desired entry.

## **Command Mode**

Privileged EXEC Mode and Any Configuration Mode

## **Privilege Requirement**

Only Admin, Operator and Power User level users have access to these commands.

## **Example**

Clear the information of all static address entries:

**T1500-28PCT(config)# clear mac address-table** static

# **14.10 show mac address-table aging-time**

### **Description**

The **show mac address-table aging-time** command is used to display the Aging Time of the MAC address.

#### **Syntax**

**show mac address-table aging-time**

#### **Command Mode**

Privileged EXEC Mode and Any Configuration Mode

## **Privilege Requirement**

None.

#### **Example**

Display the Aging Time of the MAC address:

**T1500-28PCT(config)# show mac address-table aging-time**

## **14.11 show mac address-table max-mac-count**

#### **Description**

The **show mac address-table max-mac-count interface gigabitEthernet** command is used to display the security configuration of all ports or the specified port.

## **Syntax**

**show mac address-table max-mac-count** { all **| interface gigabitEthernet** port }

### **Parameter**

all —— Displays the security information of all the Ethernet ports.

port —— The Ethernet port number.

## **Command Mode**

Privileged EXEC Mode and Any Configuration Mode

#### **Privilege Requirement**

None.

### **Example**

Display the security configuration of all ports:

#### **T1500-28PCT(config)# show mac address-table max-mac-count**

Display the security configuration of port 1/0/1:

**T1500-28PCT(config)# show mac address-table max-mac-count interface** 

**fastEthernet** 1/0/1

## **14.12 show mac address-table interface**

### **Description**

The **show mac address-table interface** command is used to display the address configuration of the specified port/LAG.

#### **Syntax**

**show mac address-table interface** { **gigabitEthernet** port | **port-channel**  lagid}

## **Parameter**

port —— The Ethernet port number.

lagid —— The ID of the LAG.

#### **Command Mode**

Privileged EXEC Mode and Any Configuration Mode

#### **Privilege Requirement**

None.

#### **Example**

Display the address configuration of port 1/0/1:

**T1500-28PCT(config)# show mac address-table interface fastEthernet**

1/0/1

# **14.13 show mac address-table count**

## **Description**

The **show mac address-table count** command is used to display the total amount of MAC address table.

#### **Syntax**

show mac address-table count [ vlan  $v$ lan-id]

#### **Parameter**

vlan-id —— Specify the VLAN which the MAC entries belong to.

## **Command Mode**

Privileged EXEC Mode and Any Configuration Mode

#### **Privilege Requirement**

None.

## **Example**

Display the total MAC entry information in different VLANs:

**T1500-28PCT(config)# show mac address-table count**

# **14.14 show mac address-table address**

## **Description**

The **show mac address-table address** command is used to display the information of the specified MAC address.

## **Syntax**

**show mac address-table address** mac-addr [ **interface** { **gigabitEthernet**  port | **port-channel** lagid } | **vid** vlan-id ]

#### **Parameter**

mac-addr ——The specified MAC address.

port —— The Ethernet port number.

lagid -- The ID of the LAG.

vlan-id-Specify the VLAN which the entry belongs to.

## **Command Mode**

Privileged EXEC Mode and Any Configuration Mode

#### **Privilege Requirement**

None.

#### **Example**

Display the information of the MAC address 00:00:00:00:23:00 in VLAN 1:

**T1500-28PCT(config)#show mac address-table address** 00:00:00:00:23:00

**vid** 1

## **14.15 show mac address-table vlan**

## **Description**

The **show mac address-table vlan** command is used to display the MAC address configuration of the specified vlan.

#### **Syntax**

**show mac address-table vlan** vid

#### **Parameter**

vid--The specified VLAN id.

#### **Command Mode**

Privileged EXEC Mode and Any Configuration Mode

## **Privilege Requirement**

None.

## **Example**

Display the MAC address configuration of vlan 1:

**T1500-28PCT(config)# show mac address-table vlan** 1

# **14.16 show mac address-table notification**

### **Description**

The **show mac address-table notification** command is used to display the MAC notificaiton configuration globally or on the specified port.

## **Syntax**

**show mac address-table notification** { all **| interface gigabitEthernet** port }

#### **Parameter**

all —— Displays the notificaiton information globally and of all the Ethernet ports.

port —— Displays the notification information on the specified port.

### **Command Mode**

Privileged EXEC Mode and Any Configuration Mode

## **Privilege Requirement**

None.

#### **Example**

Display the notificaiton configuration of all the ports:

# **14.17 show mac address-table security**

## **Description**

The **show mac address-table vlan** command is used to display the MAC address security configuration of the specified vlan.

## **Syntax**

**show mac address-table security** [ **vid** vid ]

### **Parameter**

vid--The specified VLAN id.

### **Command Mode**

Privileged EXEC Mode and Any Configuration Mode

### **Privilege Requirement**

None.

## **Example**

Display the MAC address security configuration of vlan 1:

**T1500-28PCT(config)# show mac address-table security vid** 1

# **Chapter 15 System Configuration Commands**

System Commands can be used to configure the System information and System IP, reboot and reset the switch, upgrade the switch system and other operations.

## **15.1 system-time manual**

### **Description**

The **system-time manual** command is used to configure the system time manually.

## **Syntax**

**system-time manual** time

### **Parameter**

time -- Set the date and time manually, MM/DD/YYYY-HH:MM:SS. The valid value of the year ranges from 2000 to 2037.

#### **Command Mode**

Global Configuration Mode

#### **Privilege Requirement**

Only Admin and Operator level users have access to these commands.

#### **Example**

Configure the system mode as manual, and the time is 12/20/2010 17:30:35

**T1500-28PCT(config)# system-time manual** 12/20/2010-17:30:35

## **15.2 system-time ntp**

#### **Description**

The **system-time ntp** command is used to configure the time zone and the IP address for the NTP Server. The switch will get UTC automatically if it has connected to an NTP Server.

#### **Syntax**

**system-time ntp** { timezone } { ntp-server } { backup-ntp-server } { fetching-rate }

#### **Parameter**

timezone - Your local time-zone, and it ranges from UTC-12:00 to UTC+13:00.

The detailed information that each time-zone means are displayed as follow:

- UTC-12:00 —— TimeZone for International Date Line West.
- UTC-11:00 —— TimeZone for Coordinated Universal Time-11.
- UTC-10:00 —— TimeZone for Hawaii.
- UTC-09:00 —— TimeZone for Alaska.
- UTC-08:00 —— TimeZone for Pacific Time(US Canada).
- UTC-07:00 —— TimeZone for Mountain Time(US Canada).
- UTC-06:00 —— TimeZone for Central Time(US Canada).
- UTC-05:00 —— TimeZone for Eastern Time(US Canada).
- UTC-04:30 —— TimeZone for Caracas.
- UTC-04:00 —— TimeZone for Atlantic Time(Canada).
- UTC-03:30 —— TimeZone for Newfoundland.
- UTC-03:00 —— TimeZone for Buenos Aires, Salvador, Brasilia.
- UTC-02:00 —— TimeZone for Mid-Atlantic.
- UTC-01:00 —— TimeZone for Azores, Cape Verde Is.
- UTC —— TimeZone for Dublin, Edinburgh, Lisbon, London.
- UTC+01:00 —— TimeZone for Amsterdam, Berlin, Bern, Rome, Stockholm, Vienna.
- UTC+02:00 —— TimeZone for Cairo, Athens, Bucharest, Amman, Beirut, Jerusalem.
- UTC+03:00 —— TimeZone for Kuwait, Riyadh, Baghdad.
- UTC+03:30 —— TimeZone for Tehran.
- UTC+04:00 —— TimeZone for Moscow, St.Petersburg, Volgograd, Tbilisi, Port Louis.
- UTC+04:30 —— TimeZone for Kabul.
- UTC+05:00 —— TimeZone for Islamabad, Karachi, Tashkent.
- UTC+05:30 —— TimeZone for Chennai, Kolkata, Mumbai, New Delhi.
- UTC+05:45 —— TimeZone for Kathmandu.
- UTC+06:00 —— TimeZone for Dhaka,Astana, Ekaterinburg.
- UTC+06:30 —— TimeZone for Yangon (Rangoon).
- UTC+07:00 —— TimeZone for Novosibrisk, Bangkok, Hanoi, Jakarta.
- UTC+08:00—— TimeZone for Beijing, Chongqing, Hong Kong, Urumqi, Singapore.
- UTC+09:00 —— TimeZone for Seoul, Irkutsk, Osaka, Sapporo, Tokyo.
- UTC+09:30 —— TimeZone for Darwin, Adelaide.
- UTC+10:00 —— TimeZone for Canberra, Melbourne, Sydney, Brisbane.
- UTC+11:00 —— TimeZone for Solomon Is., New Caledonia, Vladivostok.
- UTC+12:00 —— TimeZone for Fiji, Magadan, Auckland, Welington.
- UTC+13:00 —— TimeZone for Nuku'alofa, Samoa.
- ntp-server ––The IP address for the Primary NTP Server.

backup-ntp-server - The IP address for the Secondary NTP Server. fetching-rate —— Specify the rate fetching time from NTP server.

#### **Command Mode**

Global Configuration Mode

#### **Privilege Requirement**

Only Admin and Operator level users have access to these commands.

#### **Example**

Configure the system time mode as NTP, the time zone is UTC-12:00, the primary NTP server is 133.100.9.2 and the secondary NTP server is 139.78.100.163, the fetching-rate is 11 hours:

**T1500-28PCT(config)# system-time ntp** UTC-12:00 133.100.9.2 139.79.100.163 11

## **15.3 system-time dst predefined**

#### **Description**

The **system-time dst predefined** command is used to select a daylight saving time configuration from the predefined mode. The configuration can be used recurrently. To disable DST function, please use **no system-time dst**  command.

#### **Syntax**

**system-time dst predefined** [ USA / Australia | Europe | New-Zealand ]

#### **no system-time dst**

## **Parameter**

USA / Australia | Europe | New-Zealand —— The mode of daylight saving time. There are 4 options which are USA, Australia, Europe and New-Zealand respectively. The default value is Europe.

Following are the time ranges of each option:

USA: Second Sunday in March, 02:00 ~ First Sunday in November, 02:00.

Australia: First Sunday in October, 02:00 ~ First Sunday in April, 03:00.

Europe: Last Sunday in March, 01:00 ~ Last Sunday in October, 01:00.

New Zealand: Last Sunday in September, 02:00 ~ First Sunday in April, 03:00.

## **Command Mode**

Global Configuration Mode

### **Privilege Requirement**

Only Admin and Operator level users have access to these commands.

#### **Example**

Configure the daylight saving time as USA standard:

**T1500-28PCT(config)#system-time dst predefined** USA

# **15.4 system-time dst date**

#### **Description**

The **system-time dst date** command is used to configure the one-off daylight saving time. The start date is in the current year by default. The time range of the daylight saving time must shorter than one year, but you can configure it spanning years. To disable DST function, please use **no system-time dst** command.

#### **Syntax**

**system-time dst date** {smonth} {sday} {stime} {syear} {emonth} {eday} {etime} {eyear}[offset]

**no system-time dst**

#### **Parameter**

smonth —— The start month of the daylight saving time. There are 12 values showing as follows: Jan, Feb, Mar, Apr, May, Jun, Jul, Aug, Sep, Oct, Nov, Dec.

sday —— The start day of the daylight saving time, ranging from 1 to 31. Here you should show special attention to February and the differences between a solar month and a lunar month.

stime -- The start moment of the daylight saving time, HH:MM.

syear -- The start year of the daylight saving time.

emonth —— The end month of the daylight saving time. There are 12 values showing as follows: Jan, Feb, Mar, Apr, May, Jun, Jul, Aug, Sep, Oct, Nov, Dec.

eday —— The end day of the daylight saving time, ranging from q to 31. Here you should show special attention to February and the differences between a solar month and a lunar month.

etime -- The end moment of the daylight saving time, HH:MM.

eyear —— The end year of the daylight saving time.

offset —— The number of minutes to add during the daylight saving time. It is 60 minutes by default.

## **Command Mode**

Global Configuration Mode

#### **Privilege Requirement**

Only Admin and Operator level users have access to these commands.

## **Example**

Configure the daylight saving time from zero clock, Apr 1st to zero clock Oct 1st and the offset is 30 minutes in 2015:

**T1500-28PCT(config)# system-time dst date** Apr 1 00:00 2015 Oct 1 00:00 2015 30

## **15.5 system-time dst recurring**

### **Description**

The **system-time dst recurring** command is used to configure the recurring daylight saving time. It can be configured spanning years. To disable DST function, please use **no system-time dst** command.

#### **Syntax**

**system-time dst recurring** {sweek} {sday} {smonth} {stime} {eweek} {eday} {emonth} {etime} [offset]

#### **no system-time dst**

### **Parameter**

sweek——The start week of the daylight saving time. There are 5 values showing as follows: first, second, third, fourth, last.

 $sday$  —— The start day of the daylight saving time. There are 7 values showing as follows: Sun, Mon, Tue, Wed, Thu, Fri, Sat.

smonth —— The start month of the daylight saving time. There are 12 values showing as follows: Jan, Feb, Mar, Apr, May, Jun, Jul, Aug, Sep, Oct, Nov, Dec.

stime -- The start moment of the daylight saving time, HH:MM.

eweek ——The end week of the daylight saving time. There are 5 values showing as follows: first, second, third, fourth, last.

 $\textit{eday}$  —— The end day of the daylight saving time. There are 5 values showing as follows: Sun, Mon, Tue, Wed, Thu, Fri, Sat.

emonth —— The end month of the daylight saving time. There are 12 values showing as following: Jan, Feb, Mar, Apr, May, Jun, Jul, Aug, Sep, Oct, Nov, Dec.

etime -- The end moment of the daylight saving time, HH:MM.

offset -- The number of minutes to add during the daylight saving time. It is 60 minutes by default.

## **Command Mode**

Global Configuration Mode

#### **Privilege Requirement**

Only Admin and Operator level users have access to these commands.

## **Example**

Configure the daylight saving time from 2:00am, the first Sunday of May to 2:00am, the last Sunday of Oct and the offset is 45 minutes:

**T1500-28PCT(config)# system-time dst recurring**first Sun May 02:00 last Sun Oct 02:00 45

## **15.6 hostname**

#### **Description**

The **hostname** command is used to configure the system name. To clear the system name information, please use **no hostname** command.

#### **Syntax**

**hostname** [ hostname ]

#### **no hostname**

#### **Parameter**

hostname - System Name. The length of the name ranges from 1 to 32 characters. By default, it is the device name, for example "T1500-28PCT".

#### **Command Mode**

Global Configuration Mode

### **Privilege Requirement**

Only Admin and Operator level users have access to these commands.

#### **Example**

Configure the system name as TPLINK:

**T1500-28PCT(config)# hostname** TPLINK

# **15.7 location**

## **Description**

The **location** command is used to configure the system location. To clear the system location information, please use **no location** command.

#### **Syntax**

**location** [ *location* ]

**no location** 

## **Parameter**

location —— Device Location. It consists of 32 characters at most. It is "SHENZHEN" by default.

#### **Command Mode**

Global Configuration Mode

## **Privilege Requirement**

Only Admin and Operator level users have access to these commands.

## **Example**

Configure the system location as SHENZHEN:

**T1500-28PCT(config)# location** SHENZHEN

# **15.8 contact-info**

## **Description**

The **contact-info** command is used to configure the system contact information. To clear the system contact information, please use **no contact-info** command.

## **Syntax**

**contact-info** [ contact\_info ]

#### **no contact-info**

## **Parameter**

contact info —— Contact Information. It consists of 32 characters at most. It is "www.tp-link.com" by default.

#### **Command Mode**

Global Configuration Mode

## **Privilege Requirement**

Only Admin and Operator level users have access to these commands.

## **Example**

Configure the system contact information as www.tp-link.com:

**T1500-28PCT(config)# contact**-**info** www.tp-link.com

# **15.9 ip address**

## **Description**

This **ip address** command is used to configure the IP address, IP subnet mask and default fateway for the specified interface manually. The interface type includes: routed port, port-channel interface, loopback interface and VLAN interface.

#### **Syntax**

**ip address** { ip-addr } { mask } [ **gateway** ip-addr ]

**no ip address** [ ip-addr ] [ mask ] [ **gateway** ip-addr ]

### **Parameter**

ip-addr ---- The IP address of the Layer 3 interface.

mask —— The subnet mask of the Layer 3 interface.

**gateway** —— Specify the interface's default gateway.

## **Command Mode**

Interface Configuration Mode

#### **Privilege Requirement**

Only Admin, Operator and Power User level users have access to these commands.

#### **Example**

Create the VLAN interface 2 with the IP address as 192.168.1.1/24 and default gateway as 0.0.0.0:

**T1500-28PCT(config)# interface vlan** 2 **T1500-28PCT(config-if)# ip address** 192.168.1.1 255.255.255.0 **T1500-28PCT(config-if)# ip address** 192.168.2.1 255.255.255.0 **gateway**  0.0.0.0

# **15.10 ip management-vlan**

## **Description**

This **ip management-vlan** command is used to specify the management vlan. Only the user in the specified vlan can access to the switch

#### **Syntax**

**ip management-vlan** vlan

**no management-vlan** vlan

### **Parameter**

vlan --- The ID of the management VLAN.

## **Command Mode**

Global Configuration Mode

## **Example**

Set VLAN 2 as the management vlan:

**T1500-28PCT(config)# ip management-vlan** 2

## **15.11 ip address-alloc**

## **Description**

The **IP address-alloc** command is used to enable the DHCP Client function or the BOOTP Protocol. When this function is enabled, the specified interface will obtain IP from DHCP Server or BOOTP server. To disable the IP obtaining function on the specified interface, please use the **no ip address** command. This command applies to the routed port, the port-channel interface and the VLAN interface.

#### **Syntax**

**ip address-alloc** { dhcp | bootp }

**no ip address**

## **Parameter**

dhcp —— Specify the Layer 3 interface to obtain IP address from the DHCP Server.

bootp —— Specify the Layer 3 interface to obtain IP address from the BOOTP Server.

### **Command Mode**

Interface Configuration Mode

#### **Privilege Requirement**

Only Admin, Operator and Power User level users have access to these commands.

#### **Example**

Disable the IP address obtaining function on the VLAN interface 2:

**T1500-28PCT(config)# interface vlan** 2

**T1500-28PCT(config-if)# no ip address**

## **15.12 reset**

## **Description**

The **reset** command is used to reset the switch's software. After resetting, all configuration of the switch will restore to the factory defaults and your current settings will be lost.

#### **Syntax**

**reset**

#### **Command Mode**

Privileged EXEC Mode

#### **Privilege Requirement**

Only Admin level users have access to these commands.

### **Example**

Reset the software of the switch:

**T1500-28PCT# reset**

## **15.13 reboot**

#### **Description**

The **reboot** command is used to reboot the Switch. To avoid damage, please don't turn off the device while rebooting.

## **Syntax**

**reboot**

## **Command Mode**

Privileged EXEC Mode

#### **Privilege Requirement**

Only Admin level users have access to these commands.

## **Example**

Reboot the switch:

**T1500-28PCT# reboot**

# **15.14 copy running-config startup-config**

## **Description**

The **copy running-config startup-config** command is used to save the current settings.

#### **Syntax**

**copy running-config startup-config**

## **Command Mode**

Privileged EXEC Mode

#### **Privilege Requirement**

Only Admin and Operator level users have access to these commands.

## **Example**

Save current settings:

**T1500-28PCT# copy running-config startup-config**

# **15.15 copy startup-config tftp**

### **Description**

The **copy startup-config tftp** command is used to backup the configuration file to TFTP server.

## **Syntax**

**copy startup-config tftp ip-address** ip-addr **filename** name

### **Parameter**

ip-addr —— IP Address of the TFTP server. Both IPv4 and IPv6 addresses are supported, for example 192.168.0.1 or fe80::1234.

name —— Specify the name for the configuration file which would be backup.

#### **Command Mode**

Privileged EXEC Mode

#### **Privilege Requirement**

Only Admin and Operator level users have access to these commands.

#### **Example**

Backup the configuration files to TFTP server with the IP 192.168.0.148 and name this file config.cfg:

**T1500-28PCT# copy startup-config tftp ip-address** 192.168.0.148 **filename** config

Backup the configuration files to TFTP server with the IP fe80::1234 and name this file config.cfg:

**T1500-28PCT# copy startup-config tftp ip-address** fe80::1234 **filename** config

# **15.16 copy tftp startup-config**

## **Description**

The **copy tftp startup-config** command is used to download the configuration file to the switch from TFTP server.

### **Syntax**

#### **copy tftp startup-config ip-address** ip-addr **filename** name

#### **Parameter**

ip-addr - IP Address of the TFTP server. Both IPv4 and IPv6 addresses are supported, for example 192.168.0.1 or fe80::1234.

name - Specify the name for the configuration file which would be downloaded.

#### **Command Mode**

Privileged EXEC Mode

### **Privilege Requirement**

Only Admin level users have access to these commands.

#### **Example**

Download the configuration file named as config.cfg to the switch from TFTP server with the IP 192.168.0.148:

**T1500-28PCT# copy tftp startup-config ip-address** 192.168.0.148

**filename** config

Download the configuration file named as config.cfg to the switch from TFTP server with the IP fe80::1234

**T1500-28PCT# copy tftp startup-config ip-address** fe80::1234 **filename** config

# **15.17 boot application**

## **Description**

The **boot application** command is used to configure the image file as startup image or backup image.

## **Syntax**

**boot application filename** { image1 | image 2 } { startup | backup }

## **no boot application**

## **Parameter**

image1 | image2 —— Specify the image file to be configured. By default, the image1.bin is the startup image and the image2.bin is the backup image.

startup | backup —— Specify the property of the image, either startup image or backup image.

#### **Command Mode**

Global Configuration Mode

## **Privilege Requirement**

Only Admin level users have access to these commands.

#### **Example**

Configure the image2.bin as the startup image:

#### **T1500-28PCT(config)# boot application filename** image2 startup
# **15.18 remove backup-image**

## **Description**

The **remove backup-image** command is used to delete the backup-image.

**Syntax**

**remove backup-image**

#### **Command Mode**

Privileged EXEC Mode

## **Privilege Requirement**

Only Admin level users have access to these commands.

## **Example**

Delete the backup image file:

**T1500-28PCT# remove backup-image**

## **15.19 firmware upgrade**

### **Description**

The **firmware upgrade** command is used to upgrade the switch's backup iamge file via the TFTP server. The uploaded firmware file will take place of the Backup Image, and user can chose whether to reboot the switch will the Backup Image.

## **Syntax**

#### **firmware upgrade ip-address** ip-addr **filename** name

#### **Parameter**

ip-addr —— IP Address of the TFTP server. Both IPv4 and IPv6 addresses are supported, for example 192.168.0.1 or fe80::1234.

name - Specify the name for the firmware file.

## **Command Mode**

Privileged EXEC Mode

## **Privilege Requirement**

Only Admin level users have access to these commands.

## **Example**

Upgrade the switch's backup iamge file with the file firmware.bin in the TFTP server with the IP address 192.168.0.148, and reboot the switch with this firmware:

**T1500-28PCT# firmware upgrade ip-address** 192.168.0.148 **filename** firmware.bin

**It will only upgrade the backup image. Continue? (Y/N):**y

**Operation OK!**

**Reboot with the backup image? (Y/N):** y

Upgrade the switch's backup iamge file with the file firmware.bin in the TFTP server with the IP address fe80::1234, but do not reboot the switch:

**T1500-28PCT# firmware upgrade ip-address** fe80::1234 **filename**  firmware.bin **It will only upgrade the backup image. Continue? (Y/N):**y

**Operation OK!**

**Reboot with the backup image? (Y/N):** n

## **15.20 ping**

## **Description**

The **ping** command is used to test the connectivity between the switch and one node of the network.

## **Syntax**

```
ping [ ip | ipv6 ] { ip_addr } [ -n count ] [ -l count ] [ -i count ]
```
#### **Parameter**

ip —— The type of the IP address for ping test should be IPv4.

ipv6 —— The type of the IP address for ping test should be IPv6.

ip addr —— The IP address of the destination node for ping test. If the parameter ip/ipv6 is not selected, both IPv4 and IPv6 addresses are supported, for example 192.168.0.100 or fe80::1234.

**-n** count —— The amount of times to send test data during Ping testing. It ranges from 1 to 10. By default, this value is 4.

**-l** count —— The size of the sending data during ping testing. It ranges from 1 to 1500 bytes. By default, this value is 64.

**-i** count —— The interval to send ICMP request packets. It ranges from 100 to 1000 milliseconds. By default, this value is 1000.

## **Command Mode**

User EXEC Mode and Privileged EXEC Mode

## **Privilege Requirement**

None.

#### **Example**

To test the connectivity between the switch and the network device with the IP 192.168.0.131, please specify the *count* (-I) as 512 bytes and *count* (-i) as 1000 milliseconds. If there is not any response after 8 times' Ping test, the connection between the switch and the network device is failed to establish:

```
T1500-28PCT# ping 192.168.0.131 –n 8 –l 512
```
To test the connectivity between the switch and the network device with the IP fe80::1234, please specify the *count* (-I) as 512 bytes and *count* (-i) as 1000 milliseconds. If there is not any response after 8 times' Ping test, the connection between the switch and the network device is failed to establish:

**T1500-28PCT# ping** fe80::1234 **–n** 8 **–l** 512

## **15.21 tracert**

## **Description**

The **tracert** command is used to test the connectivity of the gateways during its journey from the source to destination of the test data.

## **Syntax**

**tracert** [ip | ipv6 ] *ip\_addr* [ *maxHops* ]

## **Parameter**

ip —— The type of the IP address for tracert test should be IPv4.

ipv6 —— The type of the IP address for tracert test should be IPv6.

ip addr —— The IP address of the destination device. If the parameter ip/ipv6 is not selected, both IPv4 and IPv6 addresses are supported, for example 192.168.0.100 or fe80::1234.

maxHops -- The maximum number of the route hops the test data can pass though. It ranges from 1 to 30. By default, this value is 4.

## **Command Mode**

User EXEC Mode and Privileged EXEC Mode

## **Privilege Requirement**

Only Admin, Operator and Power User level users have access to these commands.

## **Example**

Test the connectivity between the switch and the network device with the IP 192.168.0.131. If the destination device has not been found after 20 maxHops, the connection between the switch and the destination device is failed to establish:

#### **T1500-28PCT# tracert** 192.168.0.131 20

Test the connectivity between the switch and the network device with the IP fe80::1234. If the destination device has not been found after 20 maxHops, the connection between the switch and the destination device is failed to establish:

**T1500-28PCT# tracert** fe80::1234 20

## **15.22 show system-info**

#### **Description**

The **show system-info** command is used to display System Description, Device Name, Device Location, System Contact, Hardware Version, Firmware Version, System Time, Run Time and so on.

## **Syntax**

**show system-info**

#### **Command Mode**

Privileged EXEC Mode and Any Configuration Mode

## **Privilege Requirement**

None.

## **Example**

Display the system information:

#### **T1500-28PCT# show system-info**

# **15.23 show image-info**

## **Description**

The **show image-info** command is used to display the information of image files in the system.

## **Syntax**

**show image-info**

## **Command Mode**

Privileged EXEC Mode and Any Configuration Mode

## **Privilege Requirement**

Only Admin level users have access to these commands.

## **Example**

Display the system image files' information:

**T1500-28PCT# show image-info**

## **15.24 show running-config**

## **Description**

The **show running-config** command is used to display the current operating configuration of the system or of a specified port.

## **Syntax**

## **show running-config**

## **Command Mode**

Privileged EXEC Mode and Any Configuration Mode

## **Privilege Requirement**

Only Admin level users have access to these commands.

## **Example**

Display the system current operating configuration:

**T1500-28PCT# show running-config**

# **15.25 show startup-config**

## **Description**

The **show startup-config** command is used to display the current configuration saved in the switch. These configuration settings will not be lost the next time you reboot the switch.

## **Syntax**

## **show startup-config**

## **Command Mode**

Privileged EXEC Mode and Any Configuration Mode

## **Privilege Requirement**

Only Admin level users have access to these commands.

## **Example**

Display the saved configuration:

**T1500-28PCT# show startup-config**

# **15.26 show system-time**

## **Description**

The **show system-time** command is used to display the time information of the switch.

### **Syntax**

**show system-time**

## **Command Mode**

Privileged EXEC Mode and Any Configuration Mode

## **Privilege Requirement**

None.

## **Example**

Display the time information of the switch

#### **T1500-28PCT# show system-time**

# **15.27 show system-time dst**

## **Description**

The **show system-time dst** command is used to display the DST information of the switch.

## **Syntax**

**show system-time dst**

## **Command Mode**

Privileged EXEC Mode and Any Configuration Mode

## **Privilege Requirement**

None.

## **Example**

Display the DST information of the switch

**T1500-28PCT# show system-time dst**

# **15.28 show system-time ntp**

## **Description**

The **show system-time ntp** command is used to display the NTP mode configuration information.

## **Syntax**

**show system-time ntp**

## **Command Mode**

Privileged EXEC Mode and Any Configuration Mode

## **Privilege Requirement**

None.

## **Example**

Display the NTP mode configuration information of the switch:

**T1500-28PCT# show system-time ntp**

# **15.29 show cable-diagnostics interface**

# **gigabitEthernet**

## **Description**

The **show cable-diagnostics interface gigabitEthernet** command is used to display the cable diagnostics of the connected Ethernet Port., which facilitates you to check the connection status of the cable connected to the switch, locate and diagnose the trouble spot of the network.

## **Syntax**

## **show cable-diagnostics interface gigabitEthernet** port

## **Parameter**

port —— The number of the port which is selected for Cable test.

## **Command Mode**

Privileged EXEC Mode and Any Configuration Mode

## **Privilege Requirement**

None.

## **Example**

Show the cable-diagnostics of port 3:

**T1500-28PCT# show cable-diagnostics interface fastEthernet** 1/0/3

# **15.30 show cpu-utilization**

## **Description**

The **show cpu-utilization** command is used to display the system's CPU utilization in the last 5 seconds/1minute/5minutes.

## **Syntax**

**show cpu-utilization**

## **Command Mode**

Privileged EXEC Mode and Any Configuration Mode

## **Privilege Requirement**

None.

## **Example**

Display the CPU utilization information of the switch:

**T1500-28PCT# show cpu-utilization**

# **15.31 show memory-utilization**

## **Description**

The **show memory-utilization** command is used to display the current system's memory utilization in the last 5 seconds/1minute/5minutes.

## **Syntax**

**show memory-utilization**

## **Command Mode**

Privileged EXEC Mode and Any Configuration Mode

## **Privilege Requirement**

None.

## **Example**

Display the memory utilization information of the switch:

**T1500-28PCT# show memory-utilization**

# **Chapter 16 Ethernet Configuration Commands**

Ethernet Configuration Commands can be used to configure the Bandwidth Control, Negotiation Mode and Storm Control for Ethernet ports.

## **16.1 interface gigabitEthernet**

## **Description**

The **interface gigabitEthernet** command is used to enter the Interface gigabitEthernet Configuration Mode and configure the corresponding port.

## **Syntax**

**interface gigabitEthernet** port

## **Parameter**

port —— The Ethernet port number.

## **Command Mode**

Global Configuration Mode

#### **Privilege Requirement**

Only Admin, Operator and Power User level users have access to these commands.

## **Example**

To enter the Interface gigabitEthernet Configuration Mode and configure port 1/0/2:

**T1500-28PCT(config)#interface fastEthernet** 1/0/2

## **16.2 interface range fastEthernet | gigabitEthernet**

## **Description**

The **interface range gigabitEthernet** command is used to enter the interface range gigabitEthernet Configuration Mode and configure multiple ports at the same time.

## **Syntax**

#### **interface range fastEthernet** port-list **| gigabitEthernet** port-list

## **Parameter**

port-list -- The list of Ethernet ports.

## **Command Mode**

Global Configuration Mode

#### **Privilege Requirement**

Only Admin, Operator and Power User level users have access to these commands.

## **User Guidelines**

Command in the **Interface Range Configuration** Mode is executed independently on all ports in the range. It does not affect the execution on the other ports at all if the command results in an error on one port.

#### **Example**

To enter the Interface range Configuration Mode, and configure ports 1, 2, 3, 6, 7 and 9 at the same time by adding them to one *port-list*:

**T1500-28PCT(config)# interface range fastEthernet** 1/0/1-3,1/0/6-7,1/0/9

## **16.3 description**

## **Description**

The **description** command is used to add a description to the Ethernet port. To clear the description of the corresponding port, please use **no description** command.

## **Syntax**

**description** string

**no description**

## **Parameter**

string —— Content of a port description, ranging from 1 to 16 characters.

## **Command Mode**

Interface Configuration Mode (interface fastEthernet / interface range fastEthernet / interface gigabitEthernet / interface range gigabitEthernet / interface port-channel / interface range port-channel)

#### **Privilege Requirement**

Only Admin, Operator and Power User level users have access to these commands.

#### **Example**

Add a description Port 5 to port 1/0/5:

#### **T1500-28PCT(config)#interface fastEthernet** 1/0/5

## **16.4 shutdown**

#### **Description**

The **shutdown** command is used to disable an Ethernet port. To enable this port again, please use **no shutdown** command.

## **Syntax**

#### **shutdown**

**no shutdown**

#### **Command Mode**

Interface Configuration Mode (interface fastEthernet / interface range fastEthernet / interface gigabitEthernet / interface range gigabitEthernet / interface port-channel / interface range port-channel)

#### **Privilege Requirement**

Only Admin, Operator and Power User level users have access to these commands.

#### **Example**

Disable port 1/0/3:

**T1500-28PCT(config)#interface fastEthernet** 1/0/3

**T1500-28PCT(config-if)# shutdown**

## **16.5 flow-control**

## **Description**

The **flow-control** command is used to enable the flow-control function for a port. To disable the flow-control function for this corresponding port, please use **no flow-control** command. With the flow-control function enabled, the Ingress Rate and Egress Rate can be synchronized to avoid packet loss in the network.

## **Syntax**

**flow-control no flow-control**

## **Command Mode**

Interface Configuration Mode (interface fastEthernet / interface range fastEthernet / interface gigabitEthernet / interface range gigabitEthernet / interface port-channel / interface range port-channel)

## **Privilege Requirement**

Only Admin and Operator level users have access to these commands.

#### **Example**

Enable the flow-control function for port 1/0/3:

**T1500-28PCT(config)#interface fastEthernet** 1/0/3

**T1500-28PCT(config-if)# flow-control**

## **16.6 duplex**

## **Description**

The **duplex** command is used to configure the Duplex Mode for an Ethernet port. To return to the default configuration, please use **no duplex** command.

#### **Syntax**

**duplex** { auto | full | half }

**no duplex**

## **Parameter**

auto | full | half —— The duplex mode of the Ethernet port. There are three options: auto-negotiation mode, full-duplex mode and half-duplex mode. By default the port is auto-negotiation mode.

## **Command Mode**

Interface Configuration Mode (interface fastEthernet / interface range fastEthernet / interface gigabitEthernet / interface range gigabitEthernet / interface port-channel / interface range port-channel)

## **Privilege Requirement**

Only Admin and Operator level users have access to these commands.

## **Example**

Configure the Duplex Mode as full-duplex for port 1/0/3:

**T1500-28PCT(config)#interface fastEthernet** 1/0/3

**T1500-28PCT(config-if)# duplex** full

# **16.7 jumbo-size**

## **Description**

The **jumbo-size** command is used to configure the size of the jumbo frame which is allowed to pass through the switch.

#### **Syntax**

**jumbo-size** size

### **Parameter**

size —— Specify the global jumbo frame size, ranging from 1518 to 9216 bytes. By default it's 1518 bytes.

## **Command Mode**

Global Configuration Mode

## **Privilege Requirement**

Only Admin, Operator and Power User level users have access to these commands.

## **Example**

Configure the size of the jumbo frame which is allowed to pass through the switch as 1600 bytes:

**T1500-28PCT(config)# jumbo-size** 1600

## **16.8 speed**

## **Description**

The **speed** command is used to configure the Speed Mode for an Ethernet port. To return to the default configuration, please use **no speed** command.

## **Syntax**

```
speed { 10 | 100 | 1000 | auto }
```
#### **no speed**

## **Parameter**

10 | 100 | 1000 | auto —— The speed mode of the Ethernet port. There are four options: 10Mbps, 100Mbps, 1000Mbps and Auto negotiation mode (default).

## **Command Mode**

Interface Configuration Mode (interface fastEthernet / interface range fastEthernet / interface gigabitEthernet / interface range gigabitEthernet / interface port-channel / interface range port-channel)

## **Privilege Requirement**

Only Admin and Operator level users have access to these commands.

#### **Example**

Configure the Speed Mode as 100Mbps for port 1/0/3:

**T1500-28PCT(config)#interface fastEthernet** 1/0/3

**T1500-28PCT(config-if)# speed** 100

## **16.9 storm-control**

## **Description**

The **storm-control** command is used to enable the broadcast, multicast, or unicast strom control function and to set threshold levels on an interface. To disable the storm control function, please use **no storm-control** command.

## **Syntax**

**storm-control** { broadcast | multicast | unicast } { kbps | ratio } { rate } **no storm-control** { broadcast | multicast | unicast }

### **Parameter**

broadcast | multicast | unicast —— Enable broadcast/multicast/unicast storm control on the interface.

kbps | ratio —— Specify the storm control type.

kbps: Specify the threshold in kbits per second.

ratio: Specify the threshold as a percentage of the bandwidth.

rate —— Specify the bandwidth for receiving packets on the port. The specified type of packet traffic exceeding the bandwidth will be discarded. For kbps, the rate ranges from 1 to 1000000 kbps. For ratio, the rate ranges from 1 to 100 percent.

## **Command Mode**

Interface Configuration Mode (interface fastEthernet / interface range fastEthernet / interface gigabitEthernet / interface range gigabitEthernet / interface port-channel / interface range port-channel)

## **Privilege Requirement**

Only Admin, Operator and Power User level users have access to these commands.

#### **Example**

Configure the broadcast storm control rate as 1000 kbps on port 1/0/5:

**T1500-28PCT(config)#interface fastEthernet** 1/0/5

**T1500-28PCT(config-if)# storm-control** broadcast kbps 1000

## **16.10 bandwidth**

#### **Description**

The **bandwidth** command is used to configure the bandwidth limit for an Ethernet port. To disable the bandwidth limit, please use **no bandwidth**  command.

#### **Syntax**

**bandwidth** {[ **ingress** ingress-rate ] [ **egress** egress-rate ]}

**no bandwidth** { all | ingress | egress }

#### **Parameter**

ingress-rate - Specify the bandwidth for receiving packets. Range: 1-1000000Kbps for the gigaport.

egress-rate - Specify the bandwidth for sending packets. Range: 1-1000000Kbps for the gigaport.

#### **Command Mode**

Interface Configuration Mode (interface fastEthernet / interface range fastEthernet / interface gigabitEthernet / interface range gigabitEthernet / interface port-channel / interface range port-channel)

#### **Privilege Requirement**

Only Admin, Operator and Power User level users have access to these commands.

## **Example**

Configure the ingress-rate as 5120Kbps and egress-rate as 1024Kbps for port 1/0/5:

**T1500-28PCT(config)#interface fastEthernet** 1/0/5

**T1500-28PCT(config-if)# bandwidth ingress** 5120 **egress** 1024

# **16.11 clear counters**

## **Description**

The **clear counters** command is used to clear the statistics information of all the Ethernet ports and LAGs.

## **Syntax**

**clear counters**

```
clear counters interface [gigabitEthernet port] [port-channel lagid]
```
## **Parameter**

port —— The Ethernet port number.

lagid —— The ID of the LAG.

## **Command Mode**

Privileged EXEC Mode and Any Configuration Mode

## **Privilege Requirement**

Only Admin and Operator level users have access to these commands.

## **Example**

Clear the statistic information of all ports and LAGs:

**T1500-28PCT(config)# clear counters**

# **16.12 show interface status**

## **Description**

The **show interface status** command is used to display the connection status of the Ethernet port/LAG.

## **Syntax**

## **show interface status** [ **gigabitEthernet**  $port$  ] [  $port$ -channel  $lagid$  ]

## **Parameter**

port ----- The Ethernet port number.

lagid —— The ID of the LAG..

## **Command Mode**

Privileged EXEC Mode and Any Configuration Mode

## **Privilege Requirement**

None.

## **Example**

Display the connection status of all ports and LAGs:

**T1500-28PCT(config)# show interface status**

Display the connection status of port 1/0/1:

**T1500-28PCT(config)# show interface status fastEthernet** 1/0/1

## **16.13 show interface counters**

#### **Description**

The **show interface counters** command is used to display the statistics information of all ports/LAGs.

## **Syntax**

**show interface counters** [ **gigabitEthernet** port ] [ **port-channel** lagid ]

#### **Parameter**

port —— The Ethernet port number.

lagid —— The ID of the LAG.

## **Command Mode**

Privileged EXEC Mode and Any Configuration Mode

#### **Privilege Requirement**

None.

## **Example**

Display the statistics information of all Ethernet ports and LAGs:

#### **T1500-28PCT(config)# show interface counters**

Display the statistics information of port 1/0/2:

**T1500-28PCT(config)# show interface counters fastEthernet** 1/0/2

## **16.14 show interface configuration**

### **Description**

The **show interface configuration** command is used to display the configurations of all ports and LAGs, including Port-status, Flow Control, Negotiation Mode and Port-description.

#### **Syntax**

**show interface configuration** [ **gigabitEthernet** port ] [ **port-channel** lagid ]

## **Parameter**

port —— The Ethernet port number.

lagid —— The ID of the LAG.

## **Command Mode**

Privileged EXEC Mode and Any Configuration Mode

#### **Privilege Requirement**

None.

## **Example**

Display the configurations of all Ethernet ports and LAGs:

**T1500-28PCT(config)# show interface configuration**

Display the configurations of port 1/0/2:

**T1500-28PCT(config)# show interface configuration fastEthernet** 1/0/2

## **16.15 show storm-control**

#### **Description**

The **show storm-control** command is used to display the storm-control information of Ethernet ports.

#### **Syntax**

**show storm-control interface** [ **fastEthernet** port-list **| gigabitEthernet**  port-list ] [ **port-channel** lagid-list ]

#### **Parameter**

port-list --------The list of Ethernet ports.

lagid-list -- The list of LAGs.

## **Command Mode**

Privileged EXEC Mode and Any Configuration Mode

## **Privilege Requirement**

None.

## **Example**

Display the storm-control information of port 1/0/4-7:

**T1500-28PCT(config)# show storm-control interface fastEthernet** 1/0/4-7

# **16.16 show bandwidth**

## **Description**

The **show bandwidth** command is used to display the bandwidth-limit information of Ethernet ports.

## **Syntax**

**show bandwidth interface** [ **fastEthernet** port-list **| gigabitEthernet** port-list ] [ port-channel *lagid-list*]

## **Parameter**

port-list ----The list of Ethernet ports.

lagid-list -- The list of LAGs.

## **Command Mode**

Privileged EXEC Mode and Any Configuration Mode

## **Privilege Requirement**

None.

## **Example**

Display the bandwidth-limit information of port 1/0/4:

**T1500-28PCT(config)# show bandwidth interface fastEthernet** 1/0/4

# **Chapter 17 QoS Commands**

QoS (Quality of Service) function is used to optimize the network performance. It provides you with network service experience of a better quality.

# **17.1 qos**

## **Description**

The **qos** command is used to configure the priority level of packets from the port. To return to the default configuration, please use **no qos** command.

#### **Syntax**

**qos** pri

**no qos**

## **Parameter**

 $pri$  —— The priority level of port. The port priorities are labeled as TC0,TC1,TC2 and TC3. By default, the priority is TC0.

## **Command Mode**

Interface Configuration Mode (interface fastEthernet / interface range fastEthernet / interface gigabitEthernet / interface range gigabitEthernet / interface port-channel / interface range port-channel)

### **Privilege Requirement**

Only Admin, Operator and Power User level users have access to these commands.

## **Example**

Configure the priority of port 1/0/5 as TC3:

**T1500-28PCT(config)#interface fastEthernet** 1/0/5

**T1500-28PCT(config-if)# qos** 3

## **17.2 qos cos**

#### **Description**

The **qos cos** command is used to enable the mapping relation between IEEE802.1P Priority and TC egress queue. To disable the mapping relation, please use **no qos cos** command.

## **Syntax**

**qos cos**

**no qos cos**

## **Command Mode**

Global Configuration Mode

#### **Privilege Requirement**

Only Admin, Operator and Power User level users have access to these commands.

## **User Guidelines**

IEEE 802.1P gives the Pri field in IEEE 802.1Q tag a recommended definition. When the mapping relation between IEEE 802.1P Priority and TC egress queue is enabled, the data will be classified into the egress queue based on this mapping relation.

#### **Example**

Enable the mapping relation between IEEE 802.1P Priority and egress queue:

**T1500-28PCT (config)# qos cos**

## **17.3 qos dscp**

## **Description**

The **qos dscp** command is used to enable the mapping relation between DSCP Priority and CoS value. To disable the mapping relation, please use **no qos dscp** command.

#### **Syntax**

**qos dscp**

**no qos dscp**

## **Command Mode**

Global Configuration Mode

#### **Privilege Requirement**

Only Admin, Operator and Power User level users have access to these commands.

## **User Guidelines**

DSCP (DiffServ Code Point) is a new definition to IP ToS field given by IEEE. DSCP priorities are mapped to the corresponding 802.1p priorities. IP datagram will be classified into the egress queue based on the mapping relation between DSCP priority and CoS value.

## **Example**

Enable the mapping relation between DSCP Priority and CoS value:

**T1500-28PCT(config)# qos dscp**

## **17.4 qos queue cos-map**

## **Description**

The **qos queue cos-map** command is used to configure the mapping relation between IEEE 802.1P priority tag/IEEE 802.1Q tag, CoS value and the TC egress queue. To return to the default configuration, please use **no qos queue cos-map** command. When 802.1P Priority is enabled, the packets with 802.1Q tag are mapped to different priority levels based on 802.1P priority mode. The untagged packets are mapped based on port priority mode.

## **Syntax**

**qos queue cos-map** {  $tag/cos-id$  } {  $tc-id$ }

**no qos queue cos-map**

## **Parameter**

tag/cos-id - The 8 priority levels defined by IEEE 802.1P or the priority level the packets with tag are mapped to, which ranges from CoS 0 to CoS 7.

 $tc$ -id —— The egress queue the packets with tag are mapped to. It ranges from 0 to 3, which represents TC0 toTC3 respectively.

## **Command Mode**

Global Configuration Mode

#### **Privilege Requirement**

Only Admin, Operator and Power User level users have access to these commands.

## **User Guidelines**

1. By default, the mapping relation between tag/cos and the egress queue is:

0/CoS 0-TC1, 1/CoS 1-TC0, 2/CoS 2-TC0, 3/CoS 3-TC1, 4/CoS 4-TC2, 5/CoS 5-TC2, 6/CoS 6-TC3, 7/CoS 7-TC3

2. Among the priority levels TC0-TC3, the bigger value, the higher priority.

## **Example**

Map CoS 5 to TC 2:

**T1500-28PCT(config)# qos queue cos-map** 5 2

## **17.5 qos queue dscp-map**

#### **Description**

The **qos queue dscp-map** command is used to configure the mapping relation between DSCP Priority and the TC queue. To return to the default configuration, please use **no qos queue dscp-map** command. DSCP (DiffServ Code Point) is a new definition to IP ToS field given by IEEE. This field is used to divide IP datagram into 64 priorities. When DSCP Priority is enabled, IP datagram are mapped to different priority levels based on DSCP priority mode; non-IP datagram with IEEE 802.1Q tag are mapped to different priority levels based on IEEE 802.1P priority mode if IEEE 802.1P Priority is enabled; the untagged non-IP datagram are mapped based on port priority mode.

#### **Syntax**

**qos queue dscp-map** { dscp-list } { tc-id }

**no qos queue dscp-map**

## **Parameter**

dscp-list -- List of DSCP value. One or several DSCP values can be typed using comma to separate. Use a hyphen to designate a range of values, for instance, 1,4-7,11 indicates choosing 1,4,5,6,7,11. The DSCP value ranges from 0 to 63.

tc-id —— The TC queue ID, which ranges from 0 to 3.

## **Command Mode**

Global Configuration Mode

#### **Privilege Requirement**

Only Admin, Operator and Power User level users have access to these commands.

#### **User Guidelines**

By default, the mapping relation between DSCP value and the egress queue is: (0-15)-TC 0, (16-31)-TC 1, (3247)-TC 2, (48-63)-TC 3.

## **Example**

Map DSCP values 10-12 to TC 2:

## **17.6 qos queue mode**

#### **Description**

The **qos queue mode** command is used to configure the Schedule Mode. To return to the default Equal-Mode, please use **no qos queue mode** command. When the network is congested, the program that many packets complete for resources must be solved, usually in the way of queue scheduling. The switch will control the forwarding sequence of the packets according to the priority queues and scheduling algorithms you set. On this switch, the priority levels are labeled as TC0, TC1… TC3.

#### **Syntax**

**qos queue mode** { sp | wrr | spwrr | equ }

#### **no qos queue mode**

## **Parameter**

sp —— Strict-Priority Mode. In this mode, the queue with higher priority will occupy the whole bandwidth. Packets in the queue with lower priority are sent only when the queue with higher priority is empty.

wrr ——Weight Round Robin Mode. In this mode, packets in all the queues are sent in order based on the weight value for each queue. The weight value ratio of TC0, TC1, TC2 and TC3 is 1:2:4:8.

spwrr -Strict-Priority + Weight Round Robin Mode. In this mode, the switch provides two scheduling groups, SP group and WRR group. Queues in SP group and WRR group are scheduled strictly based on Strict-Priority mode while the queues inside WRR group follow the WRR mode. In SP + WRR mode, TC3 is the SP group; TC0, TC1 and TC2 belong to the WRR group and the weight value ratio of TC0, TC1 and TC2 is 1:2:4. In this way, when scheduling queues, the switch allows TC3 to occupy the whole bandwidth following the SP mode and the TC0, TC1 and TC2 in the WRR group will take up the bandwidth according to their ratio 1:2:4.

equ —— Equal-Mode. In this mode, all the queues occupy the bandwidth equally. The weight value ratio of all the queues is 1:1:1:1.

### **Command Mode**

Global Configuration Mode

## **Privilege Requirement**

Only Admin, Operator and Power User level users have access to these commands.

## **Example**

Specify the Schedule Mode as Weight Round Robin Mode:

**T1500-28PCT(config)# qos queue mode** wrr

## **17.7 show qos interface**

#### **Description**

The **show qos interface** command is used to display the configuration of QoS based on port priority.

#### **Syntax**

**show qos interface** [ **fastEthernet** port-list **| fastEthernet** port-list **| gigabitEthernet** port-list ] [ **port-channel** lagid-list ]

#### **Parameter**

port-list -------The list of Ethernet ports.

lagid-list -- The list of LAGs.

## **Command Mode**

Privileged EXEC Mode and Any Configuration Mode

## **Privilege Requirement**

None.

## **Example**

Display the configuration of QoS for all ports and LAGs:

**T1500-28PCT# show qos interface**

Display the configuration of QoS for ports 1/0/1-4:

**T1500-28PCT# show qos interface fastEthernet** 1/0/1-4

## **17.8 show qos cos-map**

## **Description**

The **show qos cos-map** command is used to display the configuration of IEEE 802.1P Priority and the mapping relation between cos-id and tc-id.

## **Syntax**

**show qos cos-map**

## **Command Mode**

Privileged EXEC Mode and Any Configuration Mode

## **Privilege Requirement**

None.

## **Example**

Display the configuration of IEEE 802.1P Priority and the mapping relation between cos-id and tc-id:

**T1500-28PCT# show qos cos-map**

# **17.9 show qos dscp-map**

## **Description**

The **show qos dscp-map** command is used to display the configuration of DSCP Priority.

## **Syntax**

**show qos dscp-map**

## **Command Mode**

Privileged EXEC Mode and Any Configuration Mode

## **Privilege Requirement**

None.

## **Example**

Display the configuration of DSCP Priority:

**T1500-28PCT# show qos dscp-map**

# **17.10 show qos queue mode**

## **Description**

The **show qos queue mode** command is used to display the schedule rule of the egress queues.

## **Syntax**

## **show qos queue mode**

## **Command Mode**

Privileged EXEC Mode and Any Configuration Mode

## **Privilege Requirement**

None.

## **Example**

Display the schedule rule of the egress queues:

**T1500-28PCT# show qos queue mode**

# **17.11 show qos status**

## **Description**

The **show qos status** command is used to display the status of IEEE 802.1P priority and DSCP priority.

## **Syntax**

**show qos status**

## **Command Mode**

Privileged EXEC Mode and Any Configuration Mode

## **Privilege Requirement**

None.

## **Example**

Display the status of IEEE 802.1P priority and DSCP priority:

**T1500-28PCT# show qos status**

# **Chapter 18 Port Mirror Commands**

Port Mirror refers to the process of forwarding copies of packets from one or multiple ports to a monitoring port. Usually, the monitoring port is connected to data diagnose device, which is used to analyze the monitored packets for monitoring and troubleshooting the network.

# **18.1 monitor session destination interface**

## **Description**

The **monitor session destination interface** command is used to configure the monitoring port. Each monitor session has only one monitoring port. To change the monitoring port, please use the **monitor session destination interface** command by changing the port value. The **no monitor session**  command is used to delete the corresponding monitoring port or monitor session.

#### **Syntax**

**monitor session** session\_num **destination interface gigabitEthernet** port **no monitor session** session\_num **destination interface gigabitEthernet** port

**no monitor session** session\_num

## **Parameter**

session num —— The monitor session number, can only be specified as 1.

port —— The monitoring port number.

## **Command Mode**

Global Configuration Mode

## **Privilege Requirement**

Only Admin and Operator level users have access to these commands.

#### **Example**

Create monitor session 1 and configure port 1/0/1 as the monitoring port:

**T1500-28PCT(config)# monitor session** 1 **destination interface fastEthernet** 1/0/1

Delete the monitoring port 1/0/2 from monitor session 1:

**T1500-28PCT(config)# no monitor session** 1 **destination interface fastEthernet** 1/0/2

Delete the monitor session 1:

**T1500-28PCT(config)# no monitor session** 1

## **18.2 monitor session source interface**

#### **Description**

The **monitor session source interface** command is used to configure the monitored port/ LAG. To delete the corresponding monitored port, please use **no monitor session source interface** command.

#### **Syntax**

**monitor session** session\_num **source interface** { **fastEthernet** port-list **| gigabitEthernet** port-list | **port-channel** lagid-list } mode

**no monitor session** session\_num **source interface** { **fastEthernet** port-list **| gigabitEthernet** port-list | **port-channel** lagid-list } mode

## **Parameter**

session num —— The monitor session number, can only be specified as 1.

port-list —— The list of monitored port. It is multi-optional.

lagid-list ---- The list of monitored LAG.

mode —— The monitor mode. There are three options: rx, tx and both. Rx (ingress monitoring mode), means the incoming packets received by the monitored port will be copied to the monitoring port. Tx (egress monitoring mode), indicates the outgoing packets sent by the monitored port will be copied to the monitoring port. Both (ingress and egress monitoring), presents the incoming packets received and the outgoing packets sent by the monitored port will both be copied to the monitoring port.

#### **Command Mode**

Global Configuration Mode

#### **Privilege Requirement**

Only Admin and Operator level users have access to these commands.

## **User Guidelines**

1. The monitoring port is corresponding to current interface configuration mode.

- 2. Monitored ports number is not limited, but it can't be the monitoring port at the same time.
- 3. Whether the monitoring port and monitored ports are in the same VLAN or not is not demanded strictly.
- 4. The monitoring port cannot be link-aggregation member.

## **Example**

Create monitor session 1, then configure port 4, 5, 7 as monitored port and enable ingress monitoring:

**T1500-28PCT(config)# monitor session** 1 **source interface fastEthernet** 1/0/4-5,1/0/7 rx

Delete port 4 in monitor session 1 and its configuration:

**T1500-28PCT(config)# no monitor session** 1 **source interface fastEthernet** 1/0/4 rx

## **18.3 show monitor session**

## **Description**

The **show monitor session** command is used to display the configuration of port monitoring.

## **Syntax**

**show monitor session** [session\_num]

## **Parameter**

session\_num —— The monitor session number, can only be specified as 1. It is optional.

## **Command Mode**

Privileged EXEC Mode and Any Configuration Mode

## **Privilege Requirement**

None.

## **Example**

Display the monitoring configuration of monitor session 1:

**T1500-28PCT(config)# show monitor session** 1

# **Chapter 19 Port Isolation Commands**

Port Isolation provides a method of restricting traffic flow to improve the network security by forbidding the port to forward packets to the ports that are not on its forwarding port list.

# **19.1 port isolation**

## **Description**

The **port isolation** command is used to configure the forward port/LAG list of a port/LAG, so that this port/LAG can only communicate with the ports/LAGs on its list. To delete the corresponding configuration, please use **no port isolation** command.

## **Syntax**

**port isolation** { [ **gi-forward-list** gi-forward-list ] [ **po-forward-list**  po-forward-list] }

**no port isolation**

## **Parameter**

gi-forward-list -- The list of Ethernet ports.

po-forward-list —— The list of LAGs.

## **Command Mode**

Interface Configuration Mode (interface fastEthernet / interface range fastEthernet / interface gigabitEthernet / interface range gigabitEthernet / interface port-channel / interface range port-channel)

## **Privilege Requirement**

Only Admin and Operator level users have access to these commands.

#### **Example**

Set port 1, 2, 4 and LAG 2 to the forward list of port 1/0/5:

**T1500-28PCT(config)#interface fastEthernet** 1/0/5

**T1500-28PCT(config-if)# port isolation gi-forward-list** 1/0/1-2,1/0/4

**po-forward-list** 2

Set all Ethernet ports and LAGs to forward list of port 1/0/2, namely restore to the default setting:

**T1500-28PCT(config)#interface fastEthernet** 1/0/2

# **19.2 show port isolation interface**

## **Description**

The **show port isolation interface** command is used to display the forward port list of a port/LAG.

## **Syntax**

## show port isolation interface [ gigabitEthernet  $port$  | port-channel *lagid* ]

## **Parameter**

port —— The number of Ethernet port you want to show its forward port list, in the format of 1/0/2.

lagid -- The ID of LAG you want to show its forward port list, ranging from 1 to 6.

## **Command Mode**

Privileged EXEC Mode and Any Configuration Mode

## **Privilege Requirement**

None.

## **Example**

Display the forward-list of port 1/0/2:

## **T1500-28PCT# show port isolation interface fastEthernet** 1/0/2

Display the forward-list of all Ethernet ports and LAGs:

**T1500-28PCT# show port isolation interface** 

# **Chapter 20 Loopback Detection Commands**

With loopback detection feature enabled, the switch can detect loops using loopback detection packets. When a loop is detected, the switch will display an alert or further block the corresponding port according to the configuration.

## **20.1 loopback-detection(global)**

## **Description**

The **loopback-detection** command is used to enable the loopback detection function globally. To disable it, please use **no loopback detection** command.

## **Syntax**

**loopback-detection** 

**no loopback-detection**

#### **Command Mode**

Global Configuration Mode

### **Privilege Requirement**

Only Admin, Operator and Power User level users have access to these commands.

#### **Example**

Enable the loopback detection function globally:

**T1500-28PCT(config)# loopback-detection**

## **20.2 loopback-detection interval**

#### **Description**

The **loopback-detection interval** command is used to define the interval of sending loopback detection packets from switch ports to network, aiming at detecting network loops periodically.

## **Syntax**

## **loopback-detection interval** interval-time

#### **Parameter**

interval-time - The interval of sending loopback detection packets. It ranges from 1 to 1000 seconds. By default, this value is 30.

## **Command Mode**

Global Configuration Mode

## **Privilege Requirement**

Only Admin, Operator and Power User level users have access to these commands.

#### **Example**

Specify the interval-time as 50 seconds:

**T1500-28PCT(config)# loopback-detection interval** 50

## **20.3 loopback-detection recovery-time**

#### **Description**

The **loopback-detection recovery-time** command is used to configure the time after which the blocked port would automatically recover to normal status.

#### **Syntax**

#### **loopback-detection recovery-time** recovery-time

## **Parameter**

recovery-time -- The time after which the blocked port would automatically recover to normal status, and the loopback detection would restart. It is integral times of detection interval, ranging from 1 to 100 and the default value is 3.

## **Command Mode**

Global Configuration Mode

## **Privilege Requirement**

Only Admin, Operator and Power User level users have access to these commands.

## **Example**

Configure the recovery-time as 3 times of detection interval:

**T1500-28PCT(config)# loopback-detection recovery-time** 3

## **20.4 loopback-detection(interface)**

## **Description**

The **loopback-detection** command is used to enable the loopback detection function of the specified port/LAG. To disable it, please use **no loopback-detection** command.

#### **Syntax**

#### **loopback-detection**

#### **no loopback-detection**

#### **Command Mode**

Interface Configuration Mode (interface fastEthernet / interface range fastEthernet / interface gigabitEthernet / interface range gigabitEthernet / interface port-channel / interface range port-channel)

#### **Privilege Requirement**

Only Admin, Operator and Power User level users have access to these commands.

## **Example**

Enable the loopback detection function of ports 1/0/1-3:

**T1500-28PCT(config)# interface range fastEthernet** 1/0/1-3

**T1500-28PCT(Config-if-range)# loopback-detection**

## **20.5 loopback-detection config**

#### **Description**

The **loopback-detection config** command is used to configure the process-mode and recovery-mode for the ports/LAGs by which the switch copes with the detected loops.

## **Syntax**

**loopback-detection config** [ **process-mode** { alert | port-based }] [ **recovery-mode** { auto | manual }]

#### **Parameter**

process-mode —— The mode how the switch processes the detected loops. **Alert:** When a loop is detected, display an alert.

**Port based:** When a loop is detected, display an alert and block the port.
recovery-mode —— The mode how the blocked port recovers to normal status. **Auto:** Block status can be automatically removed after recovery time.

**Manual:** Block status can only be removed manually.

## **Command Mode**

Interface Configuration Mode (interface fastEthernet / interface range fastEthernet / interface gigabitEthernet / interface range gigabitEthernet / interface port-channel / interface range port-channel)

### **Privilege Requirement**

Only Admin, Operator and Power User level users have access to these commands.

## **Example**

Configure the loopback detection process-mode as port-based and recovery-mode as manual for port 1/0/2:

**T1500-28PCT(config)#interface fastEthernet** 1/0/2

**T1500-28PCT(config-if)# loopback-detection config process-mode**  port-based **recovery-mode** manual

## **20.6 loopback-detection recover**

### **Description**

The **loopback-detection recover** command is used to remove the block status of selected ports/LAGs, recovering the blocked ports to normal status,

#### **Syntax**

#### **loopback-detection recover**

#### **Command Mode**

Interface Configuration Mode (interface fastEthernet / interface range fastEthernet / interface gigabitEthernet / interface range gigabitEthernet / interface port-channel / interface range port-channel)

## **Privilege Requirement**

Only Admin, Operator and Power User level users have access to these commands.

#### **Example**

Recover the blocked port 1/0/2 to normal status:

#### **T1500-28PCT(config)#interface fastEthernet** 1/0/2

# **20.7 show loopback-detection global**

### **Description**

The **show loopback-detection global** command is used to display the global configuration of loopback detection function such as loopback detection global status, loopback detection interval and loopback detection recovery time.

## **Syntax**

**show loopback-detection global**

#### **Command Mode**

Privileged EXEC Mode and Any Configuration Mode

### **Privilege Requirement**

None.

## **Example**

Display the global configuration of loopback detection function:

**T1500-28PCT# show loopback-detection global**

## **20.8 show loopback-detection interface**

### **Description**

The **show loopback-detection interface** command is used to display the configuration of loopback detection function and the status of the specified Ethernet port/LAG.

### **Syntax**

**show loopback-detection interface** [**gigabitEthernet** port | **port-channel**  lagid]

## **Parameter**

port -- The Ethernet port number.

#### **Command Mode**

Privileged EXEC Mode and Any Configuration Mode

## **Privilege Requirement**

None.

## **Example**

Display the configuration of loopback detection function and the status of all ports and LAGs:

## **T1500-28PCT# show loopback-detection interface**

Display the configuration of loopback detection function and the status of port 1/0/5:

**T1500-28PCT# show loopback-detection interface fastEthernet** 1/0/5

# **Chapter 21 ACL Commands**

## **21.1 access-list create**

#### **Description**

The **access-list create** command is used to create standard-IP ACL and extend-IP ACL.

#### **Syntax**

**access-list create** access-list-num

## **Parameter**

access-list-num - ACL ID, ranging from 500 to 2499. The ID range of Standard-IP ACL ranges is 500-1499 and the Extend-IP ACL is 1500-2499.

## **Command Mode**

Global Configuration Mode

### **Privilege Requirement**

Only Admin, Operator and Power User level users have access to these commands.

#### **Example**

Create a standard-IP ACL whose ID is 523:

**T1500-28PCT(config)# access-list create** 523

## **21.2 mac access-list**

### **Description**

The **mac access-list** command is used to create MAC ACL. To set the detailed configurations for a specified MAC ACL, please use **mac access-list** command to access Mac Access-list Configuration Mode. To delete the MAC ACL, please use no **mac access-list**.

## **Syntax**

**mac access-list** access-list-num

**no mac access-list** access-list-num

## **Parameter**

access-list-num - ACL ID, ranging from 0 to 499.

## **Command Mode**

Global Configuration Mode

#### **Privilege Requirement**

Only Admin, Operator and Power User level users have access to these commands.

#### **Example**

Create a MAC ACL whose ID is 23:

**T1500-28PCT(config)# mac access-list** 23

## **21.3 access-list standard**

#### **Description**

The **access-list standard** command is used to add Standard-IP ACL rule. To delete the corresponding rule, please use **no access-list standard** command. Standard-IP ACLs analyze and process data packets based on a series of match conditions, which can be the source IP addresses and destination IP addresses carried in the packets.

#### **Syntax**

**access-list standard** acl-id **rule** rule-id { deny / permit } [[ sip source-ip ] **smask** source-ip-mask] [[ **dip** destination-ip ] **dmask** destination-ip-mask ]

**no access-list standard** acl-id **rule** rule-id

#### **Parameter**

acl-id —— The desired Standard-IP ACL for configuration.

rule-id--The rule ID.

deny —— The operation to discard packets.

permit ——The operation to forward packets. It is the default value.

source-ip -- The source IP address contained in the rule.

source-ip-mask —— The source IP address mask. It is required if you typed the source IP address.

destination-ip —— The destination IP address contained in the rule.

destination-ip-mask -- The destination IP address mask. It is required if you typed the destination IP address.

## **Command Mode**

Global Configuration Mode

#### **Privilege Requirement**

Only Admin, Operator and Power User level users have access to these commands.

#### **Example**

Create a Standard-IP ACL whose ID is 520, and add Rule 10 for it. In the rule, the source IP address is 192.168.0.100, the source IP address mask is 255.255.255.0, and the packets match this rule will be forwarded by the switch:

**T1500-28PCT(config)# access-list create** 520

**T1500-28PCT(config)# access-list standard** 520 **rule** 10 permit **sip**

192.168.0.100 **smask** 255.255.255.0

## **21.4 access-list extended**

#### **Description**

The **access-list extended** command is used to add Extended-IP ACL rule. To delete the corresponding rule, please use **no access-list extended** command.

## **Syntax**

**access-list extended** acl-id **rule** rule-id { deny | permit } [[ **sip** source-ip ] **smask** source-ip-mask ] [[ **dip** destination-ip] **dmask** destination-ip-mask ] [ **s-port** s-port ] [ **d-port** d-port ] [ **protocol** protocol ]

**no access-list extended** acl-id **rule** rule-id

#### **Parameter**

acl-id--The desired Extended-IP ACL for configuration.

rule-id--The rule ID.

deny —— The operation to discard packets.

permit ——The operation to forward packets. It is the default value.

source-ip —— The source IP address contained in the rule.

source-ip-mask —— The source IP address mask. It is required if you typed the source IP address.

destination-ip —— The destination IP address contained in the rule.

destination-ip-mask -- The destination IP address mask. It is required if you typed the destination IP address.

s-port -- The source port number.

 $d$ -port —— The destination port number.

protocol —— Configure the value of the matching protocol.

#### **Command Mode**

Global Configuration Mode

#### **Privilege Requirement**

Only Admin, Operator and Power User level users have access to these commands.

#### **Example**

Create an Extended-IP ACL whose ID is 2220, and add Rule 10 for it. In the rule, the source IP address is 192.168.0.100, the source IP address mask is 255.255.255.0, and the packets match this rule will be forwarded by the switch:

**T1500-28PCT(config)# access-list create** 2220

**T1500-28PCT(config)# access-list extended** 2220 **rule** 10 permit **sip**

192.168.0.100 **smask** 255.255.255.0

## **21.5 rule**

## **Description**

The **rule** command is used to configure MAC ACL rule. To delete the corresponding rule, please use **no rule** command.

#### **Syntax**

**rule** rule-id { deny | permit } [[ **smac** source-mac ] **smask** source-mac-mask ] [[ **dmac** destination-mac ] **dmask** destination-mac-mask ]

**no rule** rule-id

## **Parameter**

rule-id--The rule ID.

deny —— The operation to discard packets.

permit ——The operation to forward packets. It is the default value.

source-mac - The source MAC address contained in the rule.

source-mac-mask —— The source MAC address mask. It is required if you typed the source MAC address.

destination-mac - The destination MAC address contained in the rule.

destination-mac-mask -- The destination MAC address mask. It is required if you typed the destination MAC address.

## **Command Mode**

Mac Access-list Configuration Mode

### **Privilege Requirement**

Only Admin, Operator and Power User level users have access to these commands.

#### **Example**

Create a MAC ACL whose ID is 20, and add Rule 10 for it. In the rule, the source MAC address is 00:01:3F:48:16:23, the source MAC address mask is 11:11:11:11:11:00, and the packets match this rule will be forwarded by the switch:

**T1500-28PCT(config)# mac access-list** 20

**T1500-28PCT(config-mac-acl)# rule** 10 permit **smac** 00:01:3F:48:16:23

**smask** 11:11:11:11:11:00

## **21.6 access-list policy name**

## **Description**

The **access-list policy name** command is used to add Policy. To delete the corresponding Policy, please use **no access-list policy name** command. A Policy is used to control the data packets those match the corresponding ACL rules.

## **Syntax**

**access-list policy name** name

**no access-list policy name** name

## **Parameter**

name - The Policy Name, ranging from 1 to 16 characters.

#### **Command Mode**

Global Configuration Mode

#### **Privilege Requirement**

Only Admin, Operator and Power User level users have access to these commands.

### **Example**

Add a Policy named policy1:

**T1500-28PCT(config)# access-list policy name** policy1

# **21.7 access-list policy action**

## **Description**

The **access-list policy action** command is used to add ACLs for the policy. To delete the corresponding actions, please use **no access-list policy action** command.

## **Syntax**

**access-list policy action** policy-name acl-id

**no access-list policy action** policy-name acl-id

#### **Parameter**

policy-name - The Policy Name, ranging from 1 to 16 characters.

acl-id -- The ID of the ACL to which the above policy is applied.

## **Command Mode**

Global Configuration Mode

#### **Privilege Requirement**

Only Admin, Operator and Power User level users have access to these commands.

#### **Example**

Add ACL whose ID is 120 for policy1:

**T1500-28PCT(config)# access-list policy action** policy1 120

## **21.8 access-list bind acl(interface)**

## **Description**

The **access-list bind acl** command is used to bind an ACL to the specified port. To cancel the bind relation, please use **no access-list bind acl** command.

#### **Syntax**

**access-list bind acl** acl-id

**no access-list bind acl** acl-id

#### **Parameter**

acl-id —— The ID of the ACL desired to bind.

#### **Command Mode**

Interface Configuration Mode (interface fastEthernet / interface range fastEthernet / interface gigabitEthernet / interface range gigabitEthernet)

## **Privilege Requirement**

Only Admin, Operator and Power User level users have access to these commands.

#### **Example**

Bind ACL 100 to port 1/0/2:

**T1500-28PCT(config)#interface fastEthernet** 1/0/2

**T1500-28PCT(config-if)# access-list bind acl** 100

# **21.9 access-list bind acl(vlan)**

## **Description**

The **access-list bind acl** command is used to bind an ACL to the specified VLAN. To cancel the bind relation, please use **no access-list bind acl** command.

### **Syntax**

**access-list bind acl** acl-id

**no access-list bind acl** acl-id

#### **Parameter**

acl-id —— The ID of the ACL desired to bind.

## **Command Mode**

Interface VLAN Mode

## **Privilege Requirement**

Only Admin, Operator and Power User level users have access to these commands.

## **Example**

Bind ACL 100 to VLAN 2:

**T1500-28PCT(config)# interface vlan** 2

**T1500-28PCT(config-if)# access-list bind acl** 100

## **21.10 access-list bind(interface)**

#### **Description**

The **access-list bind** command is used to bind a policy to a specified port. To cancel the bind relation, please use **no access-list bind** command.

## **Syntax**

**access-list bind** policy-name

**no access-list bind** policy-name

## **Parameter**

policy-name -- The name of the policy desired to bind.

## **Command Mode**

Interface Configuration Mode (interface fastEthernet / interface range fastEthernet / interface gigabitEthernet / interface range gigabitEthernet / interface port-channel / interface range port-channel)

### **Privilege Requirement**

Only Admin, Operator and Power User level users have access to these commands.

## **Example**

Bind policy1 to port 1/0/2:

**T1500-28PCT(config)#interface fastEthernet** 1/0/2

**T1500-28PCT(config-if)# access-list bind** policy1

# **21.11 access-list bind(vlan)**

## **Description**

The **access-list bind** command is used to bind a policy to a VLAN. To cancel the bind relation, please use **no access-list bind** command.

#### **Syntax**

**access-list bind** policy-name

**no access-list bind** policy-name

## **Parameter**

policy-name —— The name of the policy desired to bind.

## **Command Mode**

Interface VLAN Mode

#### **Privilege Requirement**

Only Admin, Operator and Power User level users have access to these commands.

## **Example**

Bind policy1 to VLAN 2:

**T1500-28PCT(config)# interface vlan** 2

**T1500-28PCT(config-if)# access-list bind** policy1

## **21.12 show access-list**

#### **Description**

The **show access-list** command is used to display configuration of ACL.

**Syntax**

**show access-list** acl-id

## **Parameter**

acl-id -- The ID of the ACL selected to display the configuration.

## **Command Mode**

Privileged EXEC Mode and Any Configuration Mode

## **Privilege Requirement**

None.

## **Example**

Display the configuration of the MAC ACL whose ID is 20:

**T1500-28PCT(config)# show access-list** 20

## **21.13 show access-list policy**

### **Description**

The **show access-list policy** command is used to display the information of a specified policy.

## **Syntax**

**show access-list policy** name

## **Parameter**

name - The Policy Name desired to show.

### **Command Mode**

Privileged EXEC Mode and Any Configuration Mode

## **Privilege Requirement**

None.

#### **Example**

Display the information of a policy named policy1:

# **21.14 show access-list bind**

## **Description**

The **show access-list bind** command is used to display the configuration of Policy bind.

## **Syntax**

**show access-list bind**

## **Command Mode**

Privileged EXEC Mode and Any Configuration Mode

## **Privilege Requirement**

None.

## **Example**

Display the configuration of Policy bind:

**T1500-28PCT(config)# show access-list bind**

# **Chapter 22 PoE Commands**

## **Note:**

### Only T1500-28PCT supports PoE function.

PoE (Power over Ethernet) technology describes a system to transmit electrical power along with data to remote devices over standard twisted-pair cable in an Ethernet network. It is especially useful for supplying power to IP telephones, wireless LAN access points, cameras and so on.

A time-range based PoE enables you to implement PoE power supply by differentiating the time-ranges.

## **22.1 power inline consumption (global)**

### **Description**

The **power inline consumption** command is used to configure the max power the PoE switch can supply globally.

#### **Syntax**

**power inline consumption** power-limit

## **Parameter**

power-limit ——The max power the PoE switch can supply. It ranges from 1 to 192W.

#### **Command Mode**

Global Configuration Mode

#### **Privilege Requirement**

Only Admin, Operator and Power User level users have access to these commands.

#### **Example**

Configure the max power the PoE switch can supply as 100W:

#### **T1500-28PCT(config)# power inline consumption** 100

## **22.2 power profile**

## **Description**

The **power profile** command is used to create a PoE profile for the switch. To delete the configured PoE profile configuration, please use **no power profile** command. PoE Profile is a short cut for the configuration of the PoE port. In a PoE profile, the PoE status, PoE priority and power limit are configured. You can specify a PoE profile for each PoE port individually.

#### **Syntax**

**power profile** name [ **supply** { enable | disable } [ **priority** { low | middle | high } [ **consumption** { *power-limit* | auto | class1 | class2 | class3 | class4 } ] ] ]

**no power profile** name

#### **Parameter**

name —— The PoE profile name, ranging from 1 to 16 characters. If the name being assigned contains spaces then put it inside double quotes.

supply —— The PoE status of the port in the profile. By default, the PoE status is "enable".

priority —— The PoE priority of the port in the profile. The priority levels include "high", "middle" and "low" in descending order. When the supply power exceeds the system power limit, the PD linked to the port with lower priority will be disconnected. By default, the PoE priority is "low".

consumption —— The max power the port in the profile can supply. There are six options: "power-limit", "auto", "class1", "class2", "class3" and "class4". "power-limit" indicates you can manually enter a value. It ranges from 1 to 300. The value is in the unit of 0.1 watt. For instance, if you want to configure the max power as 5w, you should enter 50. "auto" indicates the value is assigned automatically by the PoE switch. "class1" represents 4w. "class2" represents 7w. "class3" represents 15.4w. "class4" represents 30w.

### **Command Mode**

Global Configuration Mode

#### **Privilege Requirement**

Only Admin, Operator and Power User level users have access to these commands.

#### **Example**

Create a PoE profile named "IP Camera" whose PoE status is "enable", PoE priority is "low" and the power limit is "5w":

**T1500-28PCT(config)# power profile** "IP Camera" **supply** enable **priority**

low **consumption** 50

## **22.3 power time-range**

## **Description**

The **power time-range** command is used to create PoE time-range for the switch and enter Power Time-range Configuration Mode. After a PoE time-range is created, you need to specify the date and time which has three mode options: absolute, periodic and holiday. A PoE time-range is the intersection of absolute time-range and periodic time-range with holiday included or excluded. To delete the corresponding PoE time-range configuration, please use **no power time-range** command. The PoE time-range determines the power supply time of the switch. You can specify a PoE time-range for each PoE port individually.

#### **Syntax**

**power time-range** name

**no power time-range** name

#### **Parameter**

name —— The PoE time-range name, ranging from 1 to 16 characters.

#### **Command Mode**

Global Configuration Mode

#### **Privilege Requirement**

Only Admin, Operator and Power User level users have access to these commands.

#### **Example**

Create a PoE time-range named "tRange1" for the switch:

#### **T1500-28PCT(config)# power time-range** tRange1

## **22.4 absolute**

#### **Description**

The **absolute** command is used to create an absolute mode time-range for the Time-range of the switch. The Time-range takes affect only when both Absolute Time and Periodic Time are in effect.

Repeat this command to create multiple absolute time-ranges. Up to 7 absolute time-ranges can be created in one Time-range, and their union is the Absolute Time-range.

If no absolute time range is configured, the absolute time range takes effect from January 1, 2000 00:00 to December 31, 2099 24:00.

To delete the corresponding absolute time-range, please use **no absolute**  command.

#### **Syntax**

**absolute from** start-date **to** end-date

**no absolute** [ index ]

## **Parameter**

start-date - The start date in Absolute Mode, in the format of MM/DD/YYYY-HH:MM.

end-date — The end date in Absolute Mode, in the format of MM/DD/YYYY-HH:MM.

index —— Specify the index of the absolute time-range to delete. If not specified, all absolute time-ranges will be deleted.

## **Command Mode**

Power Time-range Configuration Mode

#### **Privilege Requirement**

Only Admin, Operator and Power User level users have access to these commands.

### **Example**

Create an absolute mode time-range for the PoE of the switch and specify the date extending from 08:00 on May 5th, 2012 to 22:00 on Oct. 5th, 2012:

**T1500-28PCT(config)# power time-range** tRange1

**T1500-28PCT(config-time-range)# absolute from** 05/05/2012-08:00 **to**

10/05/2012-22:00

## **22.5 periodic**

#### **Description**

The **periodic** command is used to create a periodic mode time-range for the PoE time-range of the switch. The periodic time-range reccurs every week. The Time-range takes affect only when both Absolute Time and Periodic Time are in effect.

Repeat this command to create multiple periodic time-ranges. Up to 7 periodic time-ranges can be created in one Time-range, and their union is the Periodic Time-range.

If no periodic time range is configured, the periodic time range takes effect all the time from Monday to Sunday.

To delete the corresponding periodic mode time-range configuration, please use **no periodic** command.

#### **Syntax**

**periodic start** start-time **end** end-time **day-of-the-week** day-of-the-week **no periodic** [ index ]

### **Parameter**

start-date - The start time in the day in periodic mode, in the format of HH:MM.

end-date - The end time in the day in periodic mode, in the format of HH:MM.

day-of-the-week —— Specify the days included in a week, ranging from 1-7, in the format as 1,3-4.

index —— Specify the index of the periodic time-range to delete. If not specified, all periodic time-ranges will be deleted.

## **Command Mode**

Power Time-range Configuration Mode

## **Privilege Requirement**

Only Admin, Operator and Power User level users have access to these commands.

## **Example**

Configure the Time-range named "tRange2" with two periodic time-ranges: one is from 08:00 to 18:00 during Monday to Friday, the other is from 10:00 to 16:00 during the weekends:

**T1500-28PCT(config)# power time-range** tRange2

**T1500-28PCT(config-time-range)# periodic start** 08:00 **end** 18:00

**day-of-the-week** 1-5

**T1500-28PCT(config-time-range)# periodic start** 10:00 **end** 16:00

**day-of-the-week** 6-7

## **22.6 power holiday**

## **Description**

The **power holiday** command is used to create PoE holiday for the switch. To delete the corresponding PoE holiday configuration, please use **no power holiday** command.

#### **Syntax**

**power holiday** name **start-date** start-date **end-date** end-date

**no power holiday** name

## **Parameter**

name —— The PoE holiday name, ranging from 1 to 16 characters.

start-date —— The start date of the PoE holiday, in the format of MM/DD, for instance, 05/01.

end-date ——The end date of the PoE holiday, in the format of MM/DD, for instance, 05/03.

### **Command Mode**

Global Configuration Mode

#### **Privilege Requirement**

Only Admin, Operator and Power User level users have access to these commands.

#### **Example**

Create a PoE holiday named "LaborDay", and configure the start date as October 1st and the end date as October 3rd:

**T1500-28PCT(config)# power holiday** LaborDay **start-date** 05/01 **end-date** 05/03

## **22.7 holiday**

#### **Description**

The **holiday** command is used to configure holiday mode for the Time-range of the switch. The holiday will be excluded from the Time-range you created if the Holiday mode is Exclude.

## **Syntax**

**holiday** { exclude | include }

#### **Parameter**

exclude ——The final Time range will be the intersection of the Absolute Time and the Periodic Time, with Holiday excluded.

include —— The Holiday has no effect on the Time-range, which means the final Time-range will be the intersection of the Absolute Time and Periodic Time.

### **Command Mode**

Power Time-range Configuration Mode

#### **Privilege Requirement**

Only Admin, Operator and Power User level users have access to these commands.

## **Example**

Create a holiday mode time-range for the PoE time-range named "tRange3" and configure PoE time-range of the switch excludes the PoE holiday:

**T1500-28PCT(config)# power time-range** tRange3

**T1500-28PCT(config-time-range)# holiday** exclude

## **22.8 power inline consumption (interface)**

### **Description**

The **power inline consumption** command is used to configure the power limit the corresponding port can supply.

## **Syntax**

**power inline consumption** { *power-limit* | auto | class1 | class2 | class3 | class4 }

#### **Parameter**

consumption —— The max power the port in the profile can supply. There are six options: "power-limit", "auto", "class1", "class2", "class3" and "class4". "power-limit" indicates you can manually enter a value. It ranges from 1 to 300. The value is in the unit of 0.1 watt. For instance, if you want to configure the max power as 5w, you should enter 50. "auto" indicates the value is assigned automatically by the PoE switch. "class1" represents 4w. "class2" represents 7w. "class3" represents 15.4w. "class4" represents 30w.

## **Command Mode**

Interface Configuration Mode (interface fastEthernet / interface range fastEthernet / interface gigabitEthernet / interface range gigabitEthernet)

## **Privilege Requirement**

Only Admin, Operator and Power User level users have access to these commands.

## **Example**

Configure the power limit as "5w" for port 1/0/2:

**T1500-28PCT(config)#interface fastEthernet** 1/0/2

**T1500-28PCT(config-if)# power inline consumption** 50

# **22.9 power inline priority**

## **Description**

The **power inline priority** command is used to configure the PoE priority for the corresponding port

### **Syntax**

**power inline priority** { low | middle | high }

## **Parameter**

priority ——The PoE priority of the port. The priority levels include "high", "middle" and "low" in descending order. When the supply power exceeds the system power limit, the PD linked to the port with lower priority will be disconnected. By default, the priority level is "low".

## **Command Mode**

Interface Configuration Mode (interface fastEthernet / interface range fastEthernet / interface gigabitEthernet / interface range gigabitEthernet)

## **Privilege Requirement**

Only Admin, Operator and Power User level users have access to these commands.

## **Example**

Configure the PoE priority as "low" for port 1/0/2:

**T1500-28PCT(config)#interface fastEthernet** 1/0/2

**T1500-28PCT(config-if)# power inline priority** low

# **22.10 power inline supply**

## **Description**

The **power inline supply** command is used to configure the PoE status of the corresponding port.

#### **Syntax**

**power inline supply** { enable | disable }

### **Parameter**

enable | disable —— The PoE status of the port. By default, the PoE status is "enable".

## **Command Mode**

Interface Configuration Mode (interface fastEthernet / interface range fastEthernet / interface gigabitEthernet / interface range gigabitEthernet)

## **Privilege Requirement**

Only Admin, Operator and Power User level users have access to these commands.

## **Example**

Enable the PoE feature for port 1/0/2:

**T1500-28PCT(config)#interface fastEthernet** 1/0/2

**T1500-28PCT(config-if)# power inline supply** enable

# **22.11 power inline profile**

## **Description**

The **power inline profile** command is used to bind a PoE profile to the corresponding port. To cancel the bind relation, please use **no power inline profile** command.

## **Syntax**

**power inline profile** name

#### **no power inline profile**

#### **Parameter**

name - The name of the PoE profile to be bound to the port. If the name being assigned contains spaces then put it inside double quotes.

## **Command Mode**

Interface Configuration Mode (interface fastEthernet / interface range fastEthernet / interface gigabitEthernet / interface range gigabitEthernet)

### **Privilege Requirement**

Only Admin, Operator and Power User level users have access to these commands.

## **Example**

Bind the PoE profile named "IP Camera" to port 1/0/2:

**T1500-28PCT(config)#interface fastEthernet** 1/0/2

**T1500-28PCT(config-if)# power inline profile** "IP Camera"

# **22.12 power inline time-range**

## **Description**

The **power inline time-range** command is used to bind a PoE time-range to the corresponding port. To cancel the bind relation, please use **no power inline time-range** command.

## **Syntax**

**power inline time-range** name

**no power inline time-range**

#### **Parameter**

name —— The name of the PoE time-range to be bound to the port.

#### **Command Mode**

Interface Configuration Mode

## **Privilege Requirement**

Only Admin, Operator and Power User level users have access to these commands.

#### **Example**

Bind the PoE time-range named "tRange2" to port 1/0/2:

**T1500-28PCT(config)#interface fastEthernet** 1/0/2

**T1500-28PCT(config-if)# power inline time-range** tRange2

# **22.13 show power inline**

## **Description**

The **show power inline** command is used to display the global PoE information of the system.

#### **Syntax**

**show power inline**

## **Command Mode**

Privileged EXEC Mode and Any Configuration Mode

### **Privilege Requirement**

None.

#### **Example**

Display the PoE information of the system:

**T1500-28PCT# show power inline**

# **22.14 show power inline configuration interface**

### **Description**

The **show power inline configuration interface** command is used to display the PoE configuration of the certain port.

## **Syntax**

#### **show power inline configuration interface** [ **gigabitEthernet** port ]

#### **Parameter**

port —— The Ethernet port number.

### **Command Mode**

Privileged EXEC Mode and Any Configuration Mode

## **Privilege Requirement**

None.

#### **Example**

Display the PoE configuration of all ports:

**T1500-28PCT# show power inline configuration interface**

# **22.15 show power inline information interface**

## **Description**

The **show power inline information** command is used to display the PoE information of the certain port.

#### **Syntax**

#### **show power inline information interface** [ **gigabitEthernet** port ]

#### **Parameter**

port -- The Ethernet port number.

## **Command Mode**

Privileged EXEC Mode and Any Configuration Mode

## **Privilege Requirement**

None.

## **Example**

Display the PoE information of all ports:

**T1500-28PCT# show power inline information interface**

# **22.16 show power profile**

## **Description**

The **show power profile** command is used to display the defined PoE profile.

#### **Syntax**

**show power profile**

## **Command Mode**

Privileged EXEC Mode and Any Configuration Mode

#### **Privilege Requirement**

None.

#### **Example**

Display the defined PoE profile:

## **T1500-28PCT# show power profile**

# **22.17 show power holiday**

## **Description**

The **show power holiday** command is used to display the defined PoE holiday.

#### **Syntax**

**show power holiday**

## **Command Mode**

Privileged EXEC Mode and Any Configuration Mode

### **Privilege Requirement**

None.

### **Example**

Display the defined PoE holiday:

**T1500-28PCT# show power holiday**

# **22.18 show power time-range**

### **Description**

The **show power time-range** command is used to display the configuration of PoE time-range.

#### **Syntax**

**show power time-range** [ name ]

## **Parameter**

name - The PoE time-range name, ranging from 1 to 16 characters. All PoE time-range configurations will be displayed if not specified.

## **Command Mode**

Privileged EXEC Mode and Any Configuration Mode

## **Privilege Requirement**

None.

## **Example**

Display the configuration of PoE time-range:

**T1500-28PCT# show power time-range**

# **Chapter 23 MSTP Commands**

MSTP (Multiple Spanning Tree Protocol), compatible with both STP and RSTP and subject to IEEE 802.1s, can disbranch a ring network. STP is to block redundant links and backup links as well as optimize paths.

## **23.1 debug spanning-tree**

#### **Description**

The **debug spanning-tree** command is used to enable debuggning of spanning-tree activities. To disable the debugging function, please use **no debug spanning-tree** command.

#### **Syntax**

**debug spanning-tree** { all | bpdu receive | bpdu transmit | cmpmsg | errors | flush | init | migration | proposals | roles | state | tc }

**no debug spanning-tree** { all | bpdu receive | bpdu transmit | cmpmsg | errors | flush | init | migration | proposals | roles | state | tc }

#### **Parameters**

all —— Display all the spanning-tree debug messages.

bpdu receive —— Display the debug messages of the received spanning-tree bridge protocol data unit (BPDU).

bpdu transmit —— Display the debug messages of the sent spanning-tree BPDU.

cmpmsg —— Display the message priority debug messages.

errors —— Display the MSTP error debug messages.

flush —— Display the address table flushing debug messages.

init —— Display the data structure initialization debug messages.

migration —— Display the version migration debug messages.

proposals —— Display the MSTP handshake debug messages.

roles —— Display the MSTP interface role switchling debug messages.

state —— Display the MSTP interface state change debug messages.

tc —— Display the MSTP topology event debug messages.

### **Command Mode**

Privileged EXEC Mode

## **Privilege Requirement**

Only Admin level users have access to these commands.

#### **Example**

Display all the spanning-tree debug messages:

**T1500-28PCT# debug spanning-tree all**

# **23.2 spanning-tree(global)**

## **Description**

The **spanning-tree** command is used to enable STP function globally. To disable the STP function, please use **no spanning-tree** command.

### **Syntax**

**spanning-tree**

**no spanning-tree** 

### **Command Mode**

Global Configuration Mode

### **Privilege Requirement**

Only Admin, Operator and Power User level users have access to these commands.

### **Example**

Enable the STP function:

**T1500-28PCT(config)# spanning-tree**

# **23.3 spanning-tree(interface)**

### **Description**

The **spanning-tree** command is used to enable STP function for a port. To disable the STP function, please use **no spanning-tree** command.

#### **Syntax**

**spanning-tree**

**no spanning-tree** 

## **Command Mode**

Interface Configuration Mode (interface fastEthernet / interface range fastEthernet / interface gigabitEthernet / interface range gigabitEthernet / interface port-channel / interface range port-channel)

#### **Privilege Requirement**

Only Admin, Operator and Power User level users have access to these commands.

### **Example**

Enable the STP function for port 1/0/2:

**T1500-28PCT(config)#interface fastEthernet** 1/0/2

**T1500-28PCT(config-if)# spanning-tree**

## **23.4 spanning-tree common-config**

### **Description**

The **spanning-tree common-config** command is used to configure the parameters of the ports for comparison in the CIST and the common parameters of all instances. To return to the default configuration, please use **no spanning-tree common-config** command. CIST (Common and Internal Spanning Tree) is the spanning tree in a switched network, connecting all devices in the network.

#### **Syntax**

**spanning-tree common-config** [ **port-priority** pri ] [ **ext-cost** ext-cost ] [ **int-cost** int-cost ] [ **portfast** { enable | disable }] [ **point-to-point** { auto | open | close }]

#### **no spanning-tree common-config**

#### **Parameter**

 $pri$ —— Port Priority, which must be multiple of 16 ranging from 0 to 240. By default, the port priority is 128. Port Priority is an important criterion on determining if the port connected to this port will be chosen as the root port. In the same condition, the port with the highest priority will be chosen as the root port. The lower value has the higher priority.

ext-cost - External Path Cost, which is used to choose the path and calculate the path costs of ports in different MST regions. It is an important criterion on determining the root port. The lower value has the higher priority. It ranges from o to 2000000. By default, it is 0 which is mean auto.

int-cost - Internal Path Cost, which is used to choose the path and calculate the path costs of ports in an MST region. It is an important criterion on determining the root port. The lower value has the higher priority. By default, it is automatic. It ranges from o to 2000000. By default, it is 0 which is mean auto.

portfast —— Enable/ Disable Edge Port. By default, it is disabled. The edge port can transit its state from blocking to forwarding rapidly without waiting for forward delay.

point-to-point —— The P2P link status, with auto, open and close options. By default, the option is auto. If the two ports in the P2P link are root port or designated port, they can transit their states to forwarding rapidly to reduce the unnecessary forward delay.

#### **Command Mode**

Interface Configuration Mode (interface fastEthernet / interface range fastEthernet / interface gigabitEthernet / interface range gigabitEthernet / interface port-channel / interface range port-channel)

#### **Privilege Requirement**

Only Admin, Operator and Power User level users have access to these commands.

### **Example**

Enable the STP function of port 1, and configure the Port Priority as 64, ExtPath Cost as 100, IntPath Cost as 100, and then enable Edge Port:

**T1500-28PCT(config)#interface fastEthernet** 1/0/1

**T1500-28PCT(config-if)# spanning-tree common-config port-priority** 64

**ext-cost** 100 **int-cost** 100 **portfast** enable **point-to-point** open

## **23.5 spanning-tree mode**

### **Description**

The **spanning-tree mode** command is used to configure the STP mode of the switch. To return to the default configurations, please use **no spanning-tree mode** command.

#### **Syntax**

**spanning-tree mode** { stp | rstp | mstp }

**no spanning-tree mode**

## **Parameter**

stp ——Spanning Tree Protocol, the default value.

rstp ——Rapid Spanning Tree Protocol

mstp ——Multiple Spanning Tree Protocol

#### **Command Mode**

Global Configuration Mode

#### **Privilege Requirement**

Only Admin, Operator and Power User level users have access to these commands.

#### **Example**

Configure the spanning-tree mode as mstp:

**T1500-28PCT(config)# spanning-tree mode** mstp

# **23.6 spanning-tree mst configuration**

#### **Description**

The **spanning-tree mst configuration** command is used to access MST Configuration Mode from Global Configuration Mode, as to configure the VLAN-Instance mapping, region name and revision level. To return to the default configuration of the corresponding Instance, please use **no spanning-tree mst configuration** command.

## **Syntax**

**spanning-tree mst configuration**

**no spanning-tree mst configuration**

## **Command Mode**

Global Configuration Mode

#### **Privilege Requirement**

Only Admin, Operator and Power User level users have access to these commands.

## **Example**

Enter into the MST configuration mode:

**T1500-28PCT(config)# spanning-tree mst configuration**

#### **T1500-28PCT(config-mst)#**

# **23.7 instance**

## **Description**

The **instance** command is used to configure the VLAN-Instance mapping. To remove the VLAN-instance mapping or disable the corresponding instance, please use **no instance** command. When an instance is disabled, the related mapping VLANs will be removed.

### **Syntax**

**instance** instance-id **vlan** vlan-id

**no instance** instance-id [ **vlan** vlan-id ]

## **Parameters**

instance-id--- Instance ID, ranging from 1 to 8.

 $v$ lan-id —— The VLAN ID selected to mapping with the corresponding instance.

## **Command Mode**

MST Configuration Mode

#### **Privilege Requirement**

Only Admin, Operator and Power User level users have access to these commands.

#### **Example**

Map the VLANs 1-100 to Instance 1:

**T1500-28PCT(config)# spanning-tree mst configuration**

**T1500-28PCT(config-mst)# instance** 1 **vlan** 1-100

Disable Instance 1, namely remove all the mapping VLANs 1-100:

**T1500-28PCT(config)# spanning-tree mst configuration**

**T1500-28PCT(config-mst)# no instance** 1

Remove VLANs 1-50 in mapping VLANs 1-100 for Instance 1:

**T1500-28PCT(config)# spanning-tree mst configuration**

**T1500-28PCT(config-mst)# no instance** 1 **vlan** 1-50

## **23.8 name**

#### **Description**

The **name** command is used to configure the region name of MST instance.

## **Syntax**

#### **name** name

#### **Parameters**

name - The region name, used to identify MST region. It ranges from 1 to 32 characters.

## **Command Mode**

MST Configuration Mode

#### **Privilege Requirement**

Only Admin, Operator and Power User level users have access to these commands.

## **Example**

Configure the region name of MST as "region1":

**T1500-28PCT(config)# spanning-tree mst configuration**

**T1500-28PCT(config-mst)# name** region1

## **23.9 revision**

#### **Description**

The **revision** command is used to configure the revision level of MST instance.

## **Syntax**

**revision** revision

## **Parameters**

revision - The revision level for MST region identification, ranging from 0 to 65535.

### **Command Mode**

MST Configuration Mode

## **Privilege Requirement**

Only Admin, Operator and Power User level users have access to these commands.

#### **Example**

Configure the revision level of MST as 100:

#### **T1500-28PCT(config)# spanning-tree mst configuration**

**T1500-28PCT(config-mst)# revision** 100

# **23.10 spanning-tree mst instance**

## **Description**

The **spanning-tree mst instance** command is used to configure the priority of MST instance. To return to the default value of MST instance priority, please use **no spanning-tree mst instance** command.

## **Syntax**

**spanning-tree mst instance** instance-id **priority** pri

**no spanning-tree mst instance** instance-id **priority**

#### **Parameter**

instance-id —— Instance ID, ranging from 1 to 8.

pri —— MSTI Priority, which must be multiple of 4096 ranging from 0 to 61440. By default, it is 32768. MSTI priority is an important criterion on determining if the switch will be chosen as the root bridge in the specific instance.

### **Command Mode**

Global Configuration Mode

#### **Privilege Requirement**

Only Admin, Operator and Power User level users have access to these commands.

#### **Example**

Enable the MST Instance 1 and configure its priority as 4096:

**T1500-28PCT(config)# spanning-tree mst instance** 1 **priority** 4096

## **23.11 spanning-tree mst**

#### **Description**

The **spanning-tree mst** command is used to configure MST Instance Port. To return to the default configuration of the corresponding Instance Port, please use **no spanning-tree mst** command. A port can play different roles in different spanning tree instance. You can use this command to configure the parameters of the ports in different instance IDs as well as view status of the ports in the specified instance.

#### **Syntax**

**spanning-tree mst instance** instance-id {[ **port-priority** pri ] | [ **cost** cost ]}

#### **no spanning-tree mst instance** instance-id

## **Parameter**

instance-id —— Instance ID, ranging from 1 to 8.

pri —— Port Priority, which must be multiple of 16 ranging from 0 to 240. By default, it is 128. Port Priority is an important criterion on determining if the port will be chosen as the root port by the device connected to this port.

cost - Path Cost, ranging from 0 to 200000. The lower value has the higher priority. Its default value is 0 meaning "auto".

## **Command Mode**

Interface Configuration Mode (interface fastEthernet / interface range fastEthernet / interface gigabitEthernet / interface range gigabitEthernet / interface port-channel / interface range port-channel)

#### **Privilege Requirement**

Only Admin, Operator and Power User level users have access to these commands.

#### **Example**

Configure the priority of port 1 in MST Instance 1 as 64, and path cost as 2000:

**T1500-28PCT(config)#interface fastEthernet** 1/0/1

**T1500-28PCT(config-if)# spanning-tree mst instance** 1 **port-priority** 64

**cost** 2000

## **23.12 spanning-tree priority**

#### **Description**

The **spanning-tree priority** command is used to configure the bridge priority. To return to the default value of bridge priority, please use **no spanning-tree priority** command.

#### **Syntax**

**spanning-tree priority** pri

**no spanning-tree priority** 

#### **Parameter**

pri —— Bridge priority, ranging from 0 to 61440. It is 32768 by default.

#### **Command Mode**

Global Configuration Mode

### **Privilege Requirement**

Only Admin, Operator and Power User level users have access to these commands.

#### **Example**

Configure the bridge priority as 4096:

**T1500-28PCT(config)# spanning-tree priority** 4096

## **23.13 spanning-tree timer**

## **Description**

The **spanning-tree timer** command is used to configure forward-time, hello-time and max-age of Spanning Tree. To return to the default configurations, please use **no spanning-tree timer** command.

#### **Syntax**

**spanning-tree timer** {[ **forward-time** forward-time ] [ **hello-time** hello-time ] [ **max-age** max-age ]}

#### **no spanning-tree timer**

## **Parameter**

forward-time —— Forward Delay, which is the time for the port to transit its state after the network topology is changed. Forward Delay ranges from 4 to 30 in seconds and it is 15 by default. Otherwise, 2 \* (Forward Delay - 1) >= Max Age.

hello-time ——Hello Time, which is the interval to send BPDU packets, and used to test the links. Hello Time ranges from 1 to 10 in seconds and it is 2 by default. Otherwise, 2 \* (Hello Time + 1) <= Max Age.

max-age —— The maximum time the switch can wait without receiving a BPDU before attempting to reconfigure, ranging from 6 to 40 in seconds. By default, it is 20.

## **Command Mode**

Global Configuration Mode

#### **Privilege Requirement**

Only Admin, Operator and Power User level users have access to these commands.

#### **Example**

Configure forward-time, hello-time and max-age for Spanning Tree as 16 seconds, 3 seconds and 22 seconds respectively:
**T1500-28PCT(config)# spanning-tree timer forward-time** 16 **hello-time** 3

**max-age** 22

# **23.14 spanning-tree hold-count**

### **Description**

The **spanning-tree hold-count** command is used to configure the maximum number of BPDU packets transmitted per Hello Time interval. To return to the default configurations, please use **no spanning-tree hold-count** command.

#### **Syntax**

**spanning-tree hold-count** value

**no spanning-tree hold-count**

# **Parameter**

value -- The maximum number of BPDU packets transmitted per Hello Time interval, ranging from 1 to 20 in pps. By default, it is 5.

#### **Command Mode**

Global Configuration Mode

#### **Privilege Requirement**

Only Admin, Operator and Power User level users have access to these commands.

#### **Example**

Configure the hold-count of STP as 8pps:

**T1500-28PCT(config)# spanning-tree hold-count** 8

# **23.15 spanning-tree max-hops**

# **Description**

The **spanning-tree max-hops** command is used to configure the maximum number of hops that occur in a specific region before the BPDU is discarded. To return to the default configurations, please use **no spanning-tree max-hops** command.

# **Syntax**

**spanning-tree max-hops** value

**no spanning-tree max-hops**

### **Parameter**

value - The maximum number of hops that occur in a specific region before the BPDU is discarded, ranging from 1 to 40 in hop. By default, it is 20.

# **Command Mode**

Global Configuration Mode

#### **Privilege Requirement**

Only Admin, Operator and Power User level users have access to these commands.

## **Example**

Configure the max-hops of STP as 30:

**T1500-28PCT(config)# spanning-tree max-hops** 30

# **23.16 spanning-tree bpdufilter**

# **Description**

The **spanning-tree bpdufilter** command is used to enable the BPDU filter function for a port. With the function enabled, the port can be prevented from receiving and sending any BPDU packets. To disable the BPDU filter function, please use **no spanning-tree bpdufilter** command.

#### **Syntax**

#### **spanning-tree bpdufilter**

**no spanning-tree bpdufilter**

## **Command Mode**

Interface Configuration Mode (interface fastEthernet / interface range fastEthernet / interface gigabitEthernet / interface range gigabitEthernet / interface port-channel / interface range port-channel)

#### **Privilege Requirement**

Only Admin, Operator and Power User level users have access to these commands.

#### **Example**

Enable the BPDU filter function for port 1/0/2:

**T1500-28PCT(config)#interface fastEthernet** 1/0/2

**T1500-28PCT(config-if)# spanning-tree bpdufilter**

# **23.17 spanning-tree bpduguard**

### **Description**

The **spanning-tree bpduguard** command is used to enable the BPDU protect function for a port. With the BPDU protect function enabled, the port will set itself automatically as ERROR-PORT when it receives BPDU packets, and the port will disable the forwarding function for a while. To disable the BPDU protect function, please use **no spanning-tree bpduguard** command.

#### **Syntax**

**spanning-tree bpduguard**

**no spanning-tree bpduguard**

#### **Command Mode**

Interface Configuration Mode (interface fastEthernet / interface range fastEthernet / interface gigabitEthernet / interface range gigabitEthernet / interface port-channel / interface range port-channel)

#### **Privilege Requirement**

Only Admin, Operator and Power User level users have access to these commands.

# **Example**

Enable the BPDU protect function for port 1/0/2:

**T1500-28PCT(config)#interface fastEthernet** 1/0/2

**T1500-28PCT(config-if)# spanning-tree bpduguard**

# **23.18 spanning-tree guard loop**

#### **Description**

The **spanning-tree guard loop** command is used to enable the Loop Protect function for a port. Loop Protect is to prevent the loops in the network brought by recalculating STP because of link failures and network congestions. To disable the Loop Protect function, please use **no spanning-tree guard loop** command.

#### **Syntax**

**spanning-tree guard loop no spanning-tree guard loop**

# **Command Mode**

Interface Configuration Mode (interface fastEthernet / interface range fastEthernet / interface gigabitEthernet / interface range gigabitEthernet / interface port-channel / interface range port-channel)

# **Privilege Requirement**

Only Admin, Operator and Power User level users have access to these commands.

### **Example**

Enable the Loop Protect function for port 1/0/2:

**T1500-28PCT(config)#interface fastEthernet** 1/0/2

**T1500-28PCT(config-if)# spanning-tree guard loop**

# **23.19 spanning-tree guard root**

# **Description**

The **spanning-tree guard root** command is used to enable the Root Protect function for a port. With the Root Protect function enabled, the root bridge will set itself automatically as ERROR-PORT when receiving BPDU packets with higher priority, in order to maintain the role of root ridge. To disable the Root Protect function, please use **no spanning-tree guard root** command.

# **Syntax**

#### **spanning-tree guard root**

**no spanning-tree guard root**

# **Command Mode**

Interface Configuration Mode (interface fastEthernet / interface range fastEthernet / interface gigabitEthernet / interface range gigabitEthernet / interface port-channel / interface range port-channel)

# **Privilege Requirement**

Only Admin, Operator and Power User level users have access to these commands.

#### **Example**

Enable the Root Protect function for port 1/0/2:

**T1500-28PCT(config)#interface fastEthernet** 1/0/2

**T1500-28PCT(config-if)# spanning-tree guard root**

# **23.20 spanning-tree guard tc**

# **Description**

The **spanning-tree guard tc** command is used to enable the TC Protect of Spanning Tree function for a port. To disable the TC Protect of Spanning Tree function, please use **no spanning-tree guard tc** command. A switch removes MAC address entries upon receiving TC-BPDUs. If a malicious user continuously sends TC-BPDUs to a switch, the switch will be busy with removing MAC address entries, which may decrease the performance and stability of the network. With the Protect of Spanning Tree function enabled, you can configure the number of TC-BPDUs in a required time, so as to avoid the process of removing MAC addresses frequently.

### **Syntax**

**spanning-tree guard tc**

**no spanning-tree guard tc**

#### **Command Mode**

Interface Configuration Mode (interface fastEthernet / interface range fastEthernet / interface gigabitEthernet / interface range gigabitEthernet / interface port-channel / interface range port-channel)

#### **Privilege Requirement**

Only Admin, Operator and Power User level users have access to these commands.

#### **Example**

Enable the TC Protect of Spanning Tree for port 1/0/2:

**T1500-28PCT(config)#interface fastEthernet** 1/0/2

**T1500-28PCT(config-if)# spanning-tree guard tc**

# **23.21 spanning-tree mcheck**

#### **Description**

The **spanning-tree mcheck** command is used to enable mcheck.

**Syntax**

**spanning-tree mcheck**

# **Command Mode**

Interface Configuration Mode (interface fastEthernet / interface range fastEthernet / interface gigabitEthernet / interface range gigabitEthernet / interface port-channel / interface range port-channel)

# **Privilege Requirement**

Only Admin, Operator and Power User level users have access to these commands.

#### **Example**

Enable mcheck for port 1/0/2:

**T1500-28PCT(config)#interface fastEthernet** 1/0/2

**T1500-28PCT(config-if)# spanning-tree mcheck**

# **23.22 show spanning-tree active**

#### **Description**

The **show spanning-tree active** command is used to display the active information of spanning-tree.

# **Syntax**

**show spanning-tree active**

# **Command Mode**

Privileged EXEC Mode and Any Configuration Mode

# **Privilege Requirement**

None.

#### **Example**

Display the active information of spanning-tree:

**T1500-28PCT(config)# show spanning-tree active**

# **23.23 show spanning-tree bridge**

#### **Description**

The **show spanning-tree bridge** command is used to display the bridge parameters.

# **Syntax**

**show spanning-tree bridge** [ forward-time | hello-time | hold-count | max-age | max-hops | mode | priority | state ]

# **Command Mode**

Privileged EXEC Mode and Any Configuration Mode

#### **Privilege Requirement**

None.

### **Example**

Display the bridge parameters:

**T1500-28PCT(config)# show spanning-tree bridge**

# **23.24 show spanning-tree interface**

# **Description**

The **show spanning-tree interface** command is used to display the spanning-tree information of all ports or a specified port.

#### **Syntax**

### **show spanning-tree interface** [ **gigabitEthernet** port | **port-channel** lagid ]

[ edge | ext-cost | int-cost | mode | p2p | priority | role | state | status ]

### **Parameter**

port -- The Ethernet port number.

lagid -- The ID of the LAG.

# **Command Mode**

Privileged EXEC Mode and Any Configuration Mode

#### **Privilege Requirement**

None.

#### **Example**

Display the spanning-tree information of all ports:

#### **T1500-28PCT(config)# show spanning-tree interface**

Display the spanning-tree information of port 1/0/2:

#### **T1500-28PCT(config)# show spanning-tree interface fastEthernet** 1/0/2

Display the spanning-tree mode information of port 1/0/2:

**T1500-28PCT(config)# show spanning-tree interface fastEthernet** 1/0/2

mode

# **23.25 show spanning-tree interface-security**

# **Description**

The **show spanning-tree interface-security** command is used to display the protect information of all ports or a specified port.

# **Syntax**

**show spanning-tree interface-security** [ **gigabitEthernet** port | **port-channel**  $lagid$ ] [ bpdufilter | bpduguard | loop | root | tc | tc-defend ]

### **Parameter**

port -- The Ethernet port number.

lagid ------ The ID of the LAG.

### **Command Mode**

Privileged EXEC Mode and Any Configuration Mode

# **Privilege Requirement**

None.

# **Example**

Display the protect information of all ports:

#### **T1500-28PCT(config)# show spanning-tree interface-security**

Display the protect information of port 1:

**T1500-28PCT(config)# show spanning-tree interface-security** 

**fastEthernet** 1/0/1

Display the interface security bpdufilter information:

**T1500-28PCT(config)# show spanning-tree interface-security bpdufilter**

# **23.26 show spanning-tree mst**

# **Description**

The **show spanning-tree mst** command is used to display the related information of MST Instance.

# **Syntax**

```
show spanning-tree mst { configuration [ digest ] | instance instance-id 
[interface [gigabitEthernet port|port-channel lagid]] }
```
# **Parameter**

instance-id —— Instance ID desired to show, ranging from 1 to 8.

port -- The Ethernet port number.

lagid -- The ID of the LAG.

# **Command Mode**

Privileged EXEC Mode and Any Configuration Mode

# **Privilege Requirement**

None.

### **Example**

Display the region information and mapping information of VLAN and MST Instance:

# **T1500-28PCT(config)#show spanning-tree mst configuration**

Display the related information of MST Instance 1:

#### **T1500-28PCT(config)#show spanning-tree mst instance** 1

Display all the ports information of MST Instance 1:

**T1500-28PCT(config)#show spanning-tree mst instance** 1 **interface**

# **Chapter 24 IGMP Snooping Commands**

IGMP Snooping (Internet Group Management Protocol Snooping) is a multicast control mechanism running on Layer 2 switch. It can effectively prevent multicast groups being broadcasted in the network.

# **24.1 ip igmp snooping(global)**

#### **Description**

The **ip igmp snooping** command is used to configure IGMP Snooping globally. To disable the IGMP Snooping function, please use **no ip igmp snooping** command.

#### **Syntax**

**ip igmp snooping**

**no ip igmp snooping**

# **Command Mode**

Global Configuration Mode

### **Privilege Requirement**

Only Admin, Operator and Power User level users have access to these commands.

## **Example**

Enable IGMP Snooping function:

**T1500-28PCT(config)# ip igmp snooping**

# **24.2 ip igmp snooping(interface)**

#### **Description**

The **ip igmp snooping** command is used to enable the IGMP Snooping function for the desired port. To disable the IGMP Snooping function, please use **no ip igmp snooping** command.

#### **Syntax**

**ip igmp snooping no ip igmp snooping**

# **Command Mode**

Interface Configuration Mode (interface fastEthernet / interface range fastEthernet / interface gigabitEthernet / interface range gigabitEthernet / interface port-channel / interface range port-channel)

# **Privilege Requirement**

Only Admin, Operator and Power User level users have access to these commands.

# **Example**

Enable IGMP Snooping function of port 1/0/3:

**T1500-28PCT(config)#interface fastEthernet** 1/0/3

**T1500-28PCT(config-if)# ip igmp snooping**

# **24.3 ip igmp snooping rtime**

### **Description**

The **ip igmp snooping rtime** command is used to specify router port aging time globally. To restore the default timer, please use **no ip igmp snooping rtime** command.

### **Syntax**

**ip igmp snooping rtime** rtime **no ip igmp snooping rtime**

#### **Parameter**

rtime —— Specify the aging time in seconds, ranging from 60 to 600. The default aging time is 300 seconds.

# **Command Mode**

Global Configuration Mode

#### **Privilege Requirement**

Only Admin, Operator and Power User level users have access to these commands.

#### **Example**

Specify IGMP Snooping router port aging time as 100 seconds globally:

**T1500-28PCT(config)# ip igmp snooping rtime** 100

# **24.4 ip igmp snooping mtime**

# **Description**

The **ip igmp snooping mtime** command is used to specify member port aging time globally. The default aging time is 260 seconds. To restore the default timer, please use **no ip igmp snooping mtime** command.

#### **Syntax**

**ip igmp snooping mtime** mtime

**no ip igmp snooping mtime**

# **Parameter**

mtime —— Specify the aging time in seconds, ranging from 60 to 600. The default aging time is 260 seconds.

#### **Command Mode**

Global Configuration Mode

#### **Privilege Requirement**

Only Admin, Operator and Power User level users have access to these commands.

#### **Example**

Specify IGMP Snooping member port aging time as 100 seconds globally:

**T1500-28PCT(config)# ip igmp snooping mtime** 100

# **24.5 ip igmp snooping report-suppression**

# **Description**

The **ip igmp snooping report-suppression** command is used enable the IGMP report suppression function. When it is enabled, the switch forwards only the first IGMP report message per mulicast group to the Layer 3 device, and the subsequent IGMP reports from the same multicast group are discarded. To disable the IGMP report suppression function and forward all the IGMP reports to the Layer 3 device, please use **no ip igmp snooping report-suppression** command. This function is disabled by default.

#### **Syntax**

**ip igmp snooping report-suppression** 

#### **no ip igmp snooping report-suppression**

#### **Command Mode**

Global Configuration Mode

### **Privilege Requirement**

Only Admin, Operator and Power User level users have access to these commands.

# **Example**

Enable the IGMP report suppression function:

**T1500-28PCT(config)# ip igmp snooping report-suppression**

# **24.6 ip igmp snooping immediate-leave**

#### **Description**

The **ip igmp snooping immediate-leave** command is used to configure the Fast Leave function for port. To disable the Fast Leave function, please use **no ip igmp snooping immediate-leave** command.

#### **Syntax**

**ip igmp snooping immediate-leave**

**no ip igmp snooping immediate-leave**

#### **Command Mode**

Interface Configuration Mode (interface fastEthernet / interface range fastEthernet / interface gigabitEthernet / interface range gigabitEthernet / interface port-channel / interface range port-channel)

#### **Privilege Requirement**

Only Admin, Operator and Power User level users have access to these commands.

#### **Example**

Enable the Fast Leave function for port 1/0/3:

**T1500-28PCT(config)#interface fastEthernet** 1/0/3

**T1500-28PCT(config-if)# ip igmp snooping immediate-leave**

# **24.7 ip igmp snooping drop-unknown**

# **Description**

The **ip igmp snooping drop-unknown** command is used to process the unknown multicast as discard. To disable the operation of processing the unknown multicast as discard, please use **no ip igmp snooping drop-unknown** command.

# **Syntax**

**ip igmp snooping drop-unknown** 

#### **no ip igmp snooping drop-unknown**

# **Command Mode**

Global Configuration Mode

#### **Privilege Requirement**

Only Admin, Operator and Power User level users have access to these commands.

#### **Example**

Specify the operation to process unknown multicast as discard:

**T1500-28PCT(config)# ip igmp snooping drop-unknown**

# **24.8 ip igmp snooping last-listener query-inteval**

# **Description**

The **ip igmp snooping last-listener query-inteval** command is used to specify the interval to send Specific Query Message. The default value is 1 second. To restore the default interval, please use **no ip igmp snooping last-listener query-inteval** command.

# **Syntax**

**ip igmp snooping last-listener query-inteval** interval **no ip igmp snooping last-listener query-inteval**

#### **Parameter**

interval —— Specify the interval to send Specific Query Message in seconds, ranging from 1 to 5.

# **Command Mode**

Global Configuration Mode

#### **Privilege Requirement**

Only Admin, Operator and Power User level users have access to these commands.

#### **Example**

Specify the interval of Specific Query Message to 3 seconds:

**T1500-28PCT(config)# ip igmp snooping last-listener query-inteval** 3

# **24.9 ip igmp snooping last-listener query-count**

# **Description**

The **ip igmp snooping last-listener query-count** command is used to specify the numbers of Specific Query Message to be sent. The default value is 2. To restore the default number, please use **no ip igmp snooping last-listener query-count** command.

#### **Syntax**

**ip igmp snooping last-listener query-count** num

**no ip igmp snooping last-listener query-count**

#### **Parameter**

num —— Specify the numbers of Specific Query Message to be sent, ranging from 1 to 5.

### **Command Mode**

Global Configuration Mode

#### **Privilege Requirement**

Only Admin, Operator and Power User level users have access to these commands.

#### **Example**

Specify the number of Specific Query Message to 3:

**T1500-28PCT(config)# ip igmp snooping last-listener query-count** 3

# **24.10 ip igmp snooping vlan-config**

#### **Description**

The **ip igmp snooping vlan-config** command is used to enable VLAN IGMP Snooping function or to modify IGMP Snooping parameters, and to create static multicast IP entry. To disable the VLAN IGMP Snooping function, please use **no ip igmp snooping vlan-config** command. To restore the default values, please use **no ip igmp snooping vlan-config** with specified parameters.

#### **Syntax**

**ip igmp snooping vlan-config** vlan-id-list [ **rtime** router-time | **mtime**  member-time | **rport interface** { **fastEthernet** port-list **| gigabitEthernet**  port-list | **port-channel** lagid } ]

**ip igmp snooping vlan-config** vlan-id-list **static** ip **interface** { **fastEthernet**  port-list **| gigabitEthernet** port-list | **port-channel** lagid }

**no ip igmp snooping vlan-config** vlan-id-list [ **rtime** router-time | **mtime**  member-time | **rport interface** { **fastEthernet** port-list **| gigabitEthernet**  port-list | **port-channel** lagid } ]

**no ip igmp snooping vlan-config** vlan-id-list **static** ip **interface** { **fastEthernet** port-list **| gigabitEthernet** port-list | **port-channel** lagid }

#### **Parameter**

vlan-id-list - The ID list of the VLAN desired to modify configuration, ranging from 1 to 4094, in the format of 1-3, 5.

router-time —— Router Port Time. Within this time, if the switch does not receive IGMP query message from the router port, it will consider this port is not a router port any more. Router Port Time ranges from 60 to 600 in seconds. By default, it is 0 and the global router-time will be used.

member-time —— Member Port Time. Within this time, if the switch does not receive IGMP report message from the member port, it will consider this port is not a member port any more. Member Port Time ranges from 60 to 600 in seconds. By default, it is 0 and the global member-time will be used.

port-list -- The list of Ethernet ports.

lagid -- The ID of the LAGs.

 $ip$  —— The static multicast IP address.

#### **Command Mode**

Global Configuration Mode

# **Privilege Requirement**

Only Admin, Operator and Power User level users have access to these commands.

# **Example**

Enable the IGMP Snooping function and modify Router Port Time as 300 seconds, Member Port Time as 200 seconds for VLAN 1-3, and set the router port as 1/0/1 for VLAN 1-2:

**T1500-28PCT(config)# ip igmp snooping vlan-config** 1-3 **rtime** 300

**T1500-28PCT(config)# ip igmp snooping vlan-config** 1-3 **mtime** 200

**T1500-28PCT(config)# ip igmp snooping vlan-config** 1-2 **rport interface** 

#### **fastEthernet** 1/0/1

Add static multicast IP address 225.0.0.1, which corresponds to VLAN 2, and configure the forward ports as ports 1/0/1-3:

**T1500-28PCT(config)# ip igmp snooping vlan-config** 2 **static** 225.0.0.1

**interface fastEthernet** 1/0/1-3

# **24.11 ip igmp snooping vlan-config (router-ports-forbidden)**

# **Description**

This command is used to forbid the specified ports as being router ports in the specified VLAN(s). To delete the forbidden router ports, please use **no ip igmp snooping vlan-config** vlan-id-list **router-ports-forbidden** command.

### **Syntax**

**ip igmp snooping vlan-config** vlan-id-list **router-ports-forbidden interface**  { **fastEthernet** port-list **| gigabitEthernet** port-list | **port-channel**  port-channel-id}

**no ip igmp snooping vlan-config** vlan-id-list **router-ports-forbidden interface** [ **fastEthernet** port-list **| gigabitEthernet** port-list | **port-channel**  port-channel-id]

#### **Parameter**

 $v$ lan-id-list  $\frac{1}{10}$  The ID list of the VLAN desired to modify configuration, ranging from 1 to 4094, in the format of 1-3, 5.

port-list - Forbid the specified ports as being router ports. Packets sent from multicast routers to these ports will be discarded.

port-channel-id —— Forbid the specified port-channels as being router ports. Packets sent from multicast routers to these port-channels will be discarded.

### **Command Mode**

Global Configuration Mode

# **Privilege Requirement**

Only Admin, Operator and Power User level users have access to these commands.

# **Example**

Forbid the Ethernet ports 1/0/1-3 as being router ports in VLAN 1 :

**T1500-28PCT(config)# ip igmp snooping vlan-config** 1

**router-ports-forbidden interface fastEthernet** 1/0/1-3

# **24.12 ip igmp snooping multi-vlan-config**

### **Description**

The **ip igmp snooping multi-vlan-config** command is used to create Multicast VLAN. To delete the corresponding Multicast VLAN, please use **no ip igmp snooping multi-vlan-config** command. To restore the default values, please use **no ip igmp snooping multi-vlan-config** with specified parameters.

#### **Syntax**

**ip igmp snooping multi-vlan-config** [ vlan-id ] [ **rtime** router-time | **mtime**  member-time | **rport interface** { **fastEthernet** port-list **| gigabitEthernet**  port-list | **port-channel** lagid } ]

**no ip igmp snooping multi-vlan-config** [ **rtime** router-time | **mtime**  member-time | **rport interface** { **fastEthernet** port-list **| gigabitEthernet**  port-list | port-channel *lagid* } ]

#### **Parameter**

 $v$ lan-id —— The ID of the multicast VLAN desired to create or modify, ranging from 2 to 4094. If not specified, the default multicast VLAN will be selected.

router-time - Router Port Time. Within this time, if the switch does not receive IGMP query message from the router port, it will consider this port is not a router port any more. Router Port Time ranges from 60 to 600 in seconds. By default, it is 0 and the global router-time will be used.

member-time —— Member Port Time. Within this time, if the switch does not receive IGMP report message from the member port, it will consider this port is not a member port any more. Member Port Time ranges from 60 to 600 in seconds. By default, it is 0 and the global member-time will be used.

port-list -- The list of Ethernet ports.

lagid -- The ID of the LAGs.

# **Command Mode**

Global Configuration Mode

#### **Privilege Requirement**

Only Admin level users have access to these commands.

#### **Example**

Enable Multicast VLAN 3, and configure Router Port Time as 100 seconds, Member Port Time 100 seconds, and Static Router Port port 1/0/3:

**T1500-28PCT(config)# ip igmp snooping multi-vlan-config** 3 **rtime** 100 **T1500-28PCT(config)# ip igmp snooping multi-vlan-config** 3 **mtime** 100 **T1500-28PCT(config)# ip igmp snooping multi-vlan-config** 3 **rport interface fastEthernet**1/0/3

# **24.13 ip igmp snooping multi-vlan-config (router-ports-forbidden)**

# **Description**

This command is used to forbid the specified ports as being router ports in the specified multicast VLAN. To delete the forbidden router ports, please use **no ip igmp snooping multi-vlan-config router-ports-forbidden** command.

### **Syntax**

**ip igmp snooping multi-vlan-config** [ vlan-id ] **router-ports-forbidden interface** { **fastEthernet** port-list **| gigabitEthernet** port-list | **port-channel**  port-channel-id}

**no ip igmp snooping multi-vlan-config router-ports-forbidden** [ **interface**  { **fastEthernet** port-list **| gigabitEthernet** port-list | **port-channel**  port-channel-id } ]

# **Parameter**

vlan-id----- The ID of the multicast VLAN, ranging from 2 to 4094.

port-list —— Forbid the specified ports as being router ports. Packets sent from multicast routers to these ports will be discarded.

port-channel-id —— Forbid the specified port-channels as being router ports. Packets sent from multicast routers to these port-channels will be discarded.

# **Command Mode**

Global Configuration Mode

#### **Privilege Requirement**

Only Admin level users have access to these commands.

# **Example**

Forbid the Ethernet ports 1/0/1-3 as being router ports in multicast VLAN 2 :

**T1500-28PCT(config)# ip igmp snooping multi-vlan-config** 2

**router-ports-forbidden interface fastEthernet**1/0/1-3

# **24.14 ip igmp snooping multi-vlan-config (source-ip-replace)**

# **Description**

This command is used to replace the multicast source IP address of the IGMP packets in the specified multicast VLAN. To delete the forbidden router ports, please use **no ip igmp snooping multi-vlan-config replace-sourceip**  command.

# **Syntax**

**ip igmp snooping multi-vlan-config** [  $v$ /an-id] **replace-sourceip** ip

**no ip igmp snooping multi-vlan-config replace-sourceip**

### **Parameter**

vlan-id--The ID of the multicast VLAN, ranging from 2 to 4094.

 $ip$  —— Specify the IP address. The switch will use this IP address to replace the source IP address of the IGMP packets.

### **Command Mode**

Global Configuration Mode

# **Privilege Requirement**

Only Admin level users have access to these commands.

# **Example**

Replace the source IP address of the IGMP packets in multicast VLAN 2 as 192.168.0.112:

#### **T1500-28PCT(config)# ip igmp snooping multi-vlan-config** 2

**replace-sourceip** 192.168.0.112

# **24.15 ip igmp snooping querier vlan**

#### **Description**

The **ip igmp snooping querier vlan** command is used to enable the IGMP Snooping Querier function of the VLAN(s). To disable the IGMP Snooping Querier function of certain VLANs, please use **no ip igmp snooping querier vlan** command.

#### **Syntax**

**ip igmp snooping querier vlan** vlan-id

**no ip igmp snooping querier vlan** vlan-id

#### **Parameter**

vlan-id - VLAN ID, ranging from 1 to 4094.

#### **Command Mode**

Global Configuration Mode

#### **Privilege Requirement**

Only Admin, Operator and Power User level users have access to these commands.

#### **Example**

Enable the IGMP Snooping Querier function of VLAN 1:

**T1500-28PCT(config)#ip igmp snooping querier vlan** 1

# **24.16 ip igmp snooping querier vlan (general query)**

#### **Description**

The **ip igmp snooping querier vlan** command is used to configure the parameters for IGMP Snooping Querier to send a general query frame. To return to the default configuration, please use **no ip igmp snooping querier vlan** command.

#### **Syntax**

**ip igmp snooping querier vlan** vlan-id { **query-interval** interval | **max-response-time** response-time | **general-query source-ip** ip-addr }

**no ip igmp snooping querier vlan** vlan-id { **query-interval** | max-response-time / general-query source-ip }

# **Parameter**

vlan-id —— VLAN ID, ranging from 1 to 4094.

interval —— The time interval to send a general query frame by IGMP Snooping Querier, ranging from 10 to 300 (Seconds). By default, it is 60 seconds.

response-time —— The maximal time for the host to respond to a general query frame, ranging from 1 to 25 (Seconds). By default, it is 10 Seconds.

ip-addr —— The source IP of the general query frame sent by IGMP Snooping Querier. It should not be a multicast IP or a broadcast IP. By default, it is 192.168.0.1.

#### **Command Mode**

Global Configuration Mode

# **Privilege Requirement**

Only Admin, Operator and Power User level users have access to these commands.

#### **Example**

For VLAN 2, specify its query-interval as 200 seconds, and the response-time as 20 seconds:

**T1500-28PCT(config)#ip igmp snooping querier vlan** 2 **query-interval** 200 **T1500-28PCT(config)#ip igmp snooping querier vlan** 2

**max-response-time** 20

# **24.17 ip igmp snooping max-groups**

#### **Description**

The **ip igmp snooping max-groups** command is used to configure the maximum number of groups that a port can join in. The **ip igmp snooping max-groups action** is used to configure the action that the port takes when it receives an IGMP report message and the maximum number of entries is in the forwarding table. To remove the maximum group limitation and return to the default of no limitation on the specified port, please use the **no ip igmp snooping max-groups** command. To return to the default action of dropping the report, please use the **no ip igmp snooping max-groups action**  command. These commands only apply to the dynamic multicast groups.

#### **Syntax**

**ip igmp snooping max-groups** [ maxgroup ] **ip igmp snooping max-groups action** { drop | replace } **no ip igmp snooping max-groups no ip igmp snooping max-groups action**

# **Parameter**

 $maxgroup \ \ \ \ \ \ \ \ \ \ \ \$  Specify the maximum numbers of groups that the port can join. It ranges from 0 to 1000 and the default value is 1000.

drop —— When the number of the dynamic multicast groups that a port joins has exceeded the max-group, the port will not join any new multicast group.

replace —— When the number of the dynamic multicast groups that a port joins has exceeded the max-group, the newly joined multicast group will replace an existing multicast group with the lowest multicast group address.

### **Command Mode**

Interface Configuration Mode (interface fastEthernet / interface range fastEthernet / interface gigabitEthernet / interface range gigabitEthernet / interface port-channel / interface range port-channel)

## **Privilege Requirement**

Only Admin, Operator and Power User level users have access to these commands.

# **Example**

Specify the maximum numbers of groups that ports 1/0/2-5 can join as 10, and configure the throttling action as replace:

**T1500-28PCT(config)#interface range fastEthernet** 1/0/2-5

**T1500-28PCT(config-if-range)#ip igmp snooping max-groups** 10

**T1500-28PCT(config-if-range)#ip igmp snooping max-groups action**  replace

# **24.18 ip igmp profile**

### **Description**

The **ip igmp profile** command is used to create the configuration profile. To delete the corresponding profile, please use **no ip igmp profile** command.

# **Syntax**

**ip igmp profile** id

**no ip igmp profile** id

### **Parameter**

id —— Specify the id of the configuration profile, ranging from 1 to 999.

#### **Command Mode**

Global Configuration Mode

# **Privilege Requirement**

Only Admin, Operator and Power User level users have access to these commands.

#### **Example**

Create the profile 1:

**T1500-28PCT(config)# ip igmp profile** 1

# **24.19 deny**

# **Description**

The **deny** command is used to configure the filtering mode of profile as deny.

**Syntax**

**deny**

# **Command Mode**

Profile Configuration Mode

#### **Privilege Requirement**

Only Admin, Operator and Power User level users have access to these commands.

#### **Example**

Configure the filtering mode of profile 1 as deny:

**T1500-28PCT(config)# ip igmp profile** 1

# **T1500-28PCT(config-igmp-profile)#deny**

# **24.20 permit**

# **Description**

The **permit** command is used to configure the filtering mode of profile as permit.

# **Syntax**

**permit**

#### **Command Mode**

Profile Configuration Mode

### **Privilege Requirement**

Only Admin, Operator and Power User level users have access to these commands.

#### **Example**

Configure the filtering mode of profile 1 as permit: **T1500-28PCT(config)# ip igmp profile** 1 **T1500-28PCT(config-igmp-profile)#permit**

# **24.21 range**

#### **Description**

The **range** command is used to configure the range of the profile's filtering multicast address. To delete the corresponding filtering multicast address, please use **no range** command. A profile contains 16 filtering IP-range entries at most.

#### **Syntax**

**range** start-ip end-ip **no range** start-ip end-ip

# **Parameter**

start-ip - The start filtering multicast IP address.

end-ip - The end filtering multicast IP address.

# **Command Mode**

Profile Configuration Mode

### **Privilege Requirement**

Only Admin, Operator and Power User level users have access to these commands.

# **Example**

Configure one of the filter multicast address entry as range 225.1.1.1 to 226.3.2.1 in profile 1:

**T1500-28PCT(config)# ip igmp profile** 1

**T1500-28PCT(config-igmp-profile)#range** 225.1.1.1 226.3.2.1

# **24.22 ip igmp filter**

# **Description**

The **ip igmp filter** command is used to bind the specified profile to the interface. To delete the binding, please use **no ip igmp filter** command.

#### **Syntax**

**ip igmp filter** profile-id **no ip igmp filter**

#### **Parameter**

profile-id--Specify the profile ID, ranging from 1 to 999.

# **Command Mode**

Interface Configuration Mode (interface fastEthernet / interface range fastEthernet / interface gigabitEthernet / interface range gigabitEthernet / interface port-channel / interface range port-channel)

# **Privilege Requirement**

Only Admin, Operator and Power User level users have access to these commands.

# **Example**

Bind profile 1 to interface fastEthernet 1/0/2:

**T1500-28PCT(config)#interface fastEthernet** 1/0/2

**T1500-28PCT(config-if)# ip igmp filter** 1

# **24.23 clear ip igmp snooping statistics**

#### **Description**

The **clear ip igmp snooping statistics** command is used to clear the statistics of the IGMP packets.

#### **Syntax**

**clear ip igmp snooping statistics**

#### **Command Mode**

Privileged EXEC Mode and Any Configuration Mode

# **Privilege Requirement**

Only Admin, Operator and Power User level users have access to these commands.

# **Example**

Clear the statistics of the IGMP packets:

**T1500-28PCT(config)# clear ip igmp snooping statistics**

# **24.24 show ip igmp snooping**

# **Description**

The **show ip igmp snooping** command is used to display the global configuration of IGMP snooping.

# **Syntax**

**show ip igmp snooping**

### **Command Mode**

Privileged EXEC Mode and Any Configuration Mode

#### **Privilege Requirement**

None.

# **Example**

Display the global configuration of IGMP:

**T1500-28PCT# show ip igmp snooping**

# **24.25 show ip igmp snooping interface**

## **Description**

The **show ip igmp snooping interface** command is used to display the port configuration of IGMP snooping.

#### **Syntax**

**show ip igmp snooping interface** [ **gigabitEthernet** [ port | port-list ] ] { basic-config | max-groups | packet-stat }

**show ip igmp snooping interface [ port-channel [**  $lagid$  **] ] { basic-config |** max-groups }

### **Parameter**

port —— The Ethernet port number.

port-list -- The list of Ethernet ports.

basic-config | max-groups | packet-stat —— The related configuration information selected to display.

# **Command Mode**

Privileged EXEC Mode and Any Configuration Mode

# **Privilege Requirement**

None.

### **Example**

Display the IGMP baisic configuration configuration of all ports and LAGs:

**T1500-28PCT# show ip igmp snooping interface** basic-config

Display the IGMP basic configuration of port 1/0/2:

**T1500-28PCT# show ip igmp snooping interface fastEthernet** 1/0/2 basic-config

Display the IGMP packet statistics of ports 1/0/1-4:

**T1500-28PCT# show ip igmp snooping interface fastEthernet** 1/0/1-4 packet-stat

# **24.26 show ip igmp snooping vlan**

# **Description**

The **show ip igmp snooping vlan** command is used to display the VLAN configuration of IGMP snooping.

#### **Syntax**

show ip igmp snooping vlan [  $v$ lan-id]

#### **Parameter**

vlan-id--The VLAN ID selected to display.

# **Command Mode**

Privileged EXEC Mode and Any Configuration Mode

# **Privilege Requirement**

None.

# **Example**

Display the IGMP snooping configuration information of VLAN 2:

**T1500-28PCT# show ip igmp snooping vlan** 2

# **24.27 show ip igmp snooping multi-vlan**

# **Description**

The **show ip igmp snooping multi-vlan** command is used to display the Multicast VLAN configuration.

#### **Syntax**

**show ip igmp snooping multi-vlan**

### **Command Mode**

Privileged EXEC Mode and Any Configuration Mode

# **Privilege Requirement**

None.

# **Example**

Display the Multicast VLAN configuration:

**T1500-28PCT# show ip igmp snooping multi-vlan**

# **24.28 show ip igmp snooping groups vlan**

# **Description**

The **show ip igmp snooping groups vlan** command is used to display the information of the multicast groups of a selected VLAN.

#### **Syntax**

**show ip igmp snooping groups vlan**  $v$ lan-id [ multicast addr ]

#### **Parameter**

vlan-id--The VLAN ID selected to display.

multicast\_addr -- IP address of the multicast group.

# **Command Mode**

Privileged EXEC Mode and Any Configuration Mode

# **Privilege Requirement**

None.

#### **Example**

Display all the multicast entries in VLAN 5:

**T1500-28PCT#show ip igmp snooping groups vlan 5**

Display information of the multicast group with the IP address 225.1.1.1 in VLAN 5:

**T1500-28PCT#show ip igmp snooping groups vlan 5 225.1.1.1.1**

# **24.29 show ip igmp snooping groups**

# **Description**

The **show ip igmp snooping groups** command is used to display the information of all IGMP snooping groups. It can be extended to some other commands to display the dynamic and static multicast information of a selected VLAN.

#### **Syntax**

**show ip igmp snooping groups [ vlan**  $v$ lan  $v$  [ count | dynamic | dynamic count | static | static count ]

# **Parameter**

vlan-id --The VLAN ID selected to display the information of all multicast items.

count—— The numbers of all multicast groups.

dynamic—— Display dynamic multicast groups.

dynamic count—— The numbers of all dynamic multicast groups.

static—— Display static multicast groups.

static count—— The numbers of all static multicast groups.

#### **Command Mode**

Privileged EXEC Mode and Any Configuration Mode

### **Privilege Requirement**

None.

## **Example**

Display the information of all IGMP snooping groups:

**T1500-28PCT#show ip igmp snooping groups**

Display all the multicast entries in VLAN 5:

#### **T1500-28PCT(config)#show ip igmp snooping groups vlan** 5

Display the count of multicast entries in VLAN 5:

**T1500-28PCT(config)#show ip igmp snooping groups vlan** 5 count

Display the dynamic multicast groups of VLAN 5:

#### **T1500-28PCT(config)#show ip igmp snooping groups vlan** 5 dynamic

Display the static multicast groups of VLAN 5:

#### **T1500-28PCT(config)#show ip igmp snooping groups vlan** 5 static

Display the count of dynamic multicast entries of VLAN 5:

**T1500-28PCT(config)#show ip igmp snooping groups vlan** 5 dynamic

count

Display the count of static multicast entries of VLAN 5:

**T1500-28PCT(config)#show ip igmp snooping groups vlan** 5 static count

# **24.30 show ip igmp snooping querier**

#### **Description**

The **show ip igmp snooping querier** command is used to display the Querier configuration of VLAN.

#### **Syntax**

**show ip igmp snooping querier** [ **vlan** vlan-id ]

#### **Parameter**

vlan-id-The VLAN ID selected to display, ranging from 1 to 4094.

#### **Command Mode**

Privileged EXEC Mode and Any Configuration Mode

## **Privilege Requirement**

None.

#### **Example**

Display all Querier information:

**T1500-28PCT(config)# show ip igmp snooping querier**

# **24.31 show ip igmp profile**

# **Description**

The **show ip igmp profile** command is used to display the configuration information of all the profiles or a specific profile.

# **Syntax**

show ip igmp profile [ $id$ ]

# **Parameter**

id - Specify the ID of the profile, ranging from 1 to 999.

# **Command Mode**

Privileged EXEC Mode and Any Configuration Mode

# **Privilege Requirement**

None.

# **Example**

Display the configuration information of all profiles:

**T1500-28PCT(config)# show ip igmp profile**

# **Chapter 25 SNMP Commands**

SNMP (Simple Network Management Protocol) functions are used to manage the network devices for a smooth communication, which can facilitate the network administrators to monitor the network nodes and implement the proper operation.

# **25.1 snmp-server**

### **Description**

The **snmp-server** command is used to enable the SNMP function. By default, it is disabled. To return to the default configuration, please use **no snmp-server** command.

#### **Syntax**

**snmp-server**

**no snmp-server**

#### **Command Mode**

Global Configuration Mode

#### **Privilege Requirement**

Only Admin level users have access to these commands.

# **Example**

Enable the SNMP function:

**T1500-28PCT(config)# snmp-server**

# **25.2 snmp-server view**

#### **Description**

The **snmp-server view** command is used to add View. To delete the corresponding View, please use **no snmp-server view** command. The OID (Object Identifier) of the SNMP packets is used to describe the managed objects of the switch, and the MIB (Management Information Base) is the set of the OIDs. The SNMP View is created for the SNMP management station to manage MIB objects.

#### **Syntax**

**snmp-server view** name mib-oid { include | exclude } **no snmp-server view** name mib-oid

#### **Parameter**

name —— The entry name of View, ranging from 1 to 16 characters. Each View includes several entries with the same name.

mib-oid —— MIB Object ID. It is the Object Identifier (OID) for the entry of View, ranging from 1 to 61 characters.

include | exclude —— View Type, with include and exclude options. They represent the view entry can/cannot be managed by the SNMP management station individually.

#### **Command Mode**

Global Configuration Mode

#### **Privilege Requirement**

Only Admin level users have access to these commands.

### **Example**

Add a View named view1, configuring the OID as 1.3.6.1.6.3.20, and this OID can be managed by the SNMP management station:

**T1500-28PCT(config)# snmp-server view** view1 1.3.6.1.6.3.20 include

# **25.3 snmp-server group**

#### **Description**

The **snmp-server group** command is used to manage and configure the SNMP group. To delete the corresponding SNMP group, please use **no snmp-server group** command. SNMP v3 provides the VACM (View-based Access Control Model) and USM (User-Based Security Model) mechanisms for authentication. The users in the SNMP Group can manage the device via the Read View, Write View and Notify View. And the authentication mode and the privacy mode guarantee the high security for the communication between the management station and the managed device.

# **Syntax**

**snmp-server group** name [ **smode** { v1 | v2c | v3 }] [ **slev** { noAuthNoPriv | authNoPriv | authPriv }] [ **read** read-view ] [ **write** write-view ] [ **notify** notify-view ]

**no snmp-server group** *name* **smode** { v1 | v2c | v3 } **slev** { noAuthNoPriv | authNoPriv | authPriv }

# **Parameter**

name -- The SNMP Group name, ranging from 1 to 16 characters. The Group Name, Security Model and Security Level compose the identifier of the SNMP Group. These three items of the Users in one group should be the same.

smode —— Security Model, with v1, v2c and v3 options. They represent SNMP v1, SNMP v2c and SNMP v3.

slev -- The Security Level of SNMP v3 Group. There are three options, including noAuthNoPriv (no authorization and no encryption), authNoPriv ( authorization and no encryption ) and authPriv ( authorization and encryption). By default, the Security Level is noAuthNoPriv. There is no need to configure this in SNMP v1 Mode and SNMP v2c Mode.

read-view —— Select the View to be the Read View. The management access is restricted to read-only, and changes cannot be made to the assigned SNMP View.

write-view - Select the View to be the Write View. The management access is writing only and changes can be made to the assigned SNMP View. The View defined both as the Read View and the Write View can be read and modified.

notify-view —— Select the View to be the Notify View. The management station can receive notification messages of the assigned SNMP view generated by the switch's SNMP agent.

#### **Command Mode**

Global Configuration Mode

# **Privilege Requirement**

Only Admin level users have access to these commands.

# **Example**

Add a group, and configure the name as group 1, the Security Model as SNMP v3, the security level as authNoPriv, the management access to the assigned View viewDefault as read-write, besides the notification messages sent by View viewDefault can be received by Management station:

**T1500-28PCT(config)# snmp-server group** group1 **smode** v3 **slev**

authNoPriv **read** viewDefault **write** viewDefault **notify** viewDefault

Delete group 1:

**T1500-28PCT(config)# no snmp-server group** group1 **smode** v3 **slev** 

authNoPriv

# **25.4 snmp-server user**

#### **Description**

The **snmp-server user** command is used to add User. To delete the corresponding User, please use **no snmp-server user** command. The User in an SNMP Group can manage the switch via the management station software. The User and its Group have the same security level and access right.

#### **Syntax**

**snmp-server user** name { local | remote } group-name [ **smode** { v1 | v2c | v3 }] [ **slev** { noAuthNoPriv | authNoPriv | authPriv }] [ **cmode** { none | MD5 | SHA }] [ **cpwd** confirm-pwd ] [ **emode** { none | DES }] [ **epwd** encrypt-pwd ]

**no snmp-server user** name

#### **Parameter**

name —— User Name, ranging from 1 to 16 characters.

local | remote —— User Type, with local and remote options. Local indicates that the user is connected to a local SNMP engine, while remote means that the user is connected to a remote SNMP engine.

group-name —— The Group Name of the User. The User is classified to the corresponding Group according to its Group Name, Security Model and Security Level.

smode —— The Security Model of the User, with v1, v2c and v3 options. By default, the option is v1. The Security Model of the User must be the same with that of the Group which the User belongs to.

slev -- The Security Level of SNMP v3 Group. There are three options, including noAuthNoPriv (no authorization and no encryption), authNoPriv (authorization and no encryption) and authPriv (authorization and encryption). By default, the option is "noAuthNoPriv". The Security Level of the User must be the same with that of the Group which the User belongs to.

cmode —— The Authentication Mode of the SNMP v3 User, with none, MD5 and SHA options. None indicates no authentication method is used, MD5 indicates the port authentication is performed via HMAC-MD5 algorithm and SHA indicates the port authentication is performed via SHA (Secure Hash Algorithm). SHA authentication mode has a higher security than MD5 mode. By default, the Authentication Mode is "none".

confirm-pwd —— Authentication Password, ranging from 1 to 16 characters. The question marks and spaces are not allowed. This password in the configuration file will be displayed in the symmetric encrypted form.
emode —— The Privacy Mode of the SNMP v3 User, with none and DES options. None indicates no privacy method is used, and DES indicates DES encryption method is used. By default, the Privacy Mode is "none".

encrypt-pwd —— Privacy Password, ranging from 1 to 16 characters. The question marks and spaces are not allowed. This password in the configuration file will be displayed in the symmetric encrypted form.

### **Command Mode**

Global Configuration Mode

#### **Privilege Requirement**

Only Admin level users have access to these commands.

## **Example**

Add Local User admin to Group group2, and configure the Security Model of the user as v3, the Security Level of the group as authPriv, the Authentication Mode of the user as MD5, the Authentication Password as 11111, the Privacy Mode as DES, and the Privacy Password as 22222:

**T1500-28PCT(config)# snmp-server user** admin local group2 **smode** v3 **slev** authPriv **cmode** MD5 **cpwd** 11111 **emode** DES **epwd** 22222

## **25.5 snmp-server community**

### **Description**

The **snmp-server community** command is used to add Community. To delete the corresponding Community, please use **no snmp-server community** command. SNMP v1 and SNMP v2c adopt community name authentication. The community name can limit access to the SNMP agent from SNMP network management station, functioning as a password.

#### **Syntax**

**snmp-server community** name { read-only | read-write } mib-view

#### **no snmp-server community** name

#### **Parameter**

name —— Community Name, ranging from 1 to 16 characters.

read-only | read-write —— The access rights of the community, with read-only and read-write options.

mib-view -- The MIB View for the community to access.

### **Command Mode**

Global Configuration Mode

#### **Privilege Requirement**

Only Admin level users have access to these commands.

### **Example**

Add community public, and the community has read-write management right to View viewDefault:

**T1500-28PCT(config)# snmp-server community** public read-write

viewDefault

## **25.6 snmp-server host**

#### **Description**

The **snmp-server host** command is used to add Notification. To delete the corresponding Notification, please use **no snmp-server host** command.

#### **Syntax**

**snmp-server host** ip udp-port user-name [ **smode** { v1 | v2c | v3 }] [ **slev** { noAuthNoPriv | authNoPriv | authPriv }] [ **type** { trap | inform }] [ **retries** retries ] [ **timeout** timeout ]

**no snmp-server host** ip user-name

#### **Parameter**

 $ip \longrightarrow$  The IP Address of the management Host. Both IPv4 and IPv6 addresses are supported, for example 192.168.0.100 or fe80::1234.

udp-port —— UDP port, which is used to send notifications. The UDP port functions with the IP address for the notification sending. It ranges from 1 to 65535.

user-name —— The User name of the management station.

smode —— The Security Model of the management station, with v1, v2c and v3 options. By default, the option is v1.

slev - The Security Level of SNMP v3 Group. There are three options, including noAuthNoPriv (no authorization and no encryption), authNoPriv (authorization and no encryption) and authPriv (authorization and encryption). By default, the option is "noAuthNoPriv".

type —— The type of the notifications, with trap and inform options. Trap indicates traps are sent, while inform indicates informs are sent. The inform type has a higher security than the trap type and resend and timeout need to be configured if you select this option. You can only select the trap type in Security Model v1. By default, the type of the notifications is "trap".

retries —— The amount of times the switch retries an inform request, ranging from 1 to 255. The switch will resend the inform request if it doesn't get the response from the management station during the Timeout interval, and it will terminate resending the inform request if the resending times reach the specified Retry times.

timeout —— The maximum time for the switch to wait for the response from the management station before resending a request, ranging from 1 to 3600 in seconds.

## **Command Mode**

Global Configuration Mode

## **Privilege Requirement**

Only Admin level users have access to these commands.

### **Example**

Add a Notification entry, and configure the IP address of the management Host as 192.168.0.146, the UDP port as 162, the User name of the management station as admin, the Security Model of the management station as v2c, the type of the notifications as inform, the maximum time for the switch to wait as 1000 seconds, and the retries time as 100:

**T1500-28PCT(config)# snmp-server host** 192.168.0.146 162 admin **smode**

v2c **type** inform **retries** 100 **timeout** 1000

Add a Notification entry, and configure the IP Address of the management Host as fe80::1234, the UDP port as 162, the User name of the management station as admin, the Security Model of the management station as v2c, the type of the notifications as inform, the maximum time for the switch to wait as 1000 seconds, and the retries time as 100:

**T1500-28PCT(config)# snmp-server host** fe80::1234 162 admin **smode** v2c **type** inform **retries** 100 **timeout** 1000

## **25.7 snmp-server engineID**

## **Description**

The **snmp-server engineID** command is used to configure the local and remote engineID of the switch. To restore to the default setting, please use **no snmp-server engineID** command.

## **Syntax**

**snmp-server engineID** { [ **local** local-engineID ] [ **remote** remote-engineID ] } **no snmp-server engineID**

#### **Parameter**

local-engineID —— Local Engine ID for local clients. The Engine ID is a unique alphanumeric string used to identify the SNMP engine on the switch. Its length ranges from 10 to 64 hexadecimal characters, which must be even number meanwhile.

remote-engineID —— Remote Engine ID for the switch. The Engine ID is a unique alphanumeric string used to identify the SNMP engine on the remote device which receives informs from the switch. Its length ranges from 10 to 64 hexadecimal characters, which must be even number meanwhile. The **snmp-server engineID** will be disabled if the **local** and **remote** are both not configured.

## **Command Mode**

Global Configuration Mode

#### **Privilege Requirement**

Only Admin level users have access to these commands.

#### **Example**

Specify the local engineID as 1234567890, and the remote engineID as abcdef123456:

**T1500-28PCT(config)# snmp-server engineID local** 1234567890 **remote** 

abcdef123456

## **25.8 snmp-server traps snmp**

## **Description**

The **snmp-server traps snmp** command is used to enable SNMP standard traps which include four types: linkup, linkdown, warmstart and coldstart. To

disable the sending of SNMP standard traps, please use **no snmp-server traps snmp** command.

#### **Syntax**

**snmp-server traps snmp** [ linkup | linkdown | warmstart | coldstart | auth-failure ]

**no snmp-server traps snmp** [ linkup | linkdown | warmstart | coldstart | auth-failure ]

## **Parameter**

linkup —— Enable linkup trap. It is sent when port status changes from linkdown to linkup. By default, it is enabled.

linkdown ——Enable linkdown trap. It is sent when port status changes from linkup to linkdown. By default, it is enabled.

warmstart —— Enable warmstart trap. It is sent upon SNMP function reboot. By default, it is enabled.

coldstart —— Enable coldstart trap. It is sent upon switch reboot. By default, it is enabled.

auth-failure —— Enable the auth-failure trap. It is sent when a received SNMP request fails the authentication. By default, it is enabled.

#### **Command Mode**

Global Configuration Mode

### **Privilege Requirement**

Only Admin level users have access to these commands.

#### **Example**

Enable SNMP standard linkup trap for the switch:

**T1500-28PCT(config)# snmp-server traps snmp** linkup

## **25.9 snmp-server traps link-status**

#### **Description**

The **snmp-server traps link-status** command is used to enable SNMP link status trap for the specified port. To disable the sending of SNMP link status trap, please use **no snmp-server traps link-status** command.

#### **Syntax**

**snmp-server traps link-status**

**no snmp-server traps link-status**

## **Command Mode**

Interface Configuration Mode (interface fastEthernet / interface range fastEthernet / interface gigabitEthernet / interface range gigabitEthernet)

#### **Privilege Requirement**

Only Admin level users have access to these commands.

#### **Example**

Enable SNMP link status trap for port 3:

**T1500-28PCT(config)#interface fastEthernet** 1/0/3

**T1500-28PCT(config-if)# snmp-server traps link-status**

## **25.10 snmp-server traps**

#### **Description**

The **snmp-server traps** command is used to enable SNMP extended traps. To disable the sending of SNMP extended traps, please use **no snmp-server traps** command.

#### **Syntax**

**snmp-server traps** { bandwidth-control | cpu | flash | lldp | loopback-detection | storm-control | spanning-tree | memory }

**no snmp-server traps** { bandwidth-control | cpu | flash | lldp | loopback-detection | storm-control | spanning-tree | memory }

#### **Parameter**

bandwidth-control —— Enable bandwidth-control trap. It is sent when the rate limit function is enabled and the bandwidth exceeds the predefined value.

cpu —— Allow CPU-related trap. It is sent when CPU usage exceeds the predefined threshold. By default, the CPU usage threshold of the switch is 80%.

flash —— Enable flash trap. It is sent when flash is modified during operations such as backup, reset, firmware upgrade, configuration import, etc.

lldp —— Enable lldp trap. It is sent when the port's neighbor changes.

loopback-detection —— Enable loopback-detection trap. It is sent when the switch detects loopback or loopback is cleared.

storm-control —— Enable storm-control trap. It is sent when the multicast or broadcast rate exceeds the predefined value.

spanning-tree —— Enable spanning-tree trap. It is sent when the port forwarding status changes or the port receives TCN packet or packet with TC fport-channel-.

memory —— Enable memory trap. It is sent when memory usage exceeds 80%.

#### **Command Mode**

Global Configuration Mode

## **Privilege Requirement**

Only Admin level users have access to these commands.

### **Example**

Enable SNMP extended bandwidth-control trap for the switch:

**T1500-28PCT(config)# snmp-server traps** bandwidth-control

## **25.11 snmp-server traps vlan**

#### **Description**

The **snmp-server traps vlan** command is used to enable SNMP extended VLAN-related traps which include two types: create and delete. To disable this function, please use **no snmp-server traps vlan** command.

## **Syntax**

snmp-server traps vlan [ create | delete ]

**no snmp-server traps vlan** [create | delete ]

#### **Parameter**

create —— Enable VLAN-created trap. It is sent when new VLAN is created successfully.

delete —— Enable VLAN-deleted traps. It is sent when VLAN is deleted successfully.

## **Command Mode**

Global Configuration Mode

## **Privilege Requirement**

Only Admin level users have access to these commands.

#### **Example**

Enable all SNMP extended VLAN-related traps for the switch:

#### **T1500-28PCT(config)# snmp-server traps vlan**

Enable VLAN-created trap only for the switch:

**T1500-28PCT(config)# snmp-server traps vlan** create

## **25.12 rmon history**

#### **Description**

The **rmon history** command is used to configure the history sample entry. To return to the default configuration, please use **no rmon history** command. RMON (Remote Monitoring), basing on SNMP architecture, functions to monitor the network. History Group is one of the commonly used RMON Groups. After a history group is configured, the switch collects network statistics information periodically, based on which the management station can monitor network effectively.

#### **Syntax**

**rmon history** index **interface gigabitEthernet** port [ **interval** seconds ] [ **owner** *owner-name*] [ **buckets** *number*]

**no rmon history** index

#### **Parameter**

index —— The index number of the entry, ranging from 1 to 12, in the format of 1-3,5.

port ——The Ethernet port number.

seconds - The interval to take samplings from the port, ranging from 10 to 3600 in seconds. By default, it is 1800.

owner-name —— The owner of the history sample entry, ranging from 1 to 16 characters. By default, it is "monitor".

number —— The maximum number of buckets desired for the RMON history group of statistics, ranging from 1 to 130. The default is 50 buckets.

#### **Command Mode**

Global Configuration Mode

#### **Privilege Requirement**

Only Admin level users have access to these commands.

### **Example**

Configure the sample port as port 1/0/2 and the sample interval as 100 seconds for the entry 1-3:

### **T1500-28PCT(config)# rmon history** 1-3 **interface fastEthernet** 1/0/2

**interval** 100 **owner** owner1

## **25.13 rmon event**

#### **Description**

The **rmon event** command is used to configure the entries of SNMP-RMON Event. To return to the default configuration, please use **no rmon event**  command. Event Group, as one of the commonly used RMON Groups, is used to define RMON events. Alarms occur when an event is detected.

#### **Syntax**

**rmon event** index [ **user** user-name ] [ **description** descript ] [ **type** { none | log | notify | log-notify }] [ **owner** owner-name ]

#### **no rmon event** index

#### **Parameter**

index —— The index number of the event entry, ranging from 1 to 12. You can only select one entry for each command.

user-name - The name of the User to which the event belongs, ranging from 1 to 16 characters. By default, it is "public".

descript —— The description of the event, ranging from 1 to 16 characters. By default, it is empty.

type —— The event type, with none, log, notify and both options. None indicates no processing, log indicates logging the event, notify indicates sending trap messages to the management station, and both indicates logging the event and sending trap messages to the management station.

owner-name —— The owner of the event entry, ranging from 1 to 16 characters. By default, it is "monitor".

#### **Command Mode**

Global Configuration Mode

#### **Privilege Requirement**

Only Admin level users have access to these commands.

## **Example**

Configure the user name of entry 1, 2, 3 and 4 as user1, the description of the event as description1, the type of event as log and the owner of the event as owner1:

**T1500-28PCT(config)# rmon event** 1-4 **user** user1 **description** description1

**type** log **owner** owner1

# **25.14 rmon alarm**

## **Description**

The **rmon alarm** command is used to configure SNMP-RMON Alarm Management. To return to the default configuration, please use **no rmon alarm** command. Alarm Group is one of the commonly used RMON Groups. RMON alarm management allows monitoring the specific alarm variables. When the value of a monitored variable exceeds the threshold, an alarm event is generated, which triggers the switch to act in the set way.

## **Syntax**

**rmon alarm** index { **stats-index** sindex } [ **alarm-variable** { revbyte | revpkt | bpkt | mpkt | crc-lign | undersize | oversize | jabber | collision | 64 | 65-127 | 128-511 | 512-1023 | 1024-10240 }] [ **s-type** { absolute | delta} ] [ **rising-threshold** r-hold ] [ **rising-event-index** r-event] [ **falling-threshold**  f-hold] [ **falling-event-index** f-event] [ **a-type** {rise | fall | all} ] [ **owner** owner-name ] [ **interval** interval]

**no rmon alarm** index

## **Parameter**

index —— The index number of the Alarm Management entry, ranging from 1 to 12, in the format of 1-3,5.

 $sindex \ \ -\$  Specify the statistics index.

alarm-variable —— The alarm variable. By default, the option is revbyte.

s-type —— Sample Type, which is the sampling method for the selected variable and comparing the value against the thresholds. There are two options, absolute and delta. Absolute indicates comparing the values directly with the thresholds at the end of the sampling interval. Delta indicates subtracting the last sampled value from the current value, and then comparing the difference in the values with the threshold. By default, the Sample Type is absolute.

r-hold —— The rising counter value that triggers the Rising Threshold alarm, ranging from 1 to 2147483647. By default, it is 100.

r-event —— Rise Event, which is the index of the corresponding event which will be triggered if the sampled value is larger than the Rising Threshold. It ranges from 1 to 12.

f-hold - The falling counter value that triggers the Falling Threshold alarm, ranging from 1 to 2147483647. By default, it is 100.

*f-event* —— Fall Event, which is the index of the corresponding event which will be triggered if the sampled value is lower than the Falling Threshold. It ranges from 1 to 12.

a-type —— Alarm Type, with rise, fall and all options. Rise indicates that the alarm event will be triggered when the sampled value exceeds the Rising Threshold, fall indicates that the alarm event will be triggered when the sampled value is under the Falling Threshold, and all indicates that the alarm event will be triggered either the sampled value exceeds the Rising Threshold or is under the Falling Threshold. By default, the Alarm Type is all.

owner-name - The owner of the entry, ranging from 1 to 16 characters. By default, it is monitor.

interval —— The alarm interval time, ranging from 10 to 3600 in seconds. By default, it is 1800.

### **Command Mode**

Global Configuration Mode

#### **Privilege Requirement**

Only Admin level users have access to these commands.

#### **Example**

Configure rmon alarm entries 1-3 binding with statistics entry 2, the owners as owner1 and the alarm intervals as 100 seconds:

**T1500-28PCT(config)#rmon alarm 1-3 stats-index 2 owner owner1 interval** 100

## **25.15 rmon statistics**

#### **Description**

The **rmon statistics** command is used to configure the entries of SNMP-RMON statistics. To delete the corresponding entry, please use **no rmon statistics** command. The maximum supported entries are 1000.

## **Syntax**

**rmon statistics** index **interface gigabitEtherne**t port [ **owner** owner-name] [ **status** { underCreation | valid }]

**no rmon statistics** index

#### **Parameter**

index —— The index number of the statistics entry, ranging from 1 to 65535, in the format of 1-3,5.

port —— The statistics port number, in the format of 1/0/1.

owner-name - The creator of the event entry, ranging from 1 to 16 characters. By default, it is "monitor".

status —— The status of the statistics entry, either "underCreation" or "valid". "underCreation" means this entry won't take effect until it is modified to "valid"; "valid" means this entry takes effect immediately after it is created.

#### **Command Mode**

Global Configuration Mode

### **Privilege Requirement**

Only Admin level users have access to these commands.

#### **Example**

Configure the statistics entries 1-3 with the statistics port as 1/0/1, owner as owner1 and status as valid:

**T1500-28PCT(config)#rmon statistics** 1-3 **interface fastEthernet** 1/0/1

**owner** owner1 **status** valid

## **25.16 show snmp-server**

#### **Description**

The **show snmp-server** command is used to display SNMP configuration globally.

## **Syntax**

**show snmp-server**

#### **Command Mode**

Privileged EXEC Mode and Any Configuration Mode

### **Privilege Requirement**

Only Admin level users have access to these commands.

## **Example**

Display SNMP configuration globally:

**T1500-28PCT# show snmp-server**

## **25.17 show snmp-server view**

## **Description**

The **show snmp-server view** command is used to display the View table.

**Syntax**

**show snmp-server view**

## **Command Mode**

Privileged EXEC Mode and Any Configuration Mode

## **Privilege Requirement**

Only Admin level users have access to these commands.

## **Example**

Display the View table:

**T1500-28PCT# show snmp-server view**

# **25.18 show snmp-server group**

## **Description**

The **show snmp-server group** command is used to display the Group table.

#### **Syntax**

**show snmp-server group**

## **Command Mode**

Privileged EXEC Mode and Any Configuration Mode

#### **Privilege Requirement**

Only Admin level users have access to these commands.

## **Example**

Display the Group table:

#### **T1500-28PCT# show snmp-server group**

# **25.19 show snmp-server user**

## **Description**

The **show snmp-server user** command is used to display the User table.

#### **Syntax**

**show snmp-server user**

## **Command Mode**

Privileged EXEC Mode and Any Configuration Mode

## **Privilege Requirement**

Only Admin level users have access to these commands.

### **Example**

Display the User table:

**T1500-28PCT# show snmp-server user**

## **25.20 show snmp-server community**

## **Description**

The **show snmp-server community** command is used to display the Community table.

## **Syntax**

**show snmp-server community**

## **Command Mode**

Privileged EXEC Mode and Any Configuration Mode

## **Privilege Requirement**

Only Admin level users have access to these commands.

## **Example**

Display the Community table:

**T1500-28PCT# show snmp-server community**

# **25.21 show snmp-server host**

## **Description**

The **show snmp-server host** command is used to display the Host table.

## **Syntax**

**show snmp-server host**

## **Command Mode**

Privileged EXEC Mode and Any Configuration Mode

## **Privilege Requirement**

Only Admin level users have access to these commands.

## **Example**

Display the Host table:

**T1500-28PCT# show snmp-server host**

# **25.22 show snmp-server engineID**

## **Description**

The **show snmp-server engineID** command is used to display the engineID of the SNMP.

### **Syntax**

**show snmp-server engineID**

## **Command Mode**

Privileged EXEC Mode and Any Configuration Mode

## **Privilege Requirement**

Only Admin level users have access to these commands.

## **Example**

Display the engineID:

**T1500-28PCT# show snmp-server engineID**

# **25.23 show rmon history**

## **Description**

The **show rmon history** command is used to display the configuration of the history sample entry.

## **Syntax**

**show rmon history** [ index ]

### **Parameter**

index - The index number of the entry selected to display the configuration, ranging from 1 to 12, in the format of 1-3, 5. You can select more than one entry for each command. By default, the configuration of all history sample entries is displayed.

#### **Command Mode**

Privileged EXEC Mode and Any Configuration Mode

## **Privilege Requirement**

Only Admin level users have access to these commands.

#### **Example**

Display the configuration of all history sample entries:

**T1500-28PCT# show rmon history**

## **25.24 show rmon event**

#### **Description**

The **show rmon event** command is used to display the configuration of SNMP-RMON Event.

#### **Syntax**

**show rmon event** [ index ]

## **Parameter**

index - The index number of the entry selected to display the configuration, ranging from 1 to 12, in the format of 1-3, 5. You can select more than one entry for each command. By default, the configuration of all SNMP-RMON enabled entries is displayed.

## **Command Mode**

Privileged EXEC Mode and Any Configuration Mode

## **Privilege Requirement**

Only Admin level users have access to these commands.

## **Example**

Display the Event configuration of entry1-4:

**T1500-28PCT# show rmon event** 1-4

# **25.25 show rmon alarm**

## **Description**

The **show rmon alarm** command is used to display the configuration of the Alarm Management entry.

#### **Syntax**

**show rmon alarm** [ index ]

#### **Parameter**

index - The index number of the entry selected to display the configuration, ranging from 1 to 12, in the format of 1-3, 5. You can select more than one entry for each command. By default, the configuration of all Alarm Management entries is displayed.

#### **Command Mode**

Privileged EXEC Mode and Any Configuration Mode

## **Privilege Requirement**

Only Admin level users have access to these commands.

#### **Example**

Display the configuration of the Alarm Management entry 1-2:

**T1500-28PCT# show rmon alarm** 1-2

## **25.26 show rmon statistics**

#### **Description**

The **show rmon statistics** command is used to display the configuration of the specified statistics entry.

## **Syntax**

**show rmon statistics** [ index ]

## **Parameter**

index -- The index number of the statistics entry selected to display the configuration, ranging from 1 to 65535. By default, the configuration of all statistics entries is displayed.

#### **Command Mode**

Privileged EXEC Mode and Any Configuration Mode

## **Privilege Requirement**

Only Admin level users have access to these commands.

## **Example**

Display the configuration of the statistics entry 1:

**T1500-28PCT#show rmon statistics** 1

# **Chapter 26 LLDP Commands**

LLDP function enables network devices to advertise their own device information periodically to neighbors on the same LAN. The information of the LLDP devices in the LAN can be stored by its neighbor in a standard MIB, so it is possible for the information to be accessed by a Network Management System (NMS) such as SNMP.

## **26.1 lldp**

## **Description**

The **lldp** command is used to enable LLDP function. To disable the LLDP function, please use **no lldp** command.

#### **Syntax**

**lldp** 

**no lldp** 

## **Command Mode**

Global Configuration Mode

### **Privilege Requirement**

Only Admin, Operator and Power User level users have access to these commands.

### **Example**

Enable LLDP function globally:

**T1500-28PCT(config)#lldp** 

## **26.2 lldp hold-multiplier**

#### **Description**

The **lldp hold-multiplier** command is used to configure the Hold Multiplier parameter. The aging time of the local information in the neighbor device is determined by the actual TTL value used in the sending LLDPDU. TTL = Hold Multiplier \* Transmit Interval. To return to the default configuration, please use **no lldp hold-multiplier** command.

#### **Syntax**

**lldp hold-multiplier** multiplier **no lldp hold-multiplier**

#### **Parameter**

multiplier —— Configure the Hold Multiplier parameter. It ranges from 2 to 10. By default, it is 4.

### **Command Mode**

Global Configuration Mode

#### **Privilege Requirement**

Only Admin, Operator and Power User level users have access to these commands.

#### **Example**

Specify Hold Multiplier as 5:

**T1500-28PCT(config)#lldp hold-multiplier** 5

## **26.3 lldp timer**

## **Description**

The **lldp timer** command is used to configure the parameters about transmission. To return to the default configuration, please use **no lldp timer** command.

#### **Syntax**

**lldp timer** { **tx-interval** tx-interval | **tx-delay** tx-delay | **reinit-delay** reinit-delay | **notify-interval** notify-interval | **fast-count** fast-count }

**no lldp timer** { tx-interval | tx-delay | reinit-delay | notify-interval | fast-count }

## **Parameter**

tx-interval —— Configure the interval for the local device to transmit LLDPDU to its neighbors. The value ranges from 5 to 32768 and the default value is 30 seconds.

tx-delay —— Configure a value from 1 to 8192 in seconds to specify the time for the local device to transmit LLDPDU to its neighbors after changes occur so as to prevent LLDPDU being sent frequently. By default, it is 2 seconds.

reinit-delay —— This parameter indicates the amount of delay from when LLDP status becomes "disable" until re-initialization will be attempted. The value ranges from 1 to 10 and the default value is 3.

notify-interval — Specify the interval of Trap message which will be sent from local device to network management system. The value ranges from 5 to 3600 and the default value is 5 seconds.

fast-count - When the port's LLDP state transforms from Disable (or Rx\_Only) to Tx&Rx (or Tx\_Only), the fast start mechanism will be enabled, that is, the transmit interval will be shorten to a second, and several LLDPDUs will be sent out (the number of LLDPDUs equals this parameter). The value ranges from 1 to 10 and the default value is 3.

## **Command Mode**

Global Configuration Mode

#### **Privilege Requirement**

Only Admin, Operator and Power User level users have access to these commands.

## **Example**

Specify the Transmit Interval of LLDPDU as 45 seconds and Trap message to NMS as 120 seconds:

**T1500-28PCT(config)#lldp timer tx-interval** 45

**T1500-28PCT(config)#lldp timer notify-interval** 120

## **26.4 lldp receive**

#### **Description**

The **lldp receive** command is used to enable the designated port to receive LLDPDU. To disable the function, please use **no lldp receive** command.

## **Syntax**

**lldp receive**

**no lldp receive**

## **Command Mode**

Interface Configuration Mode (interface fastEthernet / interface range fastEthernet / interface gigabitEthernet / interface range gigabitEthernet)

#### **Privilege Requirement**

Only Admin, Operator and Power User level users have access to these commands.

#### **Example**

Enable port 1/0/1 to receive LLDPDU:

**T1500-28PCT(config)#interface fastEthernet** 1/0/1

**T1500-28PCT(config-if)#lldp receive**

# **26.5 lldp transmit**

## **Description**

The **lldp transmit** command is used to enable the designated port to transmit LLDPDU. To disable the function, please use **no lldp transmit** command.

#### **Syntax**

**lldp transmit**

**no lldp transmit**

## **Command Mode**

Interface Configuration Mode (interface fastEthernet / interface range fastEthernet / interface gigabitEthernet / interface range gigabitEthernet)

#### **Privilege Requirement**

Only Admin, Operator and Power User level users have access to these commands.

## **Example**

Enable port 1/0/1 to transmit LLDPDU:

**T1500-28PCT(config)#interface fastEthernet** 1/0/1

**T1500-28PCT(config-if)#lldp transmit**

## **26.6 lldp snmp-trap**

## **Description**

The **lldp snmp-trap** command is used to enable the port's SNMP notification. If enabled, the port will notify the trap event to network management system. To disable the ports' SNMP notification, please use **no lldp snmp-trap** command.

## **Syntax**

```
lldp snmp-trap
```
**no lldp snmp-trap**

## **Command Mode**

Interface Configuration Mode (interface fastEthernet / interface range fastEthernet / interface gigabitEthernet / interface range gigabitEthernet)

## **Privilege Requirement**

Only Admin, Operator and Power User level users have access to these commands.

#### **Example**

Enable the SNMP notification for port 1/0/1:

**T1500-28PCT(config)#interface fastEthernet** 1/0/1

**T1500-28PCT(config-if)#lldp snmp-trap**

# **26.7 lldp tlv-select**

#### **Description**

The **lldp tlv-select** command is used to configure TLVs to be included in outgoing LLDPDU. To exclude TLVs, please use **no lldp tlv-select** command. By default, All TLVs are included in outgoing LLDPDU.

#### **Syntax**

**lldp tlv-select** { [ port-description ] [ system-capability ] [ system-description ] [ system-name ] [ management-address ] [ port-vlan ] [ protocol-vlan ] [ vlan-name ] [ link-aggregation ] [ mac-phy-cfg ] [ max-frame-size ] [ power ] [ all ] }

**no lldp tlv-select** { [ port-description ] [ system-capability ] [ system-description ] [ system-name ] [ management-address ] [ port-vlan ] [ protocol-vlan ] [ vlan-name ] [ link-aggregation ] [ mac-phy-cfg ] [max-frame-size] [power] [all] }

### **Command Mode**

Interface Configuration Mode (interface fastEthernet / interface range fastEthernet / interface gigabitEthernet / interface range gigabitEthernet)

#### **Privilege Requirement**

Only Admin, Operator and Power User level users have access to these commands.

### **Example**

Exclude "management-address" and "port-vlan-id" TLVs in LLDPDU outgoing from port 1/0/1:

**T1500-28PCT(config)#interface fastEthernet** 1/0/1

**T1500-28PCT(config-if)**# **no lldp tlv-select** management-address port-vlan

# **26.8 lldp med-fast-count**

## **Description**

The **lldp med-fast-count** command is used to configure the number of the LLDP-MED frames that will be sent out. When LLDP-MED fast start mechanism is activated, multiple LLDP-MED frames will be transmitted based on this parameter. The default value is 4. To return to the default configuration, please use **no lldp med-fast-count** command.

#### **Syntax**

**lldp med-fast-count** count

**no lldp med-fast-count**

#### **Parameter**

count —— Configure the Fast Start Count parameter. It ranges from 1 to 10. By default, it is 4.

## **Command Mode**

Global Configuration Mode

#### **Privilege Requirement**

Only Admin and Operator level users have access to these commands.

## **Example**

Specify Fast Start Count as 5:

**T1500-28PCT(config)# lldp med-fast-count** 5

## **26.9 lldp med-status**

#### **Description**

The **lldp med-status** command is used to enable the LLDP-MED feature for the corresponding port. After the LLDP-MED feature is enabled, the port's Admin Status will be changed to Tx&Rx. To disable the LLDP-MED feature for the corresponding port, please use **no lldp med-status** command.

### **Syntax**

**lldp med-status** 

**no lldp med-status** 

## **Command Mode**

Interface Configuration Mode (interface fastEthernet / interface range fastEthernet / interface gigabitEthernet / interface range gigabitEthernet)

### **Privilege Requirement**

Only Admin, Operator and Power User level users have access to these commands.

#### **Example**

Enable the LLDP-MED feature for port 1/0/2:

**T1500-28PCT(config)#interface fastEthernet** 1/0/2

**T1500-28PCT(config-if)# lldp med-status** 

## **26.10 lldp med-tlv-select**

## **Description**

The **lldp med-tlv-select** command is used to configure LLDP-MED TLVs to be included in outgoing LLDPDU for the corresponding port. To exclude LLDP-MED TLVs, please use **no lldp med-tlv-select** command. By default, All TLVs are included in outgoing LLDPDU.

## **Syntax**

**lldp med-tlv-select** { [inventory-management] [location] [network-policy] [power-management] [all] }

**no lldp med-tlv-select** { [inventory-management] [location] [network-policy] [power-management] [all] }

## **Command Mode**

Interface Configuration Mode (interface fastEthernet / interface range fastEthernet / interface gigabitEthernet / interface range gigabitEthernet)

## **Privilege Requirement**

Only Admin, Operator and Power User level users have access to these commands.

### **Example**

Exclude "network policy" and "inventory" TLVs in LLDPDU outgoing from port 1/0/2:

#### **T1500-28PCT(config)#interface fastEthernet** 1/0/2

**T1500-28PCT(config-if)# no lldp med-tlv-select** network-policy inventory-

management

# **26.11 lldp med-location**

#### **Description**

The lldp med-location command is used to configure the Location Identification TLV's content in outgoing LLDPDU of the port.

## **Syntax**

**lldp med-location** { **emergency-number** identifier | **civic-address** [ [ language *language* ] [ province-state *province-state* ] [ county *county*] [city city ] [ street *street* ] [ house-number *house-number* ] [name *name* ] [ postal-zipcode *postal-zipcode* ] [ room-number *room-number* ] [ post-office-box *post-office-box* ] [ additional *additional* ] [ country-code country-code ] [ what { dhcp-server | endpoint | switch } ] ] }

## **Parameter**

emergency-number - Emergency Call Service ELIN identifier, which is used during emergency call setup to a traditional CAMA or ISDN trunk-based PSAP. The length of this field ranges from 10 to 25 characters.

civic-address —— The civic address is defined to reuse the relevant sub-fields of the DHCP option for civic Address based Location Configuration Information as specified by IETF.

### **Command Mode**

Interface Configuration Mode (interface fastEthernet / interface range fastEthernet / interface gigabitEthernet / interface range gigabitEthernet)

#### **Privilege Requirement**

Only Admin, Operator and Power User level users have access to these commands.

### **Example**

Configure the civic address in the Location Identification TLV's content in outgoing LLDPDU of port 1/0/2. Configure the language as English and city as London:

#### **T2700-28TQ (config)#interface fastEthernet** 1/0/2

**T2700-28TQ(config-if)# lldp med-location civic-address** language English city London

# **26.12 show lldp**

## **Description**

The **show lldp** command is used to display the global configuration of LLDP.

**Syntax**

**show lldp** 

### **Command Mode**

Privileged EXEC Mode and Any Configuration Mode

### **Privilege Requirement**

None.

### **Example**

Display the global configuration of LLDP:

**T1500-28PCT#show lldp** 

# **26.13 show lldp interface**

## **Description**

The **show lldp interface** command is used to display LLDP configuration of the corresponding port. By default, the LLDP configuration of all the ports will be displayed.

#### **Syntax**

**show lldp interface** [ **gigabitEthernet** port ]

## **Parameters**

port --- The Ethernet port number.

## **Command Mode**

Privileged EXEC Mode and Any Configuration Mode

## **Privilege Requirement**

None.

#### **Example**

Display the LLDP configuration of port 1/0/1:

#### **T1500-28PCT#show lldp interface fastEthernet** 1/0/1

# **26.14 show lldp local-information interface**

### **Description**

The **show lldp local-information interface** command is used to display the LLDP information of the corresponding port. By default, the LLDP information of all the ports will be displayed.

#### **Syntax**

#### **show lldp local-information interface** [ **gigabitEthernet** port ]

## **Parameters**

port —— The Ethernet port number.

#### **Command Mode**

Privileged EXEC Mode and Any Configuration Mode

#### **Privilege Requirement**

None.

## **Example**

Display the LLDP information of port 1/0/1:

**T1500-28PCT#show lldp local-information interface fastEthernet** 1/0/1

# **26.15 show lldp neighbor-information interface**

### **Description**

The **show lldp neighbor-information interface** command is used to display the neighbor information of the corresponding port. By default, the neighbor information of all the ports will be displayed.

#### **Syntax**

#### **show lldp neighbor-information interface** [ **gigabitEthernet** port ]

#### **Parameters**

port —— The Ethernet port number.

## **Command Mode**

Privileged EXEC Mode and Any Configuration Mode

## **Privilege Requirement**

None.

## **Example**

Display the neighbor information of port 1/0/1:

**T1500-28PCT#show lldp neighbor-information interface fastEthernet**

```
1/0/1
```
# **26.16 show lldp traffic interface**

## **Description**

The **show lldp traffic interface** command is used to display the LLDP statistic information between the local device and neighbor device of the corresponding port. By default, the LLDP statistic information of all the ports will be displayed.

## **Syntax**

**show lldp traffic interface** [ **gigabitEthernet** port ]

### **Parameters**

port -- The Ethernet port number.

## **Command Mode**

Privileged EXEC Mode and Any Configuration Mode

## **Privilege Requirement**

None.

## **Example**

Display the LLDP statistic information of port 1/0/1:

**T1500-28PCT#show lldp traffic interface fastEthernet** 1/0/1

# **Chapter 27 AAA Commands**

AAA stands for authentication, authorization and accounting. This feature is used to authenticate users trying to log in to the switch or trying to access the administrative level privilege.

## **Applicable Access Application**

The authentication can be applied on the following access applications:Telnet, SSH and HTTP.

## **Authentication Method List**

A method list describes the authentication methods and their sequence to authenticate a user. The switch supports Login List for users to gain access to the switch, and Enable List for normal users to gain administrative privileges.

## **RADIUS/TACACS+ Server**

User can configure the RADIUS/TACACS+ servers for the connection between the switch and the server.

## **Server Group**

User can define the authentication server group with up to several servers running the same secure protocols, either RADIUS or TACACS+. Users can set these servers in a preferable order, which is called the server group list. When a user tries to access the switch, the switch will ask the first server in the server group list for authentication. If no response is received, the second server will be queried, and so on.

## **27.1 aaa enable**

## **Description**

The **aaa enable** command is used to enable the AAA function globally. To disable the AAA function globally, please use the **no aaa enable** command. The global AAA function is disabled by default.

## **Syntax**

## **aaa enable**

**no aaa enable**

## **Command Mode**

Global Configuration Mode

## **Privilege Requirement**

Only Admin level users have access to these commands.

## **Example**

Enable the AAA function globally:

**T1500-28PCT(config)# aaa enable**

# **27.2 enable admin password**

## **Description**

The **enable admin password** command is used to elevate the current logged-in user from guest to admin and gain administrator level privileges. The authentication password is possibly authenticated in RADIUS/TACACS+ servers, user-defined server groups or local on the switch.

To remove the password, please use **no enable admin password** command. This command uses the symmetric encryption.

### **Syntax**

## enable admin password { [0] password | 7 encrypted-password } **no enable admin password**

## **Parameter**

0 —— Specify the encryption type. 0 indicates that an unencrypted password will follow. By default, the encryption type is 0.

password —— A string from 1 to 31 alphanumeric characters or symbols. The password is case sensitive, allows digits, English letters (case sensitive), underlines and sixteen special characters ( !\$%'()\*,-./[]{|} ). By default, it is empty.

7 —— Indicates a symmetric encrypted password with fixed length will follow. encrypted-password —— A symmetric encrypted password with fixed length, which you can copy from another switch's configuration file. After the encrypted password is configured, you should use the corresponding unencrypted password to elevate the priviledge.

### **Command Mode**

Global Configuration Mode

#### **Privilege Requirement**

Only Admin level users have access to these commands.

#### **User Guidelines**

If the password you configured here is unencrypted and the global encryption function is enabled in **[service password-encryption](#page-28-0)**, the password in the configuration file will be displayed in the symmetric encrypted form.

## **Example**

Set the elevation password as 123 for the current logged-in user to gain administrator level privileges:

**T1500-28PCT(config)#enable admin password** 0 123

## **27.3 enable admin secret**

### **Description**

The **enable admin secret** command is used to elevate the current logged-in user from guest to admin and gain administrator level privileges. The authentication password is possibly authenticated in RADIUS/TACACS+ servers, user-defined server groups or local on the switch.

To remove the password, please use **no enable admin secret** command.

This command uses the MD5 encryption.

## **Syntax**

**enable secret** { [ 0 ] password **|** 5 encrypted-password } **no enable secret**

## **Parameter**

0 —— Specify the encryption type. 0 indicates that an unencrypted password will follow. By default, the encryption type is 0.

password — Super password, a string from 1 to 31 alphanumeric characters or symbols. The password is case sensitive, allows digits, English letters (case sensitive), underlines and sixteen special characters ( !\$%'()\*,-./[]{|} ). By default, it is empty. The password in the configuration file will be displayed in the MD5 encrypted form.

5 —— Indicates an MD5 encrypted password with fixed length will follow.

encrypted-password — An MD5 encrypted password with fixed length, which you can copy from another switch's configuration file. After the encrypted password is configured, you should use the corresponding unencrypted password to elevate the priviledge.

#### **Command Mode**

Global Configuration Mode

#### **Privilege Requirement**

Only Admin level users have access to these commands.

### **User Guidelines**

If both the **enable admin password** and **enable admin secret** are defined, you must enter the password set in **enable admin secret**.

### **Example**

Set the secret elevation password as 123 for the current logged-in user to gain administrator level privileges. The password will be displayed in the encrypted form:

**T1500-28PCT (config)#enable admin secret** 0 123

## **27.4 tacacas-server host**

#### **Description**

The **tacacs-server host** command is used to configure a new TACACS+ server. To delete the specified TACACS+ server, please use **no tacacs-server host** command.

#### **Syntax**

**tacacs-server host** ip-address [ **port** port-id ] [ **timeout** time ] [ **key** { [ 0 ] string | 7 encryped-string } ]

**no tacacs-server host** ip-address

### **Parameter**

ip-address - Specify the IP address of the TACACS+ server.

port-id —— Specify the server's port number for AAA. By default it is 49.

time - Specify the time in seconds the switch waits for the server's response before it times out. The time ranges from 1 to 9 seconds. The default is 5 seconds.

[ 0 ] string | 7 encrypted-string - 0 and 7 are the encryption type. 0 indicates that an unencrypted key will follow. 7 indicates that a symmetric encrypted key with a fixed length will follow. By default, the encryption type is 0. "string" is the shared key for the switch and the authentication servers to

exchange messages which contains 31 characters at most. The question marks and spaces are not allowed. "encrypted-string" is a symmetric encrypted key with a fixed length, which you can copy from another switch's configuration file. The key or encrypted-key you configured here will be displayed in the encrypted form. Always configure the key as the last item of this command.

#### **Command Mode**

Global Configuration Mode

#### **Privilege Requirement**

Only Admin level users have access to these commands.

### **User Guidelines**

The TACACS+ servers you configured are added in the server group "tacacs" by default.

## **Example**

Configure a TACACS+ server with the IP address as 1.1.1.1, TCP port as 1500, timeout as 6 seconds, and the unencrypted key string as 12345.

**T1500-28PCT(config)# tacacs-server host** 1.1.1.1 **port** 1500 **timeout** 6 **key** 12345

# **27.5 show tacacs-server**

## **Description**

This **show tacacs-server** command is used to display the summary information of the TACACS+ servers.

### **Syntax**

**show tacacs-server**

### **Command Mode**

Privileged EXEC Mode and Any Configuration Mode

## **Privilege Requirement**

Only Admin level users have access to these commands.

#### **Example**

Display the information of all the TACACS+ servers:

## **27.6 radius-server host**

#### **Description**

The **radius-server host** command is used to configure a new RADIUS server. To delete the specified RADIUS server, please use **no radius-server host** command.

#### **Syntax**

**radius-server host** ip-address [ **auth-port** port-id ] [ **acct-port** port-id ] [ **timeout** time] [ **retransmit**  $number$ ] [ **key** { [0] string | 7 encrypted-string } ] **no radius-server host** ip-address

### **Parameter**

ip-address - Specify the IP address of the RADIUS server.

**auth-port** port-id - Specify the UDP destination port for authentication requests. By default it is 1812.

acct-port *port-id* - Specify the UDP destination port for accouting requests. By deault it is 1813.

time - Specify the time in seconds the switch waits for the server's response before it times out. The time ranges from 1 to 9 seconds. The default is 5 seconds.

number — Specify the number of times a RADIUS request is resent to a server if the server is not responding in time. By default it is 2 times.

[ 0 ] string | 7 encrypted-string - 0 and 7 are the encryption type. 0 indicates that an unencrypted key will follow. 7 indicates that a symmetric encrypted key with a fixed length will follow. By default, the encryption type is 0. "string" is the shared key for the switch and the authentication servers to exchange messages which contains 31 characters at most. The question marks and spaces are not allowed. "*encrypted-string*" is a symmetric encrypted key with a fixed length, which you can copy from another switch's configuration file. The key or encrypted-key you configured here will be displayed in the encrypted form. Always configure the key as the last item of this command.

### **Command Mode**

Global Configuration Mode

## **Privilege Requirement**

Only Admin level users have access to these commands.

### **User Guidelines**

The RADIUS servers you configured are added in the server group "radius" by default.

## **Example**

Configure a RADIUS server with the IP address as 1.1.1.1, authentication port as 1200, timeout as 6 seconds, retransmit times as 3, and the unencrypted key string as 12345.

```
T1500-28PCT(config)# radius-server host 1.1.1.1 auth-port 1200 timeout 6 
retransmit 3 key 12345
```
# **27.7 show radius-server**

## **Description**

This **show radius-server** command is used to display the summary information of the RADIUS servers.

## **Syntax**

**show radius-server**

## **Command Mode**

Privileged EXEC Mode and Any Configuration Mode

## **Privilege Requirement**

Only Admin level users have access to these commands.

## **Example**

Display the information of all the RADIUS servers:

**T1500-28PCT(config)# show radius-server**
# <span id="page-288-0"></span>**27.8 aaa group**

## **Description**

This **aaa group** command is used to create AAA server groups to group existing TACACS+/RADIUS servers for authentication. This command puts the switch in the server group subconfiguration mode.

To delete the corresponding AAA group, please use the **no aaa group**  command.

## **Syntax**

**aaa group** { radius | tacacs } group-name **no aaa group** { radius | tacacs } group-name

### **Parameter**

radius | tacacs —— Specify the server group type as RADIUS or TACACS+.

group-name - Specify the server group name.

# **Command Mode**

Global Configuration Mode

## **Privilege Requirement**

Only Admin level users have access to these commands.

## **Example**

Create a RADIUS server group with the name radius1:

**T1500-28PCT(config)# aaa group** radius radius1

# **27.9 server**

## **Description**

This **server** command is used to add the existing server in the defined server group. To remove the specified server from the server group, please use the **no server** command.

### **Syntax**

**server** ip-address **no server** ip-address

#### **Parameter**

ip-address -- Specify the server's IP address.

# **Command Mode**

Server Group Configuration Mode

### **Privilege Requirement**

Only Admin level users have access to these commands.

#### **Example**

Create the RADIUS server 1.1.1.1 to RADIUS server group "radius1":

**T1500-28PCT(config)# aaa group** radius radius1 **T1500-28PCT(aaa-group)# server** 1.1.1.1

# **27.10 show aaa group**

#### **Description**

This **show aaa group** command is used to display the summary information of the AAA groups. All the servers in this group will be listed if you specify the group name.

#### **Syntax**

**show aaa group** [ group-name ]

#### **Parameter**

group-name - Specify the server group name.

### **Command Mode**

Privileged EXEC Mode and Any Configuration Mode

## **Privilege Requirement**

Only Admin level users have access to these commands.

#### **Example**

Display the information of all the server groups:

**T1500-28PCT(config)# show aaa group**

# **27.11 aaa authentication login**

## **Description**

This **aaa authentication login** command is used to configure a login authentication method list. A method list describes the authentication methods and their sequence to authenticate a user. To delete the specified authentication method list, please use the **no aaa authentication login**  command.

#### **Syntax**

**aaa authentication login** { method-list } { method1 } [ method2 ] [ method3 ] [method4]

**no authentication login** method-list

### **Parameter**

method-list -- Specify the method list name.

method1, method2, method3, method4 - Specify the authentication methods in order. The next authentication method is tried only if the previous method does not respond, not if it fails.

The preset methods include radius, tacacs, local and none. "radius" means the RADIUS server group "radius"; "tacacs" means the RACACS+ server group "tacacs"; "local" means local username database are used; "none" means no authentication is used for login.

Users can aslo define new method with the [aaa group](#page-288-0) command.

#### **Command Mode**

Global Configuration Mode

## **Privilege Requirement**

Only Admin level users have access to these commands.

## **User Guidelines**

By default the login authentication method list is "default" with "local" as method1.

#### **Example**

Configure a login authentication method list "list1" with the priority1 method as radius and priority2 method as local:

**T1500-28PCT(config)# aaa authenticaiton login** list1 radius local

# **27.12 aaa authentication enable**

## **Description**

This **aaa authentication enable** command is used to configure a privilege authentication method list. A method list describes the authentication methods and their sequence to elevate a user's privilege. To delete the specified authentication method list, please use the **no aaa authentication enable** command.

## **Syntax**

**aaa authentication enable** { method-list } { method1 } [ method2 ] [ method3 ] [method4]

**no authentication enable** method-list

### **Parameter**

method-list -- Specify the method list name.

method1, method2, method3, method4 - Specify the authentication methods in order. The next authentication method is tried only if the previous method does not respond, not if it fails.

The preset methods include radius, tacacs, local and none. "radius" means the RADIUS server group "radius"; "tacacs" means the RACACS+ server group "tacacs"; "local" means local username database are used; "none" means no authentication is used for privilege elevation.

Users can aslo define new method with the [aaa group](#page-288-0) command.

## **Command Mode**

Global Configuration Mode

## **Privilege Requirement**

Only Admin level users have access to these commands.

### **User Guidelines**

By default the enable authentication method is "default" with "none" as method1.

#### **Example**

Configure a privilege authentication method list "list2" with the priority1 method as radius and priority2 method as local:

**T1500-28PCT(config)# aaa authenticaiton enable** list2 radius local

# **27.13 aaa authentication dot1x default**

## **Description**

This **aaa authentication dot1x default** command is used to configure an 802.1X authentication method list. A method list describes the authentication methods for users' login in 802.1X. To delete the default authentication method list, please use the **no aaa authentication dot1x default** command.

## **Syntax**

**aaa authentication dot1x default** { method } **no aaa authentication dot1x default**

#### **Parameter**

method — Specify the method name. Only RADIUS server group is supported, and the default method is server group "radius".

### **Command Mode**

Global Configuration Mode

## **Privilege Requirement**

Only Admin level users have access to these commands.

#### **Example**

Configure the default 802.1X authentication method as "radius1":

**T1500-28PCT(config)# aaa authentication dot1x default** radius1

# **27.14 aaa accounting dot1x default**

## **Description**

This **aaa accounting dot1x default** command is used to configure an 802.1X accounting method list. To delete the default accounting method list, please use the **no aaa accounting dot1x default** command.

## **Syntax**

**aaa accounting dot1x default** { method } **no aaa accounting dot1x default**

## **Parameter**

method - Specify the method name. Only RADIUS server group is supported, and the default method is server group "radius".

## **Command Mode**

Global Configuration Mode

## **Privilege Requirement**

Only Admin level users have access to these commands.

# **Example**

Configure the default 802.1X accounting method as "radius1":

**T1500-28PCT(config)# aaa accounting dot1x default** radius1

# **27.15 show aaa authentication**

# **Description**

This **show aaa authentication** command is used to display the summary information of the authentication login, enable and dot1x metheod list.

## **Syntax**

show aaa authentication [  $login$  | enable | dot1x ]

## **Parameter**

login | enable | dot1x - Specify the method list type.

## **Command Mode**

Privileged EXEC Mode and Any Configuration Mode

## **Privilege Requirement**

Only Admin level users have access to these commands.

## **Example**

Display the information of all the authentication method lists:

**T1500-28PCT(config)# show aaa authentication**

# **27.16 show aaa accounting**

## **Description**

This **show aaa accounting** command is used to display the summary information of the accounting metheod list.

## **Syntax**

show aaa accounting [dot1x]

### **Parameter**

dot1x —— Specify the method list type.

## **Command Mode**

Privileged EXEC Mode and Any Configuration Mode

## **Privilege Requirement**

Only Admin level users have access to these commands.

## **Example**

Display the information of the default 802.1X accounting method list:

#### **T1500-28PCT(config)# show aaa accounting**

# **27.17 line telnet**

### **Description**

The **line telnet** command is used to enter the Line Configuration Mode to configure the telnet terminal line to which you want to apply the authentication list.

## **Syntax**

### **line telnet**

### **Command Mode**

Global Configuration Mode

## **Privilege Requirement**

Only Admin level users have access to these commands.

### **Example**

Enter the telnet terminal line configuration mode:

**T1500-28PCT(config)#line telnet**

# **27.18 login authentication(telnet)**

# **Description**

The **login authentication** command is used to apply the login authentication method list to the telnet terminal line. To restore to the default authentication method list, please use the **no login authentication** command.

## **Syntax**

**login authentication** { method-list}

#### **no login authentication**

### **Parameter**

method-list - Specify the login method list on the telnet terminal line. It is "default" by default, which contains the method "local".

#### **Command Mode**

Line Configuration Mode

### **Privilege Requirement**

Only Admin level users have access to these commands.

## **Example**

Configure the login authentication method list on the telnet terminal line as "list1":

**T1500-28PCT(config)#line telnet**

**T1500-28PCT(config-line)# login authentication** list1

# **27.19 line ssh**

### **Description**

The **line ssh** command is used to enter the Line Configuration Mode to configure the ssh terminal line to which you want to apply the authentication list.

## **Syntax**

**line ssh**

# **Command Mode**

Global Configuration Mode

## **Privilege Requirement**

Only Admin level users have access to these commands.

#### **Example**

Enter the ssh terminal line configuration mode:

**T1500-28PCT(config)#line ssh**

# **27.20 login authentication(ssh)**

## **Description**

The **login authentication** command is used to apply the login authentication method list to the ssh terminal line. To restore to the default authentication method list, please use the **no login authentication** command.

## **Syntax**

**login authentication** { method-list}

# **no login authentication**

# **Parameter**

method-list - Specify the login method list on the ssh terminal line. It is "default" by default, which contains the method "local".

#### **Command Mode**

Line Configuration Mode

### **Privilege Requirement**

Only Admin level users have access to these commands.

#### **Example**

Configure the login authentication method list on the ssh terminal line as "list1":

**T1500-28PCT(config)# line ssh**

# **27.21 enable authentication(telnet)**

### **Description**

The **enable authentication** command is used to apply the privilege authentication method list to the telnet terminal line. To restore to the default authentication method list, please use the **no enable authentication**  command.

### **Syntax**

**enable authentication** { method-list }

#### **no enable authentication**

#### **Parameter**

method-list - Specify the enable method list on the telnet terminal line. It is "default" by default, which contains the method "none".

#### **Command Mode**

Line Configuration Mode

#### **Privilege Requirement**

Only Admin level users have access to these commands.

#### **Example**

Configure the enable authentication method list on the telnet terminal line as "list2":

**T1500-28PCT(config)#line telnet**

**T1500-28PCT(config-line)# enable authentication** list2

# **27.22 enable authentication(ssh)**

## **Description**

The **enable authentication** command is used to apply the privilege authentication method list to the ssh terminal line. To restore to the default authentication method list, please use the **no enable authentication**  command.

#### **Syntax**

**enable authentication** { method-list }

#### **no enable authentication**

## **Parameter**

method-list - Specify the enable method list on the ssh terminal line. It is "default" by default, which contains the method "none".

## **Command Mode**

Line Configuration Mode

## **Privilege Requirement**

Only Admin level users have access to these commands.

## **Example**

Configure the enable authentication method list on the ssh terminal line as "list2":

**T1500-28PCT(config)# line ssh**

**T1500-28PCT(config-line)# enable authentication** list2

# **27.23 ip http login authentication**

## **Description**

The **ip http login authentication** command is used to apply the login authentication method list to users accessing through HTTP. To restore to the default authentication method list, please use the **no ip http login authentication** command.

### **Syntax**

**ip http login authentication** { method-list }

**no ip http login authentication**

#### **Parameter**

method-list - Specify the login method list on the HTTP access. It is "default" by default, which contains the method "local".

#### **Command Mode**

Global Configuration Mode

# **Privilege Requirement**

Only Admin level users have access to these commands.

## **Example**

Configure the login authentication method list on the HTTP access as "list1":

**T1500-28PCT(config)# ip http login authentication** list1

# **27.24 ip http enable authentication**

## **Description**

The **ip http enable authentication** command is used to apply the privilege authentication method list to users accessing through HTTP. To restore to the default authentication method list, please use the **no ip http enable authentication** command.

#### **Syntax**

**ip http enable authentication** { method-list } **no ip http enable authentication**

### **Parameter**

method-list - Specify the enable method list on the HTTP access. It is "default" by default, which contains the method "none".

## **Command Mode**

Line Configuration Mode

#### **Privilege Requirement**

Only Admin level users have access to these commands.

### **Example**

Configure the enable authentication method list on the HTTP access as "list2":

**T1500-28PCT(config)# ip http enable authentication** list2

# **27.25 show aaa global**

# **Description**

This **show aaa global** command is used to display global status of AAA function and the login/enable method lists of different application modules: telnet, ssh and HTTP.

# **Syntax**

## **show aaa global**

## **Command Mode**

Privileged EXEC Mode and Any Configuration Mode

# **Privilege Requirement**

Only Admin level users have access to these commands.

# **Example**

Display the AAA function's global status and each application's method list:

**T1500-28PCT(config)# show aaa global**